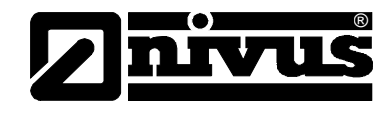

# **Betriebsanleitung für Messgerät NivuLog SunFlow**

(Originalbetriebsanleitung – deutsch)

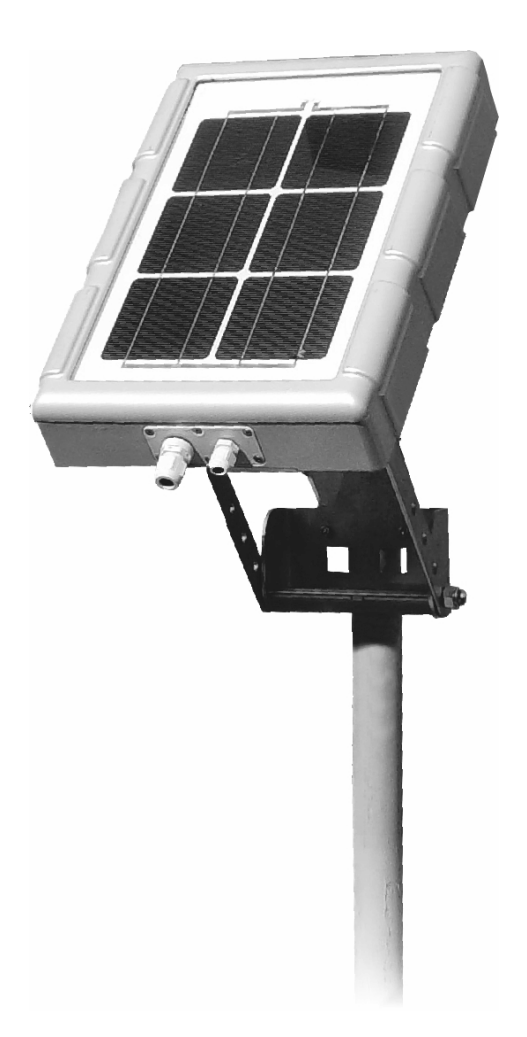

ab Firmware-Revisionsnummer 03v001 Modem Version: 03v001

#### **NIVUS GmbH**

Im Täle 2 75031 Eppingen Tel. : 072 62 - 91 91 - 0 Fax: 072 62 - 91 91 - 999 E-Mail: info@nivus.com Internet: www.nivus.de

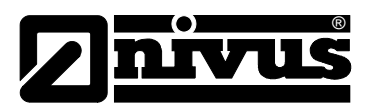

# Niederlassungen

#### **NIVUS AG**

Hauptstrasse 49 CH - 8750 Glarus Tel.: +41 (0)55 6452066 Fax: +41 (0)55 6452014 E-Mail: swiss@nivus.com Internet: www.nivus.de

#### **NIVUS Austria**

Mühlbergstraße 33B A-3382 Loosdorf Tel.: +43 (2754) 567 63 21 Fax: +43 (2754) 567 63 20 E-Mail: austria@nivus.com Internet: www.nivus.de

#### **NIVUS France**

14, rue de la Paix F - 67770 Sessenheim Tel.: +33 (0)3 88071696 Fax: +33 (0)3 88071697 E-Mail: france@nivus.com Internet: www.nivus.com

#### **NIVUS U.K. LTd.**

Wedgewood Rugby Road Weston under Wetherley Royal Leamington Spa CV33 9BW, Warwickshire Tel.: +44 (0)1926 632470 E-Mail: info@nivus.com Internet: [www.nivus.com](http://www.nivus.com/)

#### **NIVUS U.K.**

1 Arisaig Close Eaglescliffe Stockton on Tees Cleveland, TS16 9EY Tel.: +44 (0)1642 659294 E-Mail: info@nivus.com Internet: www.nivus.com

#### **NIVUS Sp. z o.o.**

ul. Hutnicza 3 / B-18 PL - 81-212 Gdynia Tel.: +48 (0) 58 7602015 Fax: +48 (0) 58 7602014 E-Mail: poland@nivus.com Internet: www.nivus.pl

#### **NIVUS Middle East (FZE)**

Building Q 1-1 ap. 055 P.O. Box: 9217 Sharjah Airport International Free Zone Tel.: +971 6 55 78 224 Fax: +971 6 55 78 225 E-Mail: Middle-East@nivus.com Internet: www.nivus.com

#### **NIVUS Korea Co. Ltd.**

#411 EZEN Techno Zone, 1L EB Yangchon Industrial Complex, Gimpo-Si Gyeonggi-Do 415-843, Tel. +82 31 999 5920 Fax. +82 31 999 5923 E-Mail: korea@nivus.com Internet: www.nivus.com

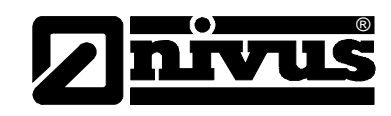

# **Übersetzung**

Bei Lieferung in die Länder des europäischen Wirtschaftraumes ist die Betriebsanleitung entsprechend in die Sprache des Verwenderlandes zu übersetzen.

Sollten im übersetzten Text Unstimmigkeiten auftreten, ist die Original-Betriebsanleitung (deutsch) zur Klärung heranzuziehen oder der Hersteller zu kontaktieren.

### **Copyright**

Weitergabe sowie Vervielfältigung dieses Dokuments, Verwertung und Mitteilung seines Inhalts sind verboten, soweit nicht ausdrücklich gestattet. Zuwiderhandlungen verpflichten zu Schadenersatz. Alle Rechte vorbehalten.

#### **Gebrauchsnamen**

Die Wiedergabe von Gebrauchsnamen, Handelsnamen, Warenbezeichnungen und dgl. in diesem Heft berechtigen nicht zu der Annahme, dass solche Namen ohne weiteres von jedermann benutzt werden dürften; oft handelt es sich um gesetzlich geschützte eingetragene Warenzeichen, auch wenn sie nicht als solche gekennzeichnet sind.

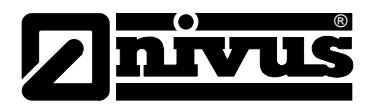

# <span id="page-3-1"></span><span id="page-3-0"></span>**1 Inhalt**

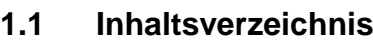

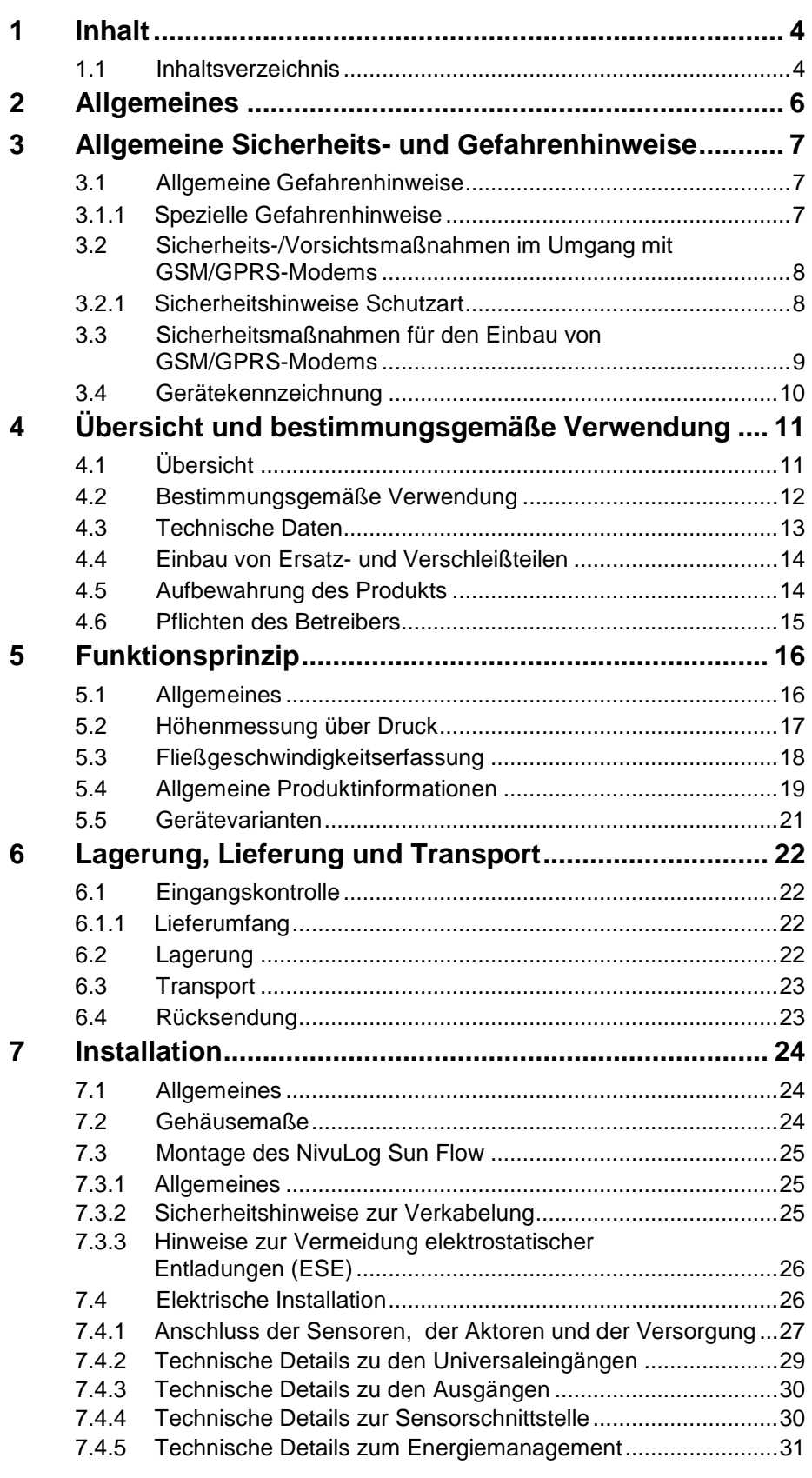

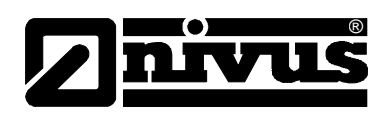

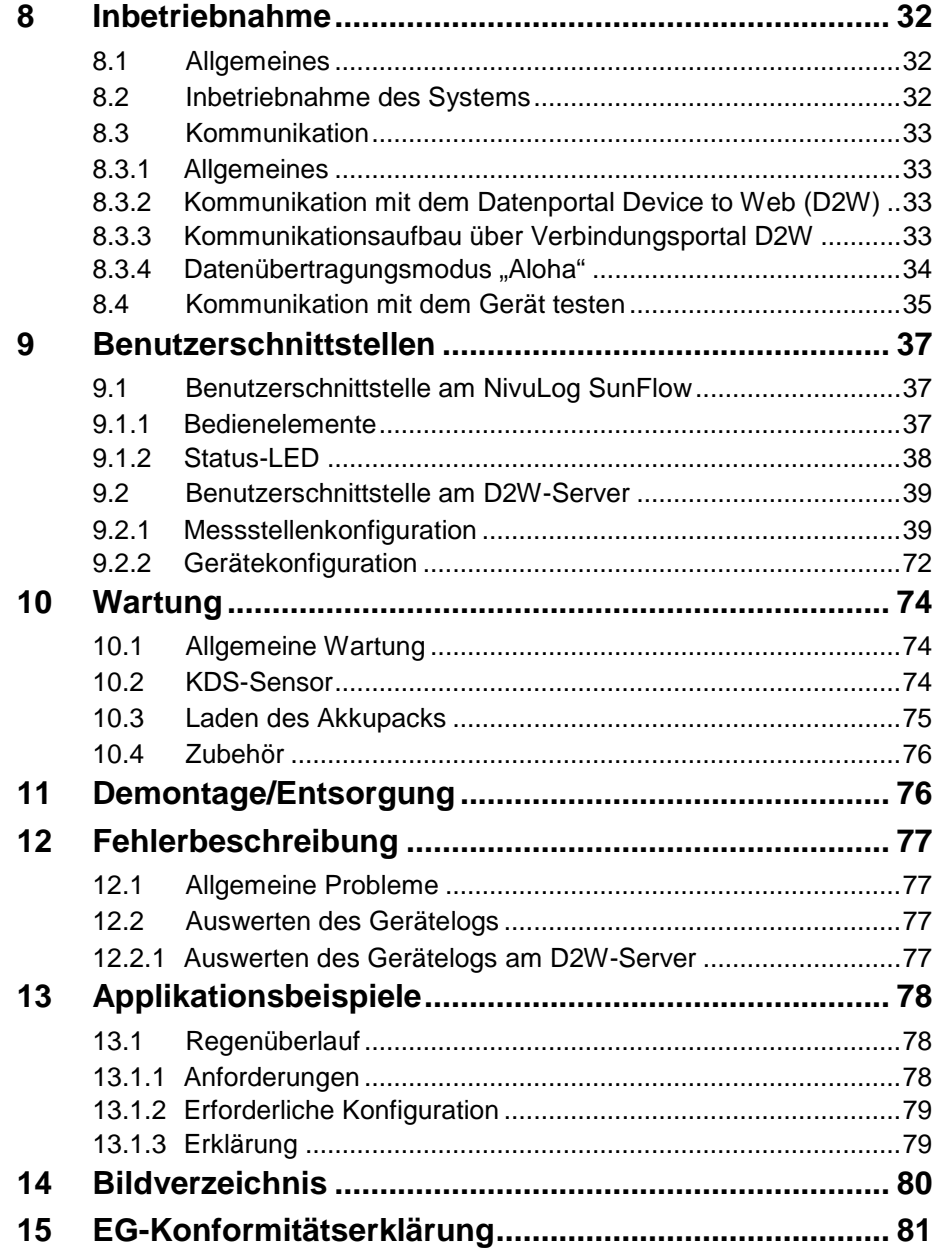

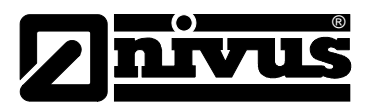

# <span id="page-5-0"></span>**2 Allgemeines**

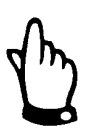

# *Wichtig*

*VOR GEBRAUCH SORGFÄLTIG LESEN.* 

*AUFBEWAHREN FÜR SPÄTERES NACHSCHLAGEN.* 

Diese Betriebsanleitung für NivuLog SunFlow dient der Inbetriebnahme des Gerätes auf dem Titelblatt.

Sie muss vor Gebrauch sorgfältig gelesen werden.

Diese Betriebsanleitung ist Bestandteil der Lieferung des NivuLog SunFlow und muss dem Betreiber jederzeit zur Verfügung stehen. Die darin enthaltenen Sicherheitshinweise sind zu beachten.

Bei Veräußerung des NivuLog SunFlow muss diese Betriebsanleitung mitgegeben werden.

Die Montage der Sensoren ist in einer separaten >Montageanleitung für Korrelations- und Dopplersensoren< beschrieben. Diese Montageanleitung liegt der Lieferung bei und muss unbedingt vor dem Einbau der Sensoren gelesen werden.

Die Beschreibung über den Betrieb des Gesamtsystems ist in der entsprechenden Betriebsanleitung "Datenerfassungssystem Device to Web (D2W)" sowie der "Technischen Beschreibung für Dopplersensoren" verfasst.

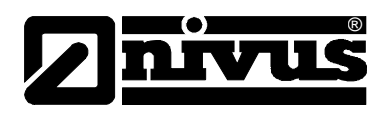

# <span id="page-6-1"></span><span id="page-6-0"></span>**3 Allgemeine Sicherheits- und Gefahrenhinweise**

# **3.1 Allgemeine Gefahrenhinweise**

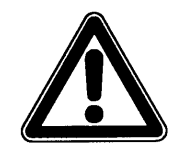

#### *Gefahrenhinweise*

*sind umrahmt und mit einem Warndreieck gekennzeichnet.*

*Sie kennzeichnen eine unmittelbare Gefährdung mit hohem Risiko für Leib und Leben.*

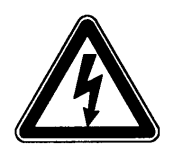

#### *Gefahren durch elektrischen Strom sind umrahmt und mit nebenstehendem Symbol gekennzeichnet.*

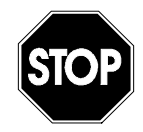

# *Warnungen*

*sind umrahmt und mit einem "STOP-Schild" gekennzeichnet.* 

*Sie kennzeichnen eine mögliche Gefährdung für Personen sowie mögliche Anlagen- und Sachschäden.*

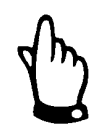

#### *Hinweise*

*sind umrahmt und mit einer "Hand" gekennzeichnet.*

Für Anschluss, Inbetriebnahme und Betrieb des NivuLog SunFlow inkl. der zugehöriger Sensoren sind die nachfolgenden Informationen und übergeordneten gesetzlichen Bestimmungen des Landes (z.B. in Deutschland VDE), wie gültige Ex-Vorschriften sowie die für den jeweiligen Einzelfall geltenden Sicherheits- und Unfallverhütungsvorschriften zu beachten. Sämtliche Handhabungen am Gerät, welche über die montage-, anschluss- und programmierbedingten Maßnahmen hinausgehen, dürfen aus Sicherheits- und Gewährleistungsgründen prinzipiell nur von NIVUS-Personal vorgenommen werden.

# <span id="page-6-2"></span>**3.1.1 Spezielle Gefahrenhinweise**

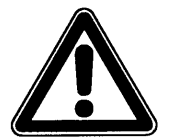

**GEFAHR** *Brand- und Verbrennungsgefahr*

*Das Messsystem NivuLog SunFlow enthält Lithium-Ionen-Akkus.* 

*Durch die enorme Energiedichte können sich beschädigte Lithiumzellen entzünden oder explodieren.*

**WARNUNG** *Giftige Substanzen*

*Die im NivuLog SunFlow enthaltenen Lithium-Akkus enthalten giftige Substanzen. Werfen Sie gebrauchte Lithium-Akkus nicht in den gewöhnlichen Hausmüll sondern entsorgen Sie diese nach den entsprechenden Gesetzesbestimmungen.*

®

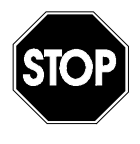

# **WARNUNG** *Belastung durch Krankheitskeime*

*Auf Grund der häufigen Anwendung des Messsystems im Abwasserbereich können Teile mit gefährlichen Krankheitskeimen belastet sein. Daher müssen beim Kontakt mit dem System, Kabel und Sensoren entsprechende Vorsichtsmaßnahmen getroffen werden.* 

# <span id="page-7-0"></span>**3.2 Sicherheits-/Vorsichtsmaßnahmen im Umgang mit GSM/GPRS-Modems**

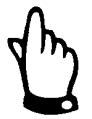

#### *Wichtiger Hinweise*

*Das GSM/GPRS-Modem muss eingeschaltet sein und in einem Gebiet betrieben werden, in dem eine ausreichende Signalstärke vorhanden ist.* 

Die folgenden Sicherheits-/Vorsichtsmaßnahmen sind bei allen Phasen des Einbaus, des Betriebs, der Wartung oder der Reparatur eines GSM/GPRS-Modems zu beachten. Der Hersteller haftet nicht, wenn der Kunde diese Vorsichtsmaßnahmen außer Acht lässt.

#### <span id="page-7-1"></span>**3.2.1 Sicherheitshinweise Schutzart**

Stellen Sie sicher, dass die Sicherheitseinrichtung dieses Messgerätes nicht beeinträchtigt wird. Verwenden bzw. installieren Sie das Messsystem nur auf solche Art und Weise, wie sie in diesem Handbuch beschrieben wird.

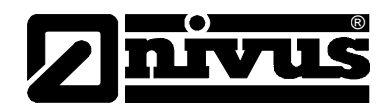

# <span id="page-8-0"></span>**3.3 Sicherheitsmaßnahmen für den Einbau von GSM/GPRS-Modems**

**GEFAHR** *Gefährdung durch Funkwellen*

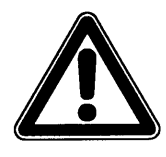

*Die Auswirkungen von Funkwellen auf medizinische Geräte bzw. Menschen z.B. mit Herzschrittmachern o.ä. sind noch nicht ausreichend untersucht. Es kann zu Störungen oder Geräteausfällen kommen. Das Gerät darf keinesfalls in unmittelbarer Nähe von hochbrennbaren Bereichen, z.B. Tankstellen oder von brennbaren Gasen, Dämpfen oder Staub betrieben werden.*

- Dieses Gerät darf nur durch geschultes Fachpersonal eingebaut werden, welches über anerkannte Einbaupraktiken für einen Funkfrequenzsender verfügt, einschließlich der korrekten Erdung von externen Antennen.
- Das Gerät darf nicht in Krankenhäusern und/oder in der Nähe von medizinischen Gerätschaften, wie etwa Herzschrittmachern oder Hörgeräten, betrieben werden.
- Das Gerät darf nicht in der Nähe von hochbrennbaren Bereichen, wie etwa Tankstellen, Brennstofflagerstätten, Chemiewerken und Sprengstätten betrieben werden.
- Das Gerät nicht in der Nähe von brennbaren Gasen, Dämpfen oder Staub betreiben.
- Das Gerät darf weder starken Vibrationen noch Stößen ausgesetzt werden.
- Das GSM/GPRS-Modem kann Störungen verursachen, wenn es sich in der Nähe von Fernsehgeräten, Radios oder Computern befindet.
- Das GSM/GPRS-Modem nicht öffnen. Eine Änderung der Gerätschaft ist unzulässig und führt zum Verlust der Betriebsgenehmigung.
- Die Nutzung von GSM-Diensten (SMS-Nachrichten, Datenkommunikation, GPRS, etc.) führt unter Umständen zu zusätzlichen Kosten. Der Benutzer ist allein verantwortlich für hierdurch erfolgte Schäden und Kosten.
- Bauen Sie das Gerät nicht anders ein, als in der Bedienungsanleitung angegeben. Eine fehlerhafte Verwendung führt zum Erlöschen der Garantie.

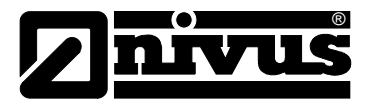

# <span id="page-9-0"></span>**3.4 Gerätekennzeichnung**

Die Angaben in dieser Betriebsanleitung gelten nur für den Gerätetyp, der auf dem Titelblatt angegeben ist. Das Typenschild ist an der Unterseite des Gerätes befestigt und enthält folgende Angaben:

- Name und Anschrift des Herstellers
- CE-Kennzeichnung
- Kennzeichnung der Serie und des Typs, ggf. der Serien-Nr.
- **Baujahr**

Wichtig für alle Rückfragen und Ersatzteilbestellungen ist die richtige Angabe der Artikelnummer und der Seriennummer des betreffenden Messumformers. Nur so ist eine einwandfreie und schnelle Bearbeitung möglich.

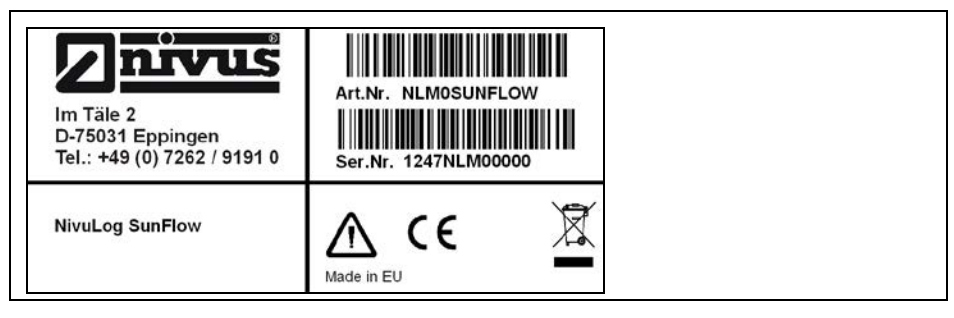

**Abb. 3-1 Typenschild des NivuLog SunFlow** 

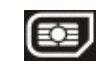

Dieses Symbol zeigt an, dass das NivuLog SunFlow mit einem integrierten, festverbauten SIM-Chip versehen ist.

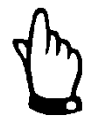

*Diese Betriebsanleitung ist Bestandteil des Messsystems und muss für den Benutzer jederzeit zur Verfügung stehen.*

*Die darin enthaltenen Sicherheitshinweise sind zu beachten.*

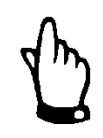

*Für die Installation und den Betrieb des Gesamtsystems sind neben dieser Betriebsanleitung zusätzlich die technische Beschreibung für Dopplersensoren sowie die Montageanleitung für Korrelations-und Dopplersensoren zu verwenden.*

# **WARNUNG** *Sicherheitseinrichtungen nicht verändern!*

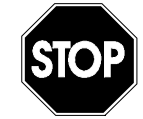

*Es ist strengstens untersagt, die Sicherheitseinrichtungen außer Kraft zu setzen oder in ihrer Wirkungsweise zu verändern.*

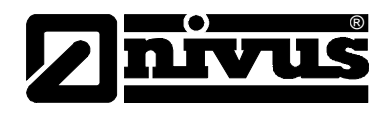

# <span id="page-10-0"></span>**4 Übersicht und bestimmungsgemäße Verwendung**

# **4.1 Übersicht**

<span id="page-10-1"></span>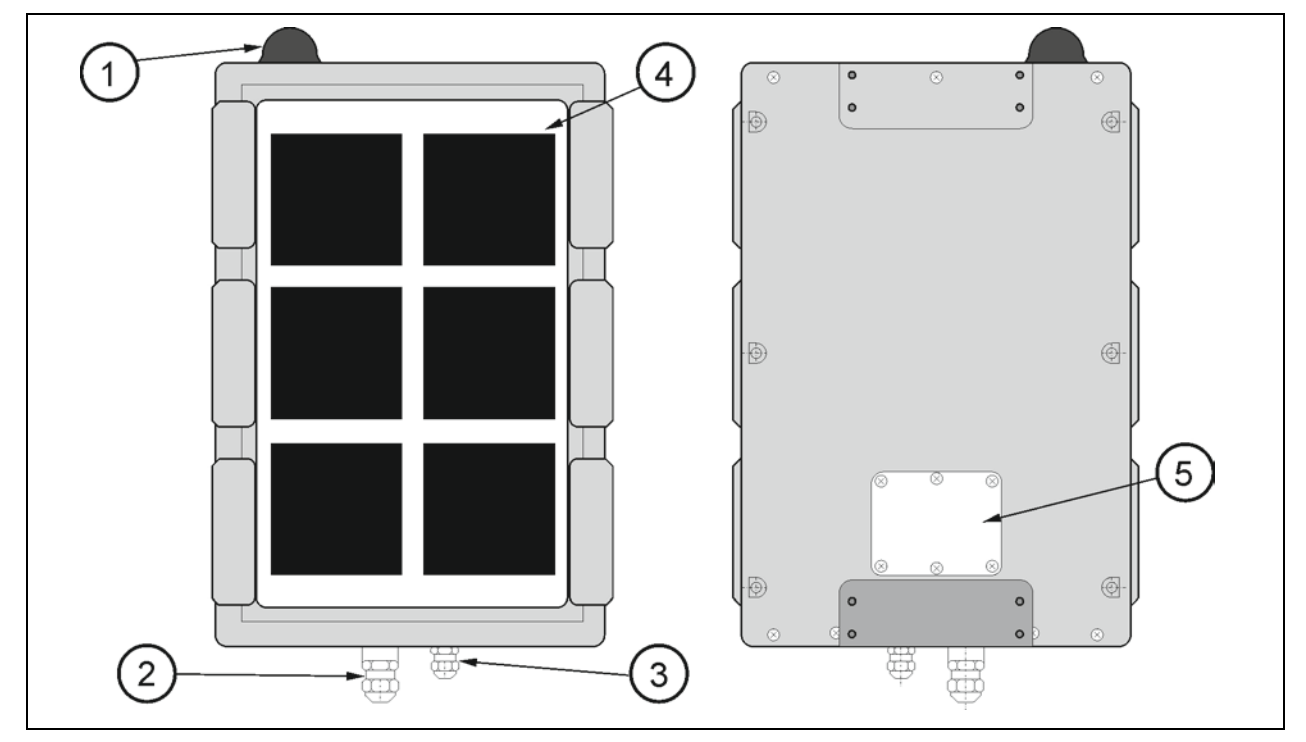

- 1 Antenne
- 2 Kabelverschraubung M20x1,5 mit Druckausgleich (für KDS-Sensor) (6-13 mm Kabeldurchmesser)
- 3 Kabelverschraubung M16x1,5 (4,5-10 mm Kabeldurchmesser)
- 4 Solarfeld
- 5 Klemmraumdeckel

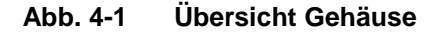

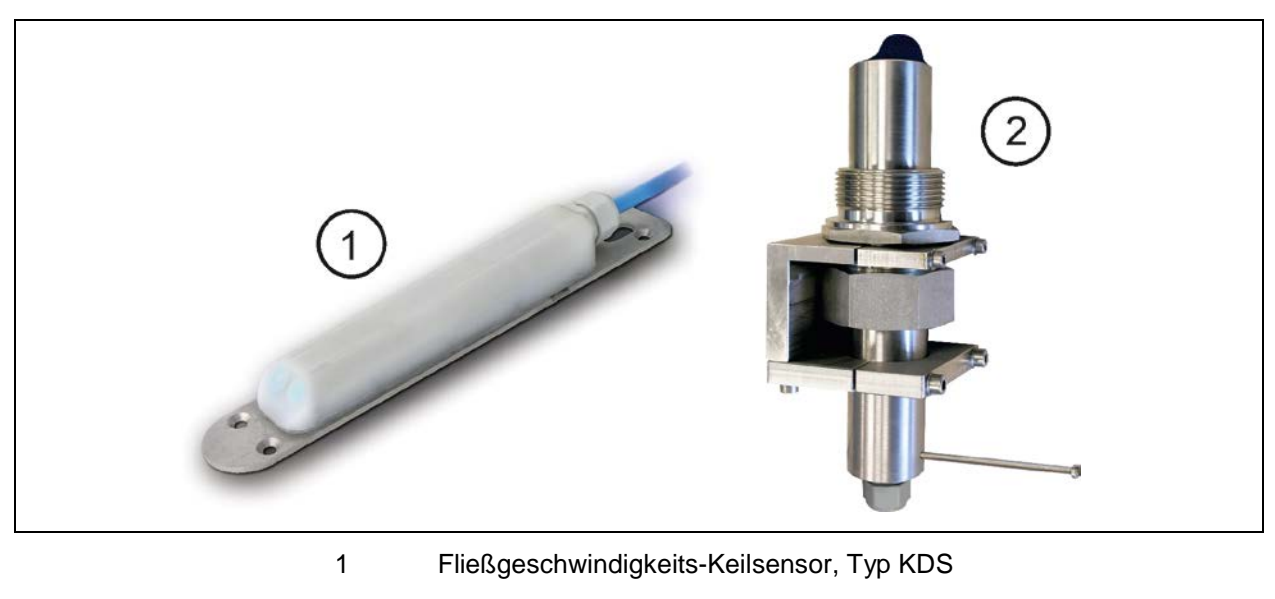

- 2 Fließgeschwindigkeits-Rohrsensor, Typ KDS
- **Abb. 4-2 Übersicht Sensoren**

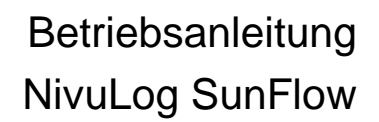

# <span id="page-11-0"></span>**4.2 Bestimmungsgemäße Verwendung**

®

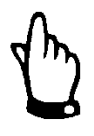

*Das Messgerät ist ausschließlich zum unten aufgeführten Zweck bestimmt. Eine andere, darüber hinausgehende Benutzung oder ein Umbau der Messgeräte ohne schriftliche Absprache mit dem Hersteller gilt als nicht bestimmungsgemäß.* 

*Für hieraus resultierende Schäden haftet der Hersteller nicht. Das Risiko trägt allein der Betreiber.*

*Die Lebensdauer des Messgerätes ist auf 10 Jahre bemessen. Dann muss eine Inspektion in Verbindung mit einer Generalüberholung erfolgen.*

Das stationäre Messgerät Typ NivuLog SunFlow inkl. zugehöriger Sensortechnik ist für die diskontinuierliche Durchflussmessung von gering bis stark verschmutzten Medien in teil- und voll gefüllten Kanälen, Rohren u.ä. bestimmt. Das Gerät arbeitet mit Solarstromversorgung und enthält einen Akkupack zur Unterstützung. Die Speicherung der gemessenen und erfassten Daten erfolgt auf einem nicht flüchtigen Speichermedium. Diese gespeicherten Daten werden über das Mobilfunknetz an einen zentralen Server zur Weiterverarbeitung gesendet. Dazu ist das Gerät mit einem verlöteten SIM-Chip versehen. Die zulässigen maximalen Grenzwerte, aufgeführt in Kapitel Technische Daten, sind unbedingt zu beachten. Sämtliche von diesen Grenzwerten abweichenden Einsatzfälle, die nicht von NIVUS GmbH in schriftlicher Form freigegeben sind, entfallen aus der Haftung des Herstellers.

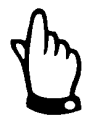

#### *Hinweis:*

*Der integrierte SIM-Chip gewährleistet eine Mobilfunkverbindung über eine Vielzahl internationaler Serviceprovider. Um alle Funktionen des Geräts nutzen zu können muss gewährleistet sein, dass es sich im Versorgungsbereich eines dieser Anbieter befindet. Eine Liste aller unterstützten Länder und dazugehörige Serviceprovider finden Sie unter www.nivus.com. Für die Nutzung der mobilen Datenübertragung ist ein "Prepaid (Daten) Paket ohne Vertragsbindung" der Firma NIVUS GmbH erforderlich. Dieses beinhaltet die Bereitstellung der Mobilfunkverbindung über die Netze der in der oben genannten Liste enthaltenen Serviceprovider.* 

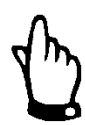

#### *Hinweis:*

*Für die Installation und Inbetriebnahme sind die Konformitätsbescheinigungen und Prüfbescheide der zulassenden Stelle genau zu beachten.* 

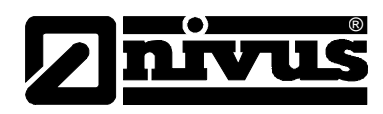

# <span id="page-12-0"></span>**4.3 Technische Daten**

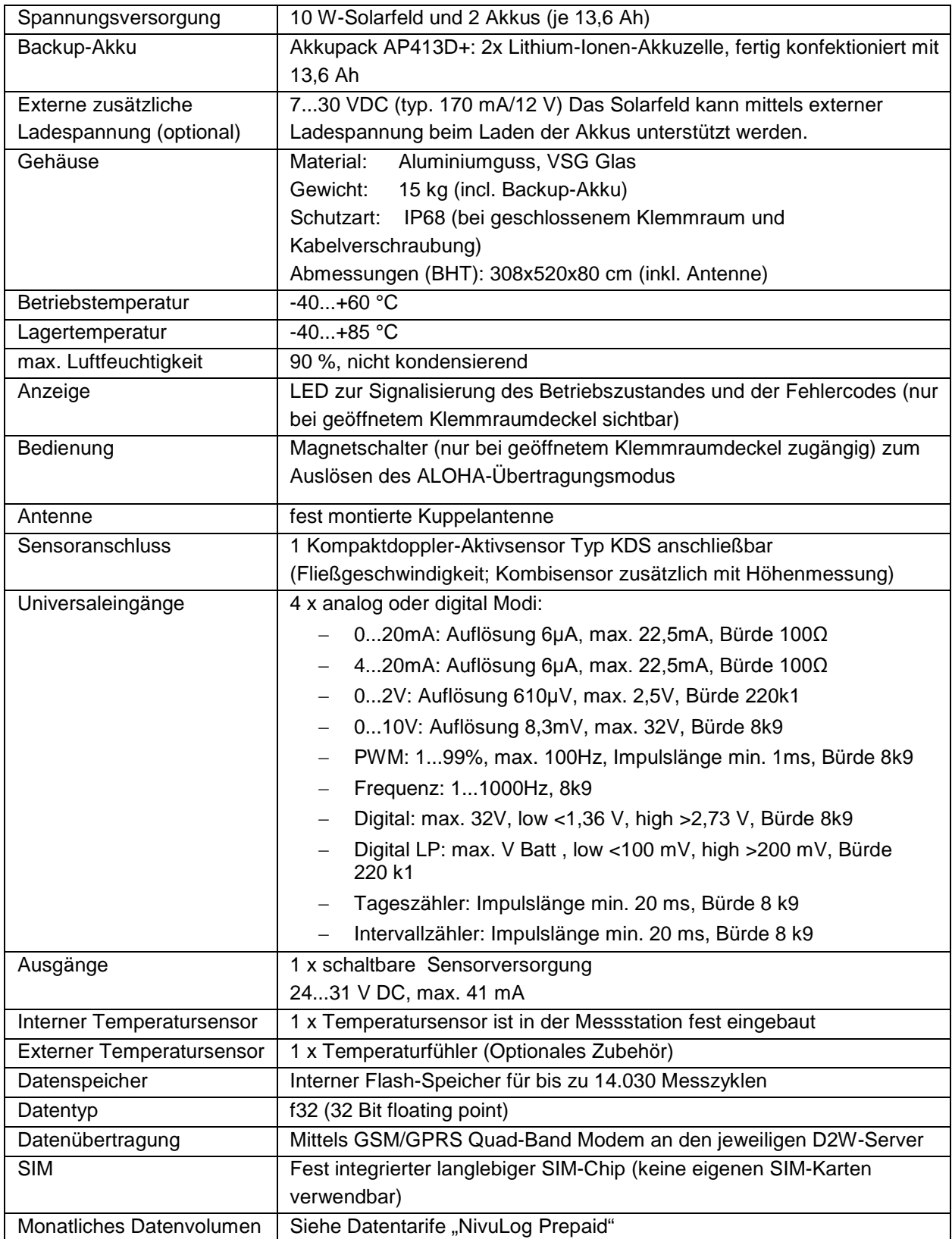

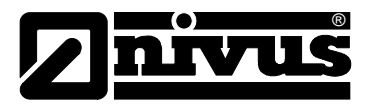

#### **Wichtiger Hinweis:**

Die Produkte des Herstellers zur Nutzung im Freien haben einen umfangreichen Schutz gegen das Eindringen von Feuchtigkeit und Staub. Werden diese Produkte durch Kabel mit Stecker anstatt fest installierter Verkabelung an die Stromversorgung bzw. die Sensoren angeschlossen, wird die Anfälligkeit von Stecker und Dose gegen das Eindringen von Feuchtigkeit und Staub deutlich höher. Es liegt in der Verantwortlichkeit des Betreibers, Stecker und Dose auf geeignete Weise gegen das Eindringen von Feuchtigkeit und Staub zu schützen und die lokalen Sicherheitsbestimmungen zu erfüllen.

# <span id="page-13-0"></span>**4.4 Einbau von Ersatz- und Verschleißteilen**

Wir machen ausdrücklich darauf aufmerksam, dass Ersatz- und Zubehörteile, die nicht von uns geliefert wurden, auch nicht von uns geprüft und freigegeben sind. Der Einbau und/oder die Verwendung solcher Teile können daher u. U. konstruktiv vorgegebene Eigenschaften Ihres Messsystems negativ verändern oder außer Kraft setzen.

Für Schäden oder Messfehler, die durch die Verwendung von Nicht-Originalteilen und Nicht-Original-Zubehörteilen entstehen, ist die Haftung der Fa. NIVUS ausgeschlossen (Zubehör siehe Kapitel 10.4).

# <span id="page-13-1"></span>**4.5 Aufbewahrung des Produkts**

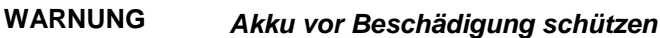

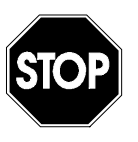

*Der integrierte Lithium-Ionen Akku ist vor Stößen oder Beschädigungen zu schützen. Bei Beschädigung besteht Entzündungsgefahr.*

*Vor erneutem Laden des Lithium-Ionen Akku ist eine Prüfung auf Beschädigung vorzunehmen!*

Zur Aufbewahrung des NivuLog SunFlow aktivieren Sie die Transportsperre indem Sie die "Betriebsart" in der Eingabemaske des D2W-Servers zur Konfiguration des Geräts auf "OFF" setzen. Lösen Sie danach mittels Magnetkontakt den ALOHA-Übertragungsmodus aus, damit die geänderte Konfiguration zum NivuLog SunFlow übertragen wird. Dabei werden auch alle bis zum aktuellen Zeitpunkt noch nicht zum D2W-Server übermittelten Daten übertragen. Warten Sie bis die GPRS-Verbindung abgebaut wurde, ersichtlich am Erlöschen der Status-LED. Sollten Sie eine externe Ladespannung verwenden um das Solarfeld bei der Ladung des Backup-Akkus zu unterstützen, trennen Sie diese nun vom Gerät. Anschließend kann die restliche Verkabelung entfernt werden.

Durch Aktivieren der Transportsperre gelangt das NivuLog SunFlow in einen sehr energiesparenden Modus. Dennoch kann es vorkommen, dass der Backup-Akku vollständig entladen wird, falls das Gerät sehr lang gelagert wird. Dabei bleiben aber in jedem Fall die Konfiguration und die zuletzt ermittelten Daten erhalten. Die Transportsperre wird durch erneutes Auslösen des ALOHA-Übertragungsmodus wieder entfernt und das NivuLog SunFlow nimmt den Betrieb laut Konfiguration wieder auf.

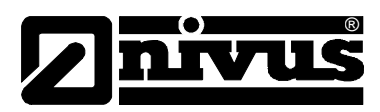

# <span id="page-14-0"></span>**4.6 Pflichten des Betreibers**

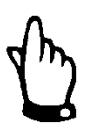

*In dem EWR (Europäischen Wirtschaftsraum) sind die nationale Umsetzung der Rahmenrichtlinie (89/391/EWG) sowie die dazugehörigen Einzelrichtlinien und davon besonders die Richtlinie (89/655/EWG) über die Mindestvorschriften für Sicherheit und Gesundheitsschutz bei Benutzung von Arbeitsmitteln durch Arbeitnehmer bei der Arbeit, jeweils in der gültigen Fassung, zu beachten und einzuhalten.*

*In Deutschland ist die Betriebssicherheitsverordnung einzuhalten.*

Der Betreiber muss sich die örtliche Betriebserlaubnis einholen und die damit verbundenen Auflagen beachten.

Zusätzlich muss er die örtlichen gesetzlichen Bestimmungen für

- die Sicherheit des Personals (Unfallverhütungsvorschriften)
- die Sicherheit der Arbeitsmittel (Schutzausrüstung und Wartung)
- die Produktentsorgung (Abfallgesetz)
- die Materialentsorgung (Abfallgesetz)
- die Reinigung (Reinigungsmittel und Entsorgung)
- und die Umweltschutzauflagen einhalten.

#### **Anschlüsse:**

Vor dem Betreiben des Messgerätes ist sicherzustellen, dass bei der Montage und Inbetriebnahme; wenn diese vom Betreiber selbst durchgeführt werden; die örtlichen Vorschriften (z. B. VDE 0100 für den Elektroanschluss) beachtet werden.

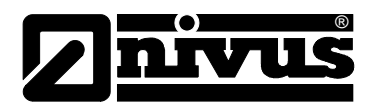

# <span id="page-15-1"></span><span id="page-15-0"></span>**5 Funktionsprinzip**

# **5.1 Allgemeines**

Das NivuLog SunFlow ist ein stationäres Messsystem zur diskontinuierlichen Durchflussmessung und Datenspeicherung der erfassten Messwerte. Diese Messwerte werden über GPRS an einen zentralen Server übertragen. Das Gerät ist für den überwiegenden Einsatz im Bereich der Messung von gering bis stark verschmutzten, wässrigen Flüssigkeiten unterschiedlichster Zusammensetzungen konzipiert. Es kommt in teil- und voll gefüllten Gerinnen, Kanälen und Rohren unterschiedlichster Geometrien und Abmessungen zum Einsatz. Mittels eines integrierten GPRS-Kommunikationsmodules (Quad-Band-Modem) werden die gemessenen Daten, wie der Durchfluss, interne Temperatur, Signalstärke der GPRS-Verbindung usw. an das servergestützte Datenerfassungs- und Archivierungssystem "Device to Web" (D2W) übertragen.

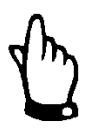

*Das Messverfahren der Fließgeschwindigkeitsermittlung basiert auf dem Ultraschall-Dopplerprinzip. Deshalb ist es für die Funktion des Systems unabdingbar, dass sich Teilchen im Wasser befinden, die das vom Sensor ausgesandte Ultraschallsignal reflektieren können. (Schmutzteilchen, Gasblasen o.ä.)*

Das NivuLog SunFlow arbeitet mit einem Kompaktdoppler-Aktivsensor (In dieser Betriebsanleitung später >KDS-Sensor< genannt). Der KDS-Keilsensor ist sowohl als Fließgeschwindigkeits- als auch als Kombisensor verfügbar. Der KDS-Kombisensor kann neben der Fließgeschwindigkeit gleichzeitig die Füllhöhe über eine integrierte Druckmesszelle ermitteln. Der KDS-Rohrsensor ist nur als reiner Fließgeschwindigkeitssensor erhältlich.

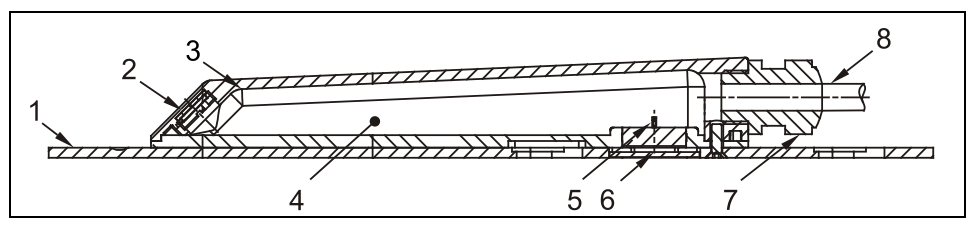

- 1 Bodenplatte
- 2 akustische Ankoppelschicht mit dahinterliegendem Schallwandler
- 3 Temperatursensor
- 4 Elektronik
- 5 Druckmesszelle (optional)
- 6 Verbindungskanal zur Druckmessung (optional)
- 7 Kabelverschraubung
- 8 Sensorkabel

**Abb. 5-1 Aufbau Kombisensor mit Druckmesszelle, Typ KDS**

# Betriebsanleitung NivuLog SunFlow

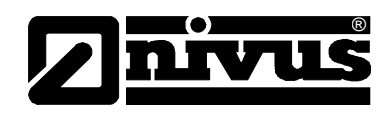

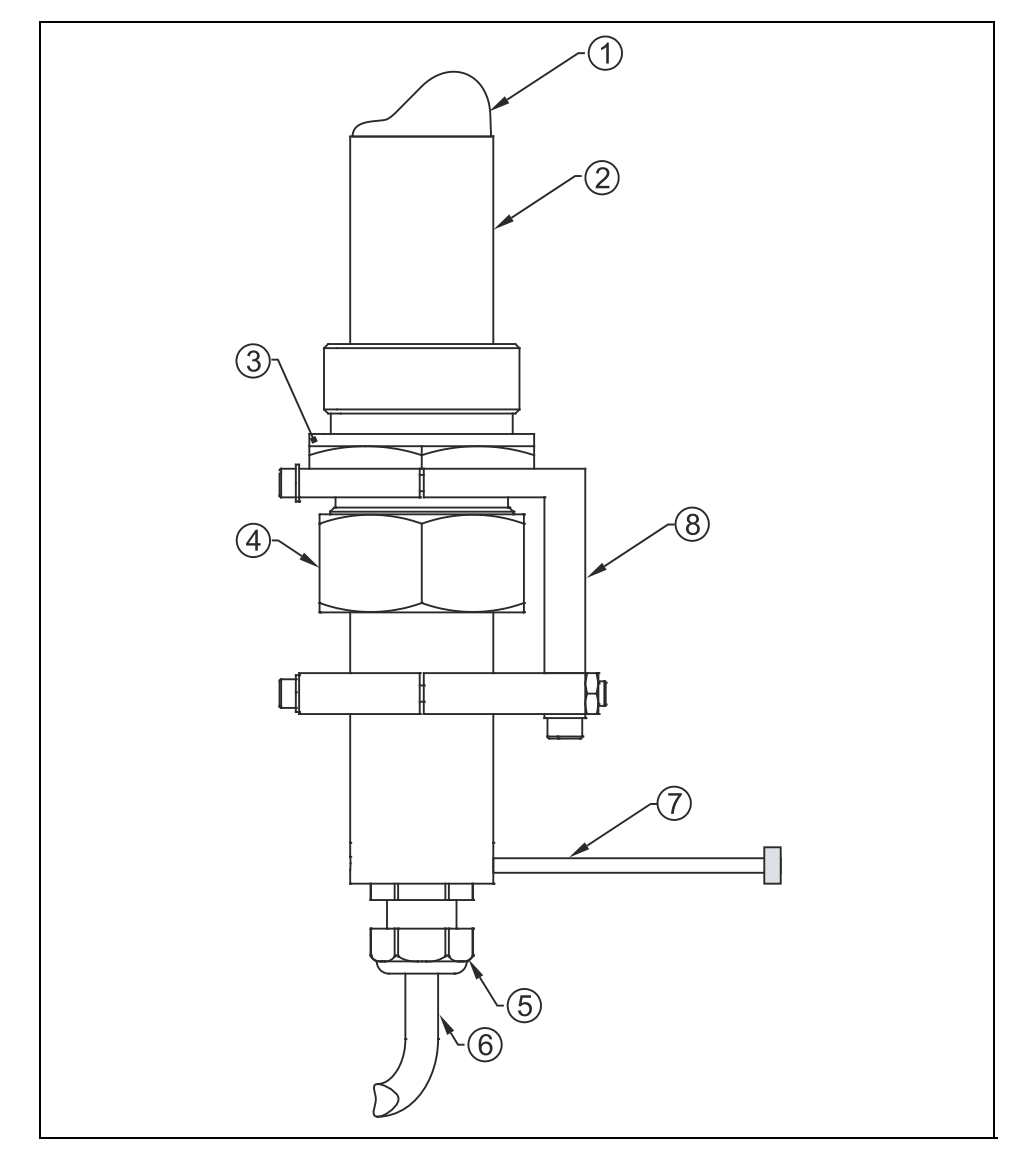

- 1 Sensorkopf
- 2 Sensorgehäuse
- 3 Doppelnippel
- 4 Überwurfmutter
- 5 Kabelverschraubung
- 6 Sensorkabel
- 7 Ausrichthilfe (Schraube M4)
- 8 Befestigungselement

**Abb. 5-2 Aufbau Rohrsensor, Typ KDS**

# <span id="page-16-0"></span>**5.2 Höhenmessung über Druck**

Der KDS-Kombisensor enthält eine zusätzliche hydrostatische Füllstandmessung über eine integrierte Druckmesszelle. Die piezoresistive Druckmesszelle arbeitet nach dem Relativdruckprinzip. Der Druck der ruhenden Wassersäule über dem KDS-Sensor ist dabei direkt proportional zum Füllstand.

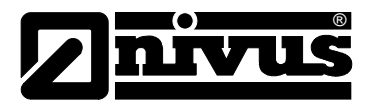

# <span id="page-17-0"></span>**5.3 Fließgeschwindigkeitserfassung**

Der KDS-Sensor arbeitet nach dem kontinuierlichen Dopplerprinzip (CW-Doppler). Dazu sind 2 Piezokristalle mit 45°-Neigung entgegen der Strömungsrichtung im KDS-Sensor integriert. Die Oberflächen beider Kristalle liegen parallel zur Neigung des Fließgeschwindigkeitssensors. Einer der beiden Piezokristalle arbeitet ununterbrochen als Ultraschallsender, der zweite als Empfänger der reflektierten Ultraschallsignale.

Das eingesetzte Sensorgehäuse gestattet eine akustische Ankopplung des abgestrahlten hochfrequenten Ultraschallsignals zwischen Piezokristall / Gehäuse sowie zwischen Gehäuse / Medium. Dadurch wird ein ständiges Ultraschallsignal mit 45° Richtcharakteristik gegen die Fließrichtung in das zu erfassende Mediums eingestrahlt. Trifft dieses Ultraschallsignal auf Schmutzpartikel, Luftblasen etc. wird ein Teil der Schallenergie reflektiert und vom Empfängerkristall wieder in ein elektrisches Signal umgewandelt.

Durch die Bewegung der Reflexionsteilchen - in Bezug auf die Schallquelle wird das Ultraschallsignal in seiner Frequenz verschoben. Dabei ist die auftretende Frequenzverschiebung direkt proportional zur Bewegung der Teilchen im Medium und damit zur Fließgeschwindigkeit.

Das empfangene Reflexionssignal wird im KDS-Sensor ausgewertet und in umgewandelter Signalform an die Solarstation übertragen. Bedingt durch unterschiedliche Fließgeschwindigkeiten innerhalb des Fließprofils (Wirbel, Rotation einzelner Reflexionsteilchen, Oberflächenwellen etc.) entsteht ein Frequenzgemisch. Dieses wird direkt im KDS-Sensor mittels statistischer Betrachtungen auf die mittlere Fließgeschwindigkeit ausgewertet. Bei hydraulisch ungünstigen Applikationen wird eine Überprüfung der Messung empfohlen. Diese sollte nicht auf dem CW-Dopplerverfahren basieren, da bei diesem Verfahren keine örtliche Zuordnung der gemessenen Fließgeschwindigkeit vorgenommen werden kann.

Hierbei leistet die VDI/VDE-Richtlinie 2640 wichtige Hilfestellungen. Als Kalibriermessung empfiehlt NIVUS die portablen Messgeräte Typ >PVM/PD<, >PCM Pro< oder kontaktieren Sie den NIVUS-Inbetriebnahmeservice.

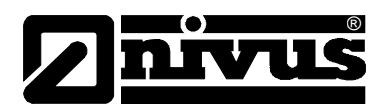

# <span id="page-18-0"></span>**5.4 Allgemeine Produktinformationen**

Es handelt sich um ein stationäres Gerät zur Ermittlung, Aufzeichnung und Übertragung von Durchflussmessdaten. Der erste der 4 zusätzlich zur Verfügung stehenden Universaleingänge, die in verschiedenen Analog- oder Digitalmodi betrieben werden können, wird abhängig von der Auswahl der Niveauquelle gegebenenfalls vorbelegt. Zudem ist noch ein Anschluss für einen externen Temperatursensor vorhanden.

Es stehen mehrere Modi für die Messung des Füllstandes zur Verfügung:

nur KDS:

Der Füllstand wird mit dem im KDS-KP integrierten Drucksensor gemessen. Zusätzlich wird die Montagehöhe des Drucksensors dazu addiert.

- h = KDS + Montagehöhe
- nur AE1:

Der erste Universaleingang dient als Eingang für die Füllstandsmessung. Es ist möglich einen Ultraschallsensor oder einen Drucksensor anzuschließen.

**Drucksensor: h = dmA + so** 

oder

#### **Ultraschallsensor: h = so - dmA**

- KDS und AE1 kombiniert:

Es ist möglich 2 bzw. 3 Höhenbereiche zu definieren. Für jeden dieser Höhenbereiche kann die Füllstandquelle (KDS oder AE1) angegeben werden. Abhängig von den über die Eingabemaske zur Konfiguration des Füllstandes eingegebenen Übergangsschwellen verwendet das NivuLog SunFlow den für den jeweiligen Höhenbereich definierten Sensor. Für die Bewertung der Übergangsschwellen wird immer der bei der letzten Messung ermittelte Niveaumesswert herangezogen.

Abhängig von einer einstellbaren Niveauschwelle unterscheidet sich die Berechnungsmethode für die Durchflussmessdaten:

- Über der Niveauschwelle:

Der für die Berechnung erforderliche Geschwindigkeitsmesswert wird aus dem vom KDS- Sensor erzeugten Datenstring entnommen. Die physikalische Verbindung zwischen dem NivuLog SunFlow und dem KDS-Sensor erfolgt über die RS485 Schnittstelle. Die Quelle des Niveaumesswerts richtet sich nach der Auswahl der Methode für die Berechnung des Niveaus.

## **Q = v • (h • A Profil)**

Unter der Niveauschwelle: Unterhalb der Niveauschwelle stehen wiederum mehrere Modi für die Berechnung der

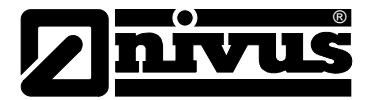

Durchflussmessdaten zur Verfügung:

KDS:

Der für die Berechnung erforderliche Geschwindigkeitsmesswert wird aus dem vom KDS- Sensor erzeugten Datenstring entnommen. Die physikalische Verbindung zwischen dem NivuLog SunFlow und dem KDS-Sensor erfolgt über die RS485 Schnittstelle. Die Quelle des Niveaumesswerts richtet sich nach der Auswahl der Methode für die Berechnung des Niveaus.

## **Q = v • ( h • AProfil)**

- Q/h:

Die Messdaten werden aus dem Füllstandmesswert und einer eingegebenen Q/h –Tabelle berechnet.

## **Q = h => Tabelle Q/h**

Manning-Strickler

Die Messdaten werden aus dem Füllstandmesswert und der über die Eingabe-maske zur Konfiguration der Mengenberechnung eingegebenen hydraulischen Rauigkeit sowie des über die Eingabemaske zur Konfiguration der Mengenberechnung eingegebenen Gefälles nach Manning-Strickler berechnet.

# **Q = f (h, R, S, AProfil)**

Für den KDS-Sensor gibt es 2 Betriebsmodi:

- Intervallmodus: Zu jedem Messzeitpunkt werden die Messdaten vom KDS-Sensor abgefragt.
- Freigabemodus:

Die Messdaten werden nur vom KDS-Sensor abgerufen, wenn der Trigger "I1" eines Universaleingangs aktiviert ist und die Triggerbedingung erfüllt ist.

Der Ausgabekanal schaltet direkt die für die Analogsensoren vorgesehene Sensorversorgung. Er kann so konfiguriert werden, dass er vom Gerät selbst jeweils vor einer Messung geschaltet wird (zum Versorgen des Analogsensors) oder, dass er drahtlos von einer zentralen Stelle aus umgeschaltet werden kann. Die Messdaten werden in einem internen Datenspeicher zwischengespeichert und in einem frei wählbaren Intervall drahtlos an eine zentrale Stelle übermittelt. Über dieselbe Verbindung erfolgt auch die Konfiguration des NivuLog SunFlow. Das Gerät ist mit einem integrierten SIM-Chip versehen.

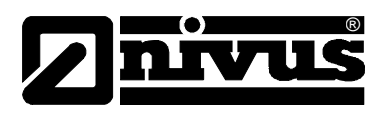

# <span id="page-20-0"></span>**5.5 Gerätevarianten**

Die Angaben in diesem Handbuch gelten ausschließlich für den Gerätetyp NivuLog SunFlow.

Anhand des Artikelschlüssels und des Typenschilds ist der genaue Gerätetyp spezifizierbar. Das Typenschild befindet sich auf der rechten Seite des Geräts.

| <b>NLM0SUNFLOW</b> | NivuLog SunFlow - solarge speiste Durchflussmess station mit<br>integriertem Datenlogger, GPRS-Datenübertragung,<br>Solarregelung und Pufferakkus. |
|--------------------|----------------------------------------------------------------------------------------------------|
|                    |                                                                                                    |

**Abb. 5-3 Artikelschlüssel für NivuLog SunFlow**

| KDS- |             | Kompaktdoppler-Aktivsensor                                                                |                                                                                                    |                 |                                                                                                    |                                           |  |
|------|-------------|-------------------------------------------------------------------------------------------|----------------------------------------------------------------------------------------------------|-----------------|----------------------------------------------------------------------------------------------------|-------------------------------------------|--|
|      |             | <b>Bauform</b>                                                                            |                                                                                                    |                 |                                                                                                    |                                           |  |
|      | K010        | Keilsensor zur Montage auf der Kanalsohle oder zum Befestigen über das Spannsystem RMS 2* |                                                                                                    |                 |                                                                                                    |                                           |  |
|      | <b>KP10</b> |                                                                                           | Keil-Kombisensor mit integrierter Druckmesszelle, geeignet zur gleichzeitigen Messung<br>von Fließgeschwindigkeit und Füllstand.<br>Zur Montage auf der Kanalsohle oder zum Befestigen über das Spannsystem RMS 2* |                 |                                                                                                    |                                           |  |
|      | <b>R007</b> |                                                                                           | Rohrsensor zur Montage über Einschraubgewinde G 1 1/2"                                                                                                    |                 |                                                                                                    |                                           |  |
|      |             | <b>ATEX-Zulassung</b>                                                                     |                                                                                                    |                 |                                                                                                    |                                           |  |
|      | 0<br>ohne   |                                                                                           |                                                                                                    |                 |                                                                                                    |                                           |  |
|      |             |                                                                                           |                                                                                                    |                 |                                                                                                    | Kabellänge (bei Sensortyp KP max. 30 m)   |  |
|      |             |                                                                                           | 10                                                                                                    |                 | 10 Meter                                                                                               |                                           |  |
|      |             |                                                                                           | 15                                                                                                    |                 | 15 Meter                                                                                               |                                           |  |
|      |             |                                                                                           | 20<br>30<br>50                                                                                                    |                 | 20 Meter                                                                                               |                                           |  |
|      |             |                                                                                           |                                                                                                    |                 | 30 Meter                                                                                               |                                           |  |
|      |             |                                                                                           |                                                                                                    |                 | 50 Meter                                                                                               |                                           |  |
|      |             |                                                                                           |                                                                                                    | Sensoranbindung |                                                                                                    |                                           |  |
|      |             |                                                                                           |                                                                                                    | κ               | Kabelende, vorkonfektioniert für Typ K0 und R0<br>Kabelende, vorkonfektioniert für Typ KP<br>Rohrlänge |                                           |  |
|      |             |                                                                                           |                                                                                                    | L               |                                                                                                    |                                           |  |
|      |             |                                                                                           |                                                                                                    |                 |                                                                                                    |                                           |  |
|      |             |                                                                                           |                                                                                                    |                 | 0                                                                                                    | für Keilsensor                            |  |
|      |             |                                                                                           |                                                                                                    |                 | $\overline{2}$                                                                                         | 20 cm (Standard)                          |  |
|      |             |                                                                                           |                                                                                                    |                 | 3                                                                                                    | 30 cm (Mindestlänge für Absperrkugelhahn) |  |
|      |             |                                                                                           |                                                                                                    |                 | x                                                                                                    | Rohrlänge in dm, Preis pro dm             |  |
|      |             |                                                                                           |                                                                                                    |                 | G                                                                                                    | 20 cm + Gewinde zum Verlängern            |  |
| KDS- |             | 0                                                                                         |                                                                                                    |                 |                                                                                                    |                                           |  |

**Abb. 5-4 Artikelschlüssel für KDS-Sensor**

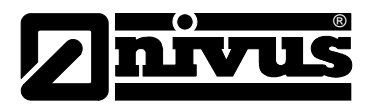

# <span id="page-21-1"></span><span id="page-21-0"></span>**6 Lagerung, Lieferung und Transport**

# **6.1 Eingangskontrolle**

Bitte kontrollieren Sie den Lieferumfang sofort nach Eingang auf Vollständigkeit und augenscheinliche Unversehrtheit. Eventuell festgestellte Transportschäden bitten wir unverzüglich dem anliefernden Frachtführer zu melden. Ebenso ist eine unverzügliche, schriftliche Meldung an NIVUS GmbH Eppingen zu senden. Unvollständigkeiten der Lieferung melden Sie bitte innerhalb von 2 Wochen schriftlich an Ihre zuständige Vertretung oder direkt an das Stammhaus in Eppingen.

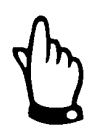

*Später eingehende Reklamationen werden nicht anerkannt!*

# <span id="page-21-2"></span>**6.1.1 Lieferumfang**

Zur Standard-Lieferung des NivuLog SunFlow gehört:

- die Betriebsanleitung mit Konformitätserklärung. In ihr sind alle notwendigen Schritte für die Montage und den Betrieb des Messsystems aufgeführt.
- Ein Messumformer Typ, NivuLog SunFlow

Weiteres Zubehör, z.B. KDS Sensor, je nach Bestellung. Bitte anhand des Lieferscheins prüfen.

# <span id="page-21-3"></span>**6.2 Lagerung**

Folgende Lagerbedingungen sind unbedingt einzuhalten:

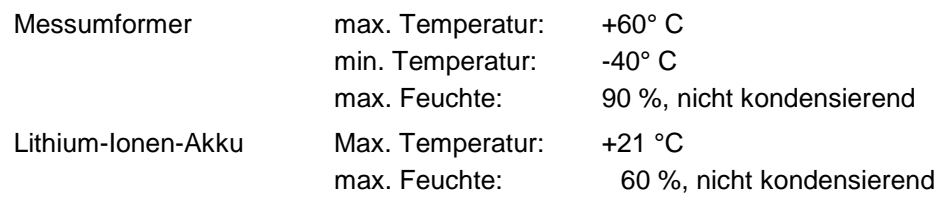

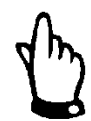

*Achten Sie bei der Lagerung darauf, dass der Lithium-Ionen-Akku nicht beschädigt werden kann. Überzeugen Sie sich vor erneuter Inbetriebnahme von der Unversehrtheit des Lithium-Ionen-Akkus.* 

*Schadhafte Akkus dürfen nicht wieder verwendet werden!!*

Der NivuLog SunFlow ist vor korrosiven oder organischen Lösungsmitteldämpfen, radioaktiver Strahlung sowie starken elektromagnetischen Strahlungen geschützt aufzubewahren.

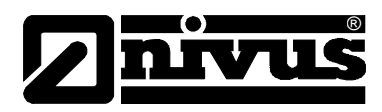

# <span id="page-22-0"></span>**6.3 Transport**

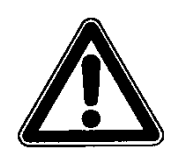

#### *Transportbeschränkungen*

*Die integrierten Lithium-Ionen-Akkus unterliegen den Gefahrgutvorschriften, Klasse 9 (UN 3481). Sie müssen beim Versand ein Klasse 9 Gefahrenkennzeichen aufweisen.*

Das Messsystem NivuLog SunFlow ist für den rauen Industrieeinsatz konzipiert. Trotzdem sollte er keinen starken Stößen, Schlägen, Erschütterungen oder Vibrationen ausgesetzt werden.

Der Transport muss in der Originalverpackung erfolgen.

# <span id="page-22-1"></span>**6.4 Rücksendung**

Die Rücksendung des NivuLog SunFlow muss in der Originalverpackung frachtfrei zum Stammhaus NIVUS in Eppingen erfolgen. Nicht ausreichend frei gemachte Sendungen werden nicht angenommen!

#### **Lithium-Ionen-Akkus**

In Deutschland gilt die "Verordnung über die Rücknahme und Entsorgung gebrauchter Batterien und Akkumulatoren (Batterieverordnung)".

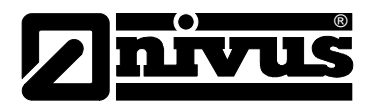

# <span id="page-23-1"></span><span id="page-23-0"></span>**7 Installation**

# **7.1 Allgemeines**

Für die elektrische Installation sind die gesetzlichen Bestimmungen des Landes einzuhalten (z.B. in Deutschland VDE 0100).

Vor dem Anlegen der Betriebsspannung ist die Installation des NivuLog SunFlow vollständig durchzuführen und auf Richtigkeit zu überprüfen. Die Installation darf nur von fachkundigem und entsprechend ausgebildetem Personal vorgenommen werden. Weitergehende gesetzliche Normen, Vorschriften und technische Regelwerke sind zu beachten. Alle äußeren Stromkreise, Kabel und Leitungen, die an das Gerät angeschlossen werden, müssen eine Isolationsfestigkeit von mindestens 250 kOhm aufweisen. Der Querschnitt der Versorgungsleitungen bzw. der Stromschleifenleitung muss die technischen Anforderungen des NivuLog SunFlow erfüllen. Die Schutzart der Geräte entnehmen Sie bitte Kapitel [4.3](#page-12-0) [Technische Daten.](#page-12-0)

# <span id="page-23-2"></span>**7.2 Gehäusemaße**

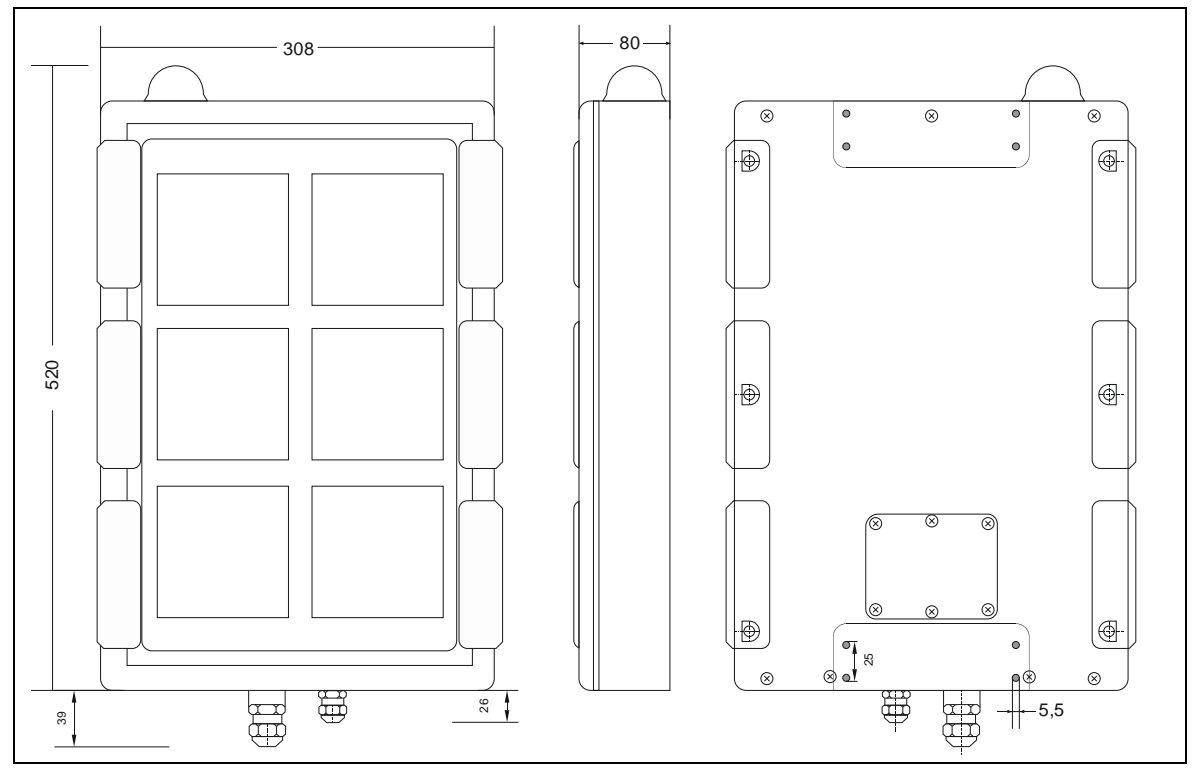

**Abb. 7-1 Maße des NivuLog SunFlow**

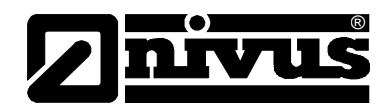

# <span id="page-24-0"></span>**7.3 Montage des NivuLog Sun Flow**

# **GEFAHR** *Gefährdung durch Funkwellen*

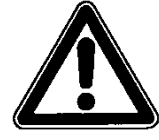

*In folgenden Umgebungen darf das NivuLog SunFlow keinesfalls betrieben werden - Siehe auch Sicherheitshinweise auf Seite [7:](#page-6-1)* 

- − *in Krankenhäusern und/oder in der Nähe von medizinischen Gerätschaften, z.B. Herzschrittmachern oder Hörgeräten*
- − *in der Nähe von hochbrennbaren Bereichen, z.B. Tankstellen*
- − *in Brennstofflagerstätten, Chemiewerken und Sprengstätten*
- − *in der Nähe von brennbaren Gasen, Dämpfen oder Staub*

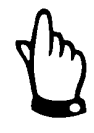

#### *Wichtiger Hinweis:*

- − *Achten Sie auf eine sachgemäße Montage!*
- − *Befolgen Sie bestehende gesetzliche bzw. betriebliche Richtlinien!*
- − *Unsachgemäße Handhabung kann zu Verletzungen und/oder Beschädigungen an den Geräten führen!*

## <span id="page-24-1"></span>**7.3.1 Allgemeines**

Unter dem Gerät sollten ca. 15 cm Abstand für die Kabelanschlüsse vorgesehen werden. Weitere Informationen zu den Abmessungen für die Montage entnehmen Sie dem jeweiligen Unterkapitel.

Der Platz zur Montage des NivuLog SunFlow muss nach bestimmten Kriterien ausgewählt werden.

Vermeiden Sie unbedingt:

- direkte Sonnenbestrahlung (gegebenenfalls Wetterschutzdach verwenden)
- Gegenstände, die starke Hitze ausstrahlen
- Objekte mit starkem elektromagnetischem Feld (Frequenzumrichter o. ä.)
- korrodierende Chemikalien oder Gase
- mechanische Stöße
- Vibrationen
- radioaktive Strahlung
- Objekte, die in den Schallkegel ragen oder diesen kreuzen
- Abstände kleiner dem Mindestabstand (siehe technische Daten Kap. [4.3,](#page-12-0) Messbereich)

Bitte beachten Sie bei den Montagearbeiten, dass Elektronikbauteile durch elektrostatische Entladungen zerstört werden können. Daher ist bei der Installation darauf zu achten, dass durch geeignete Erdungsmaßnahmen unzulässig hohe elektrostatische Aufladungen vermieden werden.

#### <span id="page-24-2"></span>**7.3.2 Sicherheitshinweise zur Verkabelung**

Wenn Anschlüsse an das NivuLog SunFlow gelegt werden, müssen die folgenden Warnungen und Hinweise ebenso beachtet werden, wie Warnungen und Hinweise, die in den einzelnen Kapiteln zum Einbau zu finden sind.

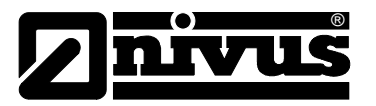

# <span id="page-25-0"></span>**7.3.3 Hinweise zur Vermeidung elektrostatischer Entladungen (ESE)**

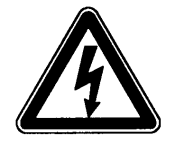

#### *Wichtiger Hinweis:*

*Wartungsprozeduren, für die keine Stromversorgung des Geräts erforderlich ist, dürfen nur nach Trennung vom Stromnetz ausgeführt werden, um Gefahren und ESE-Risiken zu minimieren.*

Die empfindlichen elektronischen Komponenten im Geräteinneren können durch statische Elektrizität beschädigt werden, was zu Beeinträchtigungen der Geräteleistung bis hin zum Ausfall des Geräts führen kann. Der Hersteller empfiehlt die folgenden Schritte zur Vermeidung von Beschädigungen des Geräts durch elektrostatische Entladungen:

- Leiten Sie eventuell auf Ihrem Körper vorhandene statische Elektrizität ab, bevor Sie elektronische Komponenten des Geräts (wie z. B. Leiterplatten und die Komponenten darauf) berühren. Hierzu können Sie eine geerdete metallische Oberfläche berühren, wie etwa den Gehäuserahmen eines Geräts oder ein Metallrohr.
- Vermeiden Sie unnötige Bewegungen, um den Aufbau statischer Ladungen zu vermindern.
- Transportieren Sie statisch-empfindliche Komponenten in antistatischen Behältnissen oder Verpackungen.
- Tragen Sie ein Antistatik-Armband, das über ein Kabel geerdet ist, um Ihren Körper zu entladen und von statischer Elektrizität freizuhalten.
- Fassen Sie Komponenten, die gegen Aufladungen empfindlich sind, nur in einem Antistatik-Arbeitsbereich an. Verwenden Sie, falls möglich, antistatische Fußbodenbeläge und Arbeitsunterlagen.

# <span id="page-25-1"></span>**7.4 Elektrische Installation**

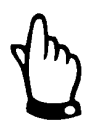

#### *Wichtiger Hinweise*

*Um Schäden am Gerät zu vermeiden, darf nur qualifiziertes Personal die Installation durchführen, welche in diesem Kapitel der Bedienungsanleitung beschrieben sind.* 

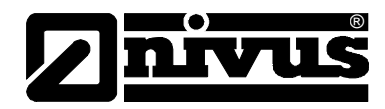

# <span id="page-26-0"></span>**7.4.1 Anschluss der Sensoren, der Aktoren und der Versorgung**

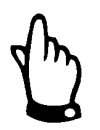

#### *Wichtiger Hinweis:*

*Um die Dichtheit des Gehäuses nicht zu gefährden, dürfen Sie nur je ein Kabel durch die Kabelverschraubungen einführen.* 

- Achten Sie auf eine sachgemäße Montage!
- Befolgen Sie bestehende gesetzliche bzw. betriebliche Richtlinien!
- Unsachgemäße Handhabung kann zu Verletzungen und/oder Beschädigungen an den Instrumenten führen!
- Verlegen Sie alle Daten- und Stromkabel so, dass sie keine Stolpergefahr darstellen und die Kabel keine scharfen Krümmungen aufweisen.
- Das NivuLog SunFlow darf nicht mit geöffnetem Klemmraumdeckel im Feld betrieben werden.
- Um die Dichtheit des Gehäuses zu gewährleisten darf jede der 2 Kabelverschraubungen nur ein einziges Kabel aufnehmen!

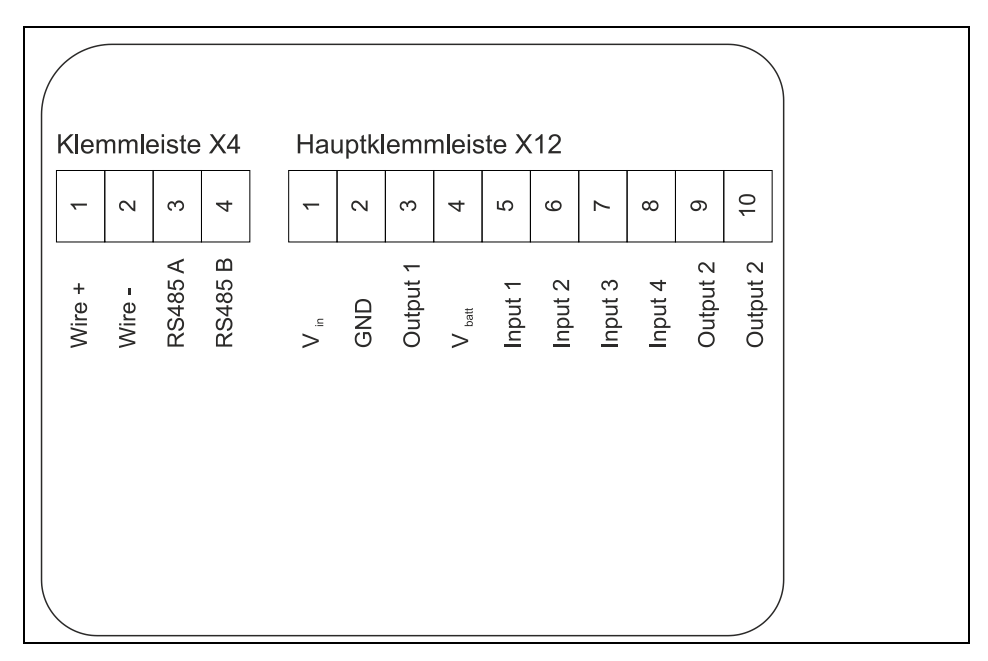

**Abb. 7-2 Anschluss der Sensoren und der Netzversorgung**

Entfernen Sie die sechs Schrauben, die den Klemmraumdeckel sichern. Öffnen Sie nun das NivuLog SunFlow.

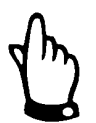

*Bei widrigen Wetterbedingungen mit Niederschlag oder bei Aufenthaltsorten mit Wassereintritt von oben, ist das Gerät bei geöffnetem Klemmraumdeckel in geeigneter Weise gegen Eindringen von Feuchtigkeit zu schützen.* 

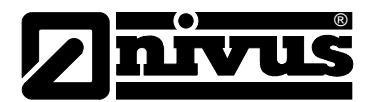

#### **Anschluss des optionalen externen Temperatursensors**

- Führen Sie das Sensorkabel von außen durch die Kabelverschraubung.
- Verbinden Sie die Anschlusskabel des externen Temperatursensors laut Anschlussplan mit der Klemmleiste X4.
- Ziehen Sie die Kabelverschraubung an, um das Sensorkabel zu fixieren.

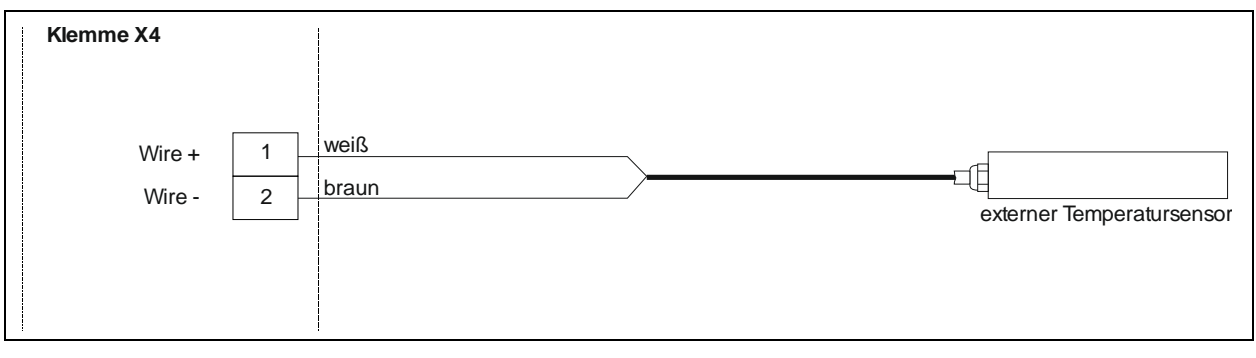

**Abb. 7-3 Anschluss externer Temperatursensor an das NivuLog SunFlow**

Verbinden Sie nun Ihre Sensoren und Aktoren mit den Eingängen und Ausgängen. Soll das Solarfeld mittels externer Ladespannung beim Laden des Backup-Akkus unterstützt werden, schließen Sie die externe Ladespannung an Vin und GND an. Achten Sie dabei auf Spannungslosigkeit!!

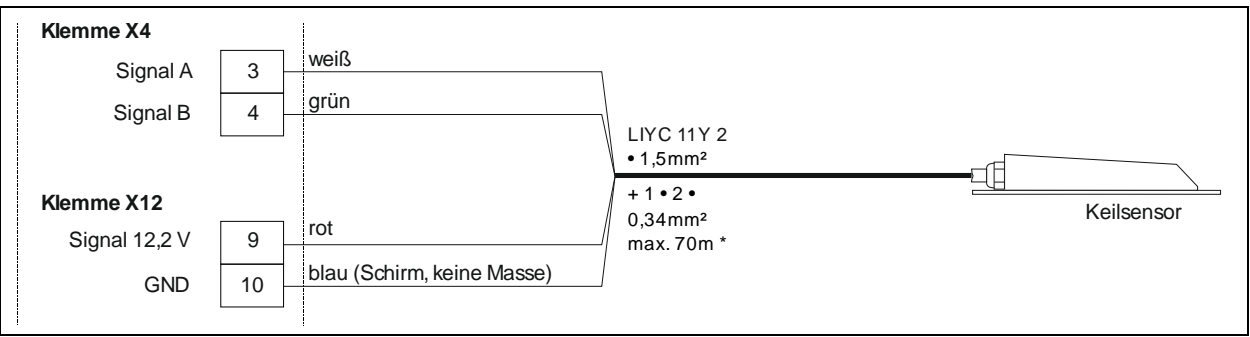

**Abb. 7-4 Anschluss KDS Sensor an das NivuLog SunFlow**

Ziehen Sie die Kabelverschraubungen an, um die Kabel zu fixieren. Versehen Sie alle nicht benötigten Kabelverschraubungen mit Blindstopfen.

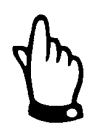

#### *Wichtiger Hinweis:*

*Alle nicht verwendeten Kabelverschraubungen am NivuLog SunFlow müssen mit Hilfe der mitgelieferten Blindstopfen wasserdicht verschlossen werden. Andernfalls ist der Schutzgrad des gesamten Geräts nicht sicher gestellt und die Gewährleistung des Herstellers erlischt.* 

Der folgende Schritt ist nicht zwingend erforderlich:

- Überprüfen Sie, ob die Verbindung zum Device to Web besteht.
- Schließen Sie den Gehäusedeckel. Ziehen Sie am besten die 6 Schrauben über Kreuz an, damit der Klemmraumdeckel gleichmäßig aufliegt.

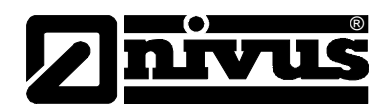

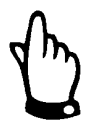

#### *Wichtiger Hinweis:*

*Vor Schließen des Klemmraumdeckels überzeugen Sie sich bitte von der Unversehrtheit und Sauberkeit der Dichtung. Fremdkörper und/oder Verschmutzungen sind zu entfernen. Durch undichte oder defekte Dichtungen hervorgerufene Geräteschäden entfallen aus der Haftung des Herstellers..* 

Schalten Sie nun die externe Ladespannung ein. Dieser Schritt ist nur erforderlich, wenn Sie eine externe Ladespannung für Unterstützung des Solarfelds beim Laden des Backup-Akkus verwenden.

# <span id="page-28-0"></span>**7.4.2 Technische Details zu den Universaleingängen**

#### **0/4...20mA Modus**

Hinweis: Über 22,5mA wird der betroffene Eingang hochohmig (Sicherheitsabschaltung, um Schäden am Universaleingang zu vermeiden).

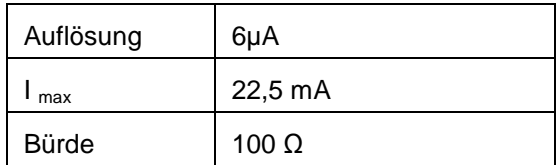

#### **0...2V Modus**

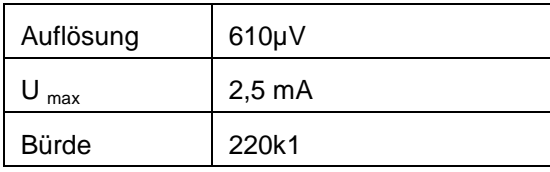

# **0...10V Modus**

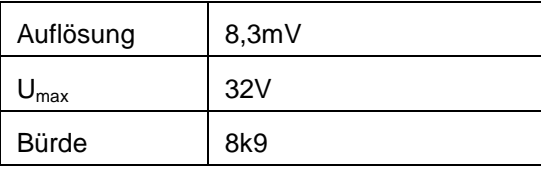

## **Standard Digitalmodi (PWM, Frequenz, Digital, Tageszähler, Impulszähler)**

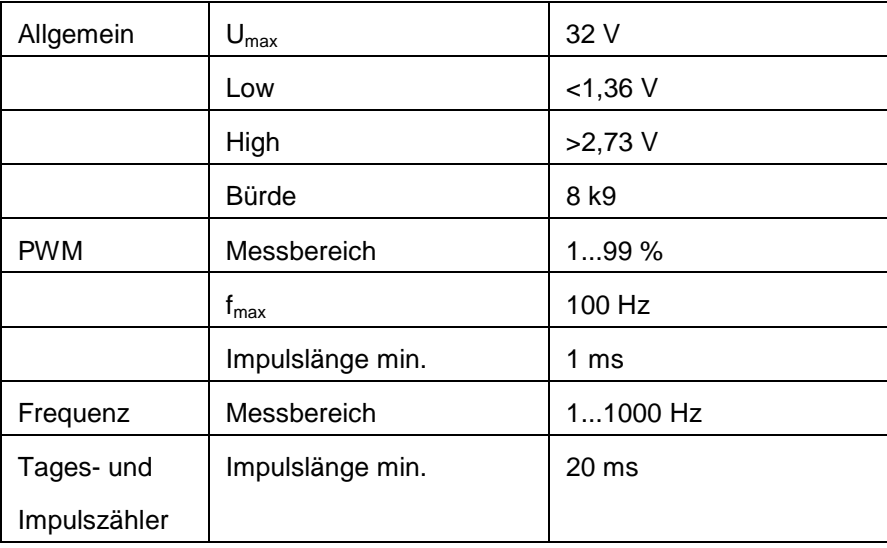

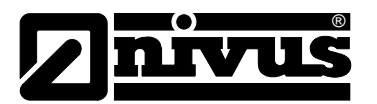

### **Low Power Digitalmodus (Digital LP)**

Ist ein Universaleingang im "Digital LP"-Modus, darf ein Schaltkontakt nur von gespeist werden. Das Anlegen einer Fremdspannung führt zu Schäden am Universaleingang. Dafür wird beim "Digital LP"-Modus bei geschlossenem Schaltkontakt der Energieverbrauch im Vergleich zum "Digital"-Modus ca. um den Faktor 13 reduziert.

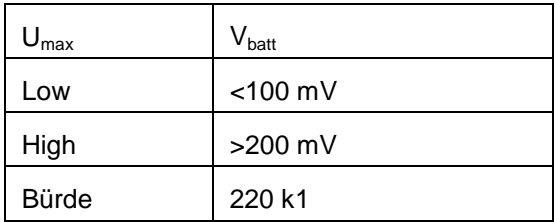

#### <span id="page-29-0"></span>**7.4.3 Technische Details zu den Ausgängen**

#### **Ausgang 1: Schaltbare Sensorversorgung (V out)**

Hinweis:

Der schaltbare Sensorversorgungsausgang ist kurzschlussfest.

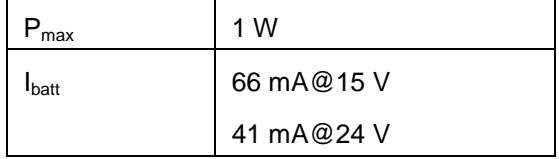

#### <span id="page-29-1"></span>**7.4.4 Technische Details zur Sensorschnittstelle**

Die Sensorschnittstelle besteht aus einer Kombination aus einer RS485- Schnittstelle für die Kommunikation und einem Spannungsausgang zur Versorgung des KDS-Sensors.

#### **RS485-Schnittstelle**

Zwischen der RS485 A und B Leitung befindet sich kein Abschlusswiderstand.

#### **Sensorversorgung**

Die Sensorversorgung wird vom System nur dann aktiviert, wenn die Messwerte des KDS- Sensors benötigt werden. Die Einschaltdauer der Sensorversorgung lässt sich durch die Konfigurationsparameter "KDS Dämpfungszeit" und "KDS Messzeit" der Eingabemaske zur Konfiguration der Ausgabekanäle beeinflussen.

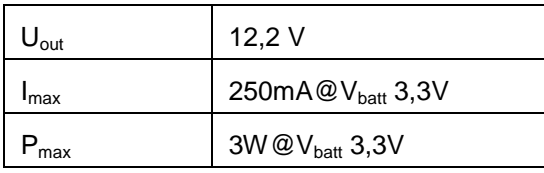

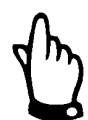

*Der maximal mögliche Ausgangsstrom Imax bzw. die maximal mögliche Ausgangsleistung Pmax ist abhängig vom Ladezustand des Backup-Akkus.* 

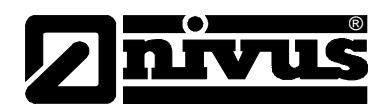

### Direkter Akku- bzw. Batteriespannungsausgang (V<sub>batt</sub>)

Am Spannungsausgang V $_{\text{batt}}$  liegt geschützt durch einen PTC (I<sub>max</sub> 200 mA) direkt die Akku- bzw. Batteriespannung an. Die an diesem Ausgang verfügbare Spannung ist somit direkt vom Ladezustand des Akku- bzw. Batteriepacks abhängig.

## <span id="page-30-0"></span>**7.4.5 Technische Details zum Energiemanagement**

Das NivuLog SunFlow verfügt über je einen Laderegler, der die Ladung mittels Solarfeld überwacht und einen, der die Ladung mittels externer Ladespannung (Vin) regelt. Diese sind voneinander völlig unabhängig. Wird das NivuLog SunFlow ohne externe Ladespannung (Vin) zur Unterstützung des Solarfelds betrieben, arbeitet das Gerät bei unzureichender Sonneneinstrahlung bis 3,1 V. Danach schaltet es in den Energiesparmodus, in dem nur mehr die Laderegelungen aktiv sind. Bei ausreichender Sonneneinstrahlung beginnt das Solarfeld sofort den Backup-Akku wieder zu laden.

Wird im Energiesparmodus eine externe Ladespannung (Vin) angelegt, kann so der Backup-Akku auch wieder aufgeladen werden. Erfolgt weder durch das Solarfeld noch durch eine externe Spannung eine Wiederaufladung des Backup-Akkus, bleibt das NivuLog SunFlow in diesem Energiesparmodus bis der Backup-Akku tiefentladen ist.

Der Laderegler des Solarfelds versucht die Spannung des Backup-Akkus konstant auf 3,9 V zu halten. Dieser Wert wurde gewählt, da eine permanente Ladung sich in diesem Bereich nicht negativ auf die Lebensdauer des Backup-Akkus auswirkt.

Bei Verwendung einer externen Ladespannung (Vin) zur Unterstützung des Solarfelds kümmert sich zusätzlich die Laderegelung für die externe Ladespannung darum, dass das Akkupack geladen wird. Dazu ist es erforderlich, in der Eingabemaske zur Konfiguration des Geräts den Akku Typ "AP413D+" auszuwählen. Der Backup-Akku wird bei dieser Einstellung bis zur Maximalspannung geladen, danach wird die Ladung abgeschaltet und erst bei Erreichen von Vlow (3,7 V) wieder aktiviert. Das dient der Optimierung der Lebensdauer des Backup-Akkus. Wurde als Akku Typ "AP413D+ Solar" ausgewählt, wird der Backup-Akku immer geladen (empfohlen, wenn ein zusätzliches externes Solarfeld zum Laden des Backup-Akkus verwendet wird).

Für beide Einstellungen gilt aber, dass nur geladen wird, wenn die Umgebungstemperatur den zulässigen Bereich der Ladetemperatur (-40 °C...+60 °C) nicht verletzt.

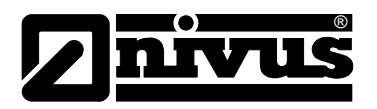

# <span id="page-31-1"></span><span id="page-31-0"></span>**8 Inbetriebnahme**

# **8.1 Allgemeines**

## **Hinweise an den Benutzer**

Bevor Sie das NivuLog SunFlow anschließen und in Betrieb nehmen, sind die folgenden Benutzungshinweise unbedingt zu beachten! Diese Betriebsanleitung enthält alle Informationen, die zur Programmierung und zum Gebrauch des Gerätes erforderlich sind. Sie wendet sich an technisch qualifiziertes Personal, welches über einschlägiges Wissen im Bereich der Messtechnik verfügt. Um die einwandfreie Funktion des NivuLog SunFlow zu gewährleisten, muss diese Betriebsanleitung sorgfältig gelesen werden. Bei eventuellen Schwierigkeiten in Bezug auf Montage, Anschluss oder Konfiguration wenden Sie sich bitte an unsere technische Abteilung oder unseren Inbetriebnahmeservice. NIVUS GmbH Service-Hotline, Tel. +49 (0)7262 9191-955 Stammhaus, Tel. +49 (0)7262 9191-0 oder per E-Mail unter: Hotline-worldwide@nivus.com

Für die Inbetriebnahme des Gesamtsystems sind eventuell die Betriebsanleitungen der Zubehörteile ebenfalls hinzu zu ziehen. Diese sind im Lieferumfang der Zubehörteile enthalten.

## **Allgemeine Grundsätze**

Die Inbetriebnahme des gesamten Messsystems darf erst nach Fertigstellung und Prüfung der Installation erfolgen. Vor der Inbetriebnahme ist das Studium der Betriebsanleitung erforderlich, um fehlerhafte oder falsche Programmierungen auszuschließen. Machen Sie sich mit Hilfe der Betriebsanleitung mit der Bedienung des NivuLog SunFlow und den Eingabemasken des D2W-Servers vertraut, bevor Sie mit der Konfiguration beginnen.

# <span id="page-31-2"></span>**8.2 Inbetriebnahme des Systems**

Es empfiehlt sich, das NivuLog SunFlow zuerst im Büro in Betrieb zu nehmen bevor Sie das Gerät am Einsatzort fix montieren. Dabei sollten Sie gleich eine Messstelle für den späteren Betrieb am D2W-Server anlegen (siehe "Benutzerhandbuch für D2W-Server") und eine Messstellenkonfiguration festlegen. Nutzen Sie die Gelegenheit sich in dieser Umgebung mit den Funktionen des Geräts vertraut zu machen. Sie können auch geeignete Testsignale zum Simulieren der Sensoren verwenden, um die Konfiguration des NivuLog SunFlow bereits vor der eigentlichen Inbetriebnahme optimal fest zu legen. Dadurch reduzieren Sie den Zeitaufwand bei der Installation vor Ort auf das Minimum.

Das NivuLog SunFlow wird mit aktivierter Transportsperre (Messung und Übertragung "aus") ausgeliefert und sollte auch immer in diesem Zustand gelagert werden. Die Transportsperre wird durch Auslösen des ALOHA-Übertragungsmodus aufgehoben. Dabei erfolgt die erste Verbindung zum D2W-Server.

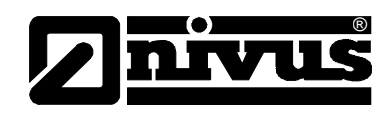

Wurden alle im Kapitel [7.4.1](#page-26-0) "Anschluss der Sensoren, der Aktoren und der Versorgung" beschriebenen Schritte durchgeführt, ist das NivuLog SunFlow betriebsbereit.

Der folgende Schritt ist nur erforderlich, wenn Sie eine externe Ladespannung (Vin) zur Unterstützung des Solarfelds verwenden:

- Überprüfen Sie die Einstellung für den Akku Typ. Nur wenn Sie ein zusätzliches externes Solarfeld als Quelle für die externe Ladespannung (Vin) verwenden, muss der Akku Typ "AP413D+ Solar" ausgewählt sein. Für alle anderen Fälle wird die Einstellung "AP413D+" empfohlen.
- Lösen Sie den ALOHA-Übertragungsmodus aus, damit die Konfiguration der Messstelle zum NivuLog SunFlow übertragen wird (siehe nächstes Kapitel).

# <span id="page-32-0"></span>**8.3 Kommunikation**

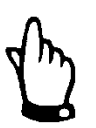

*Vor der Verbindung muss im NIVUS Internetportal Device to Web (D2W) eine Messstelle für das NivuLog SunFlow angelegt werden!* 

#### <span id="page-32-1"></span>**8.3.1 Allgemeines**

Nach dem Einschalten des NivuLog SunFlow baut dieser automatisch eine Verbindung zum NIVUS Internetportal Device to Web auf! Voraussetzung dafür ist, dass zuvor im NIVUS Internetportal Device to Web (D2W) eine Messstelle für das NivuLog SunFlow angelegt wurde! Die genaue Vorgehensweise entnehmen Sie bitte der Betriebsanleitung "Datenerfassungssystem Device to Web (D2W)". Das NivuLog SunFlow muss im D2W mit Namen und Seriennummer angelegt und zugewiesen werden. Die Seriennummer befindet sich auf dem Typenschild des NivuLog SunFlow.

## <span id="page-32-2"></span>**8.3.2 Kommunikation mit dem Datenportal Device to Web (D2W)**

**Internetverbindung über Verbindungsportal D2W zum NivuLog SunFlow**

Außer einem aktuellen Internetbrowser und einem netzwerkfähigen PC/Laptop ist keine weitere Spezialsoftware o.ä. erforderlich.

#### <span id="page-32-3"></span>**8.3.3 Kommunikationsaufbau über Verbindungsportal D2W**

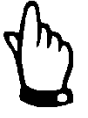

*Durch die Verwendung von Modemverbindungen (analog, ISDN, GPRS usw.) entstehen verbindungsbezogene Folgekosten. Diese Kosten sind je nach Wahl des Providers, Verbindungszeit, Verbindungsdauer, Flatrate o.ä. Vereinbarungen unterschiedlich und unterliegen nicht der Einflussnahme durch NIVUS.*

*Diese Kosten sind bei der Datenübertragung zu berücksichtigen.*

Nach erfolgter Ersteinrichtung können nachfolgende, mit dem gleichen Übertragungssystem ausgerüstete Geräte durch den Kunden bzw. den System-Administrator des Kunden eingerichtet werden

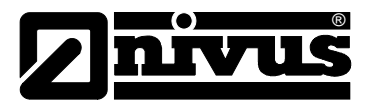

Für den Start der Internetverbindung wird ein "Startportal" benötigt. Dieses Startportal wird auf der Homepage von NIVUS zur Verfügung gestellt. Zum Start der Kommunikation geben Sie in der Adresszeile Ihres Internetexplorers bitte folgende Adresse ein:

#### <http://www.nivus.de/> bzw.<http://www.nivus.com/>

Auf der rechten Seite des Startbildschirms finden Sie den Eingabebereich >NIVUS – Device to Web< mit den Eingabefeldern "Benutzername" und "Kennwort".

Sie erhalten diese beiden Informationen auf Anfrage bei der Ersteinrichtung durch NIVUS(siehe "Benutzerhandbuch für D2W-Server"). Es wird dringend empfohlen das Passwort während der ersten Anmeldung / Sitzung zu ändern.

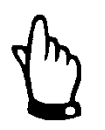

*Geben Sie Benutzernamen und Kennwort keinen Unbefugten weiter! Verwahren Sie Benutzernamen und Kennwörter getrennt, damit diese nicht missbräuchlich genutzt werden können.*

Die Datenübertragung erfolgt SSL-verschlüsselt, so dass die Sicherheit der Zugangsdaten gewahrt wird. Nach gültiger Benutzer- und Passworteingabe gelangt man zum hinterlegten Gerät.

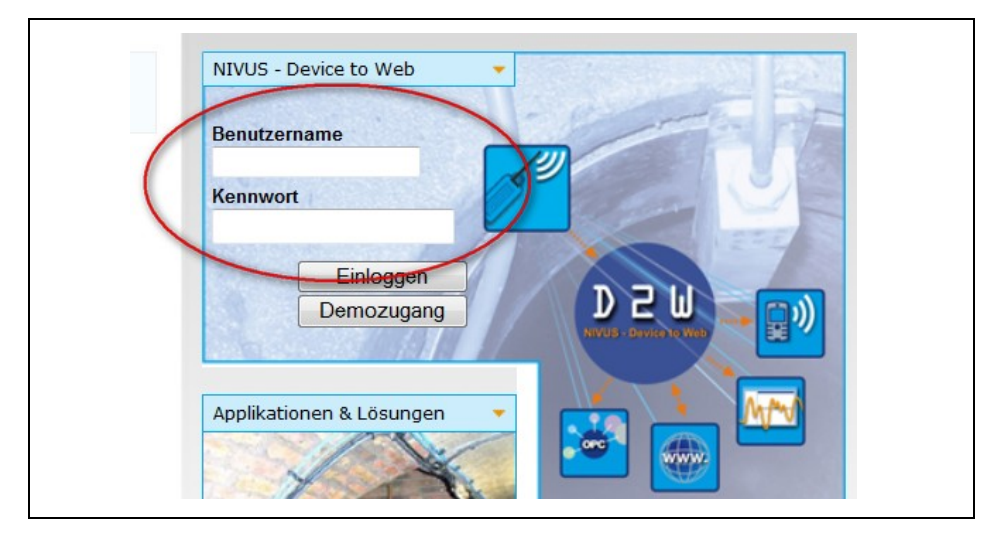

**Abb. 8-1 Start der Kommunikation**

Nach Auswahl der gewünschten Messstelle und Betätigung des "Einloggen" Buttons wird eine Kommunikation mit dem ausgewählten NivuLog SunFlow aufgenommen.

Dieser Vorgang kann je nach Verbindungsqualität etwa zwischen 15 - 120 Sekunden dauern.

# <span id="page-33-0"></span>8.3.4 Datenübertragungsmodus "Aloha"

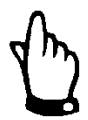

*Für diesen Abschnitt wird zusätzlich das >Handbuch für das Device to Web Datenerfassungssystem D2W< benötigt.*

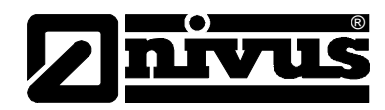

# <span id="page-34-0"></span>**8.4 Kommunikation mit dem Gerät testen**

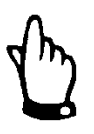

*Für diesen Abschnitt wird zusätzlich das >Handbuch für das Device to Web Datenerfassungssystem D2W< benötig.*

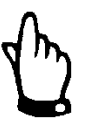

*Wichtiger Hinweis:* 

*Alle Verkabelungsarbeiten müssen im stromlosen Zustand erfolgen!*

- 1. Legen Sie eine Messstelle für den Betrieb am D2W-Server an
- 2. Konfigurieren Sie die erstellte Messstelle entsprechend Ihren Anforderungen (siehe "Messstellenkonfiguration").
- 3. Verknüpfen Sie das NivuLog SunFlow mit der erstellten Messstelle.
- 4. Lösen Sie den ALOHA-Übertragungsmodus aus, damit die Konfiguration der Messstelle zum NivuLog SunFlow übertragen wird.
- 5. in der Messgeräteliste wird angezeigt, dass sich das Gerät im ALOHA-Übertragungsmodus befindet. Angezeigt wird dieser durch eine Sprechblase mit der Beschriftung "Aloha"

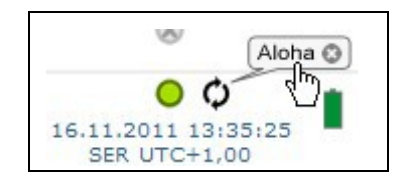

# **Die folgenden Schritte sind nur erforderlich, wenn zeitgleich die Messwerterfassung und die Datenübertragung getestet werden soll.**

- Beenden Sie den ALOHA-Übertragungsmodus durch Klicken auf das Kreuz in der Sprechblase mit der Beschriftung "Aloha" oder warten Sie die Dauer des ALOHA-Übertragungsmodus ab. Diese Dauer kann in den Grundeinstellungen der Messstellenkonfiguration festgelegt werden. Die Standardeinstellung ist 10 min.
- Verdrahten Sie anschließend die Sensoren (siehe Kapitel [7.4.1\)](#page-26-0) und starten Sie danach erneut den ALOHA-Übertragungsmodus.

Durch Klicken auf die Sprechblase mit der Beschriftung "Aloha" öffnen Sie das ALOHA–Datenfenster. Es beinhaltet die internen Messwerte. Prüfen Sie die ankommenden Daten im ALOHA-Datenfenster des D2W-Servers. Spezielles Augenmerk sollten Sie auf die internen Messwerte "GSM Stärke" und "Batterie" legen.

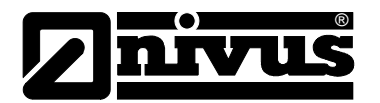

# **Hinweis: Ergänzende Erklärung zur Bewertung der "GSM-Stärke"**

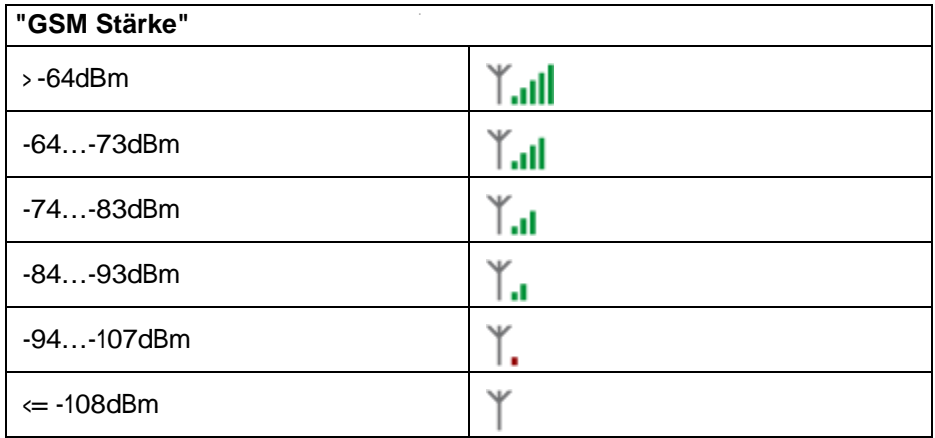

#### **Hinweis: Ergänzende Erklärung zur Bewertung der "Batterie":**

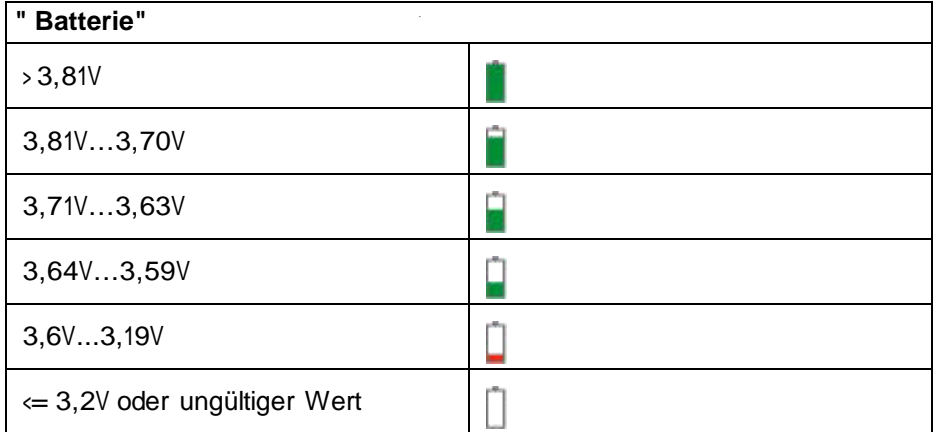
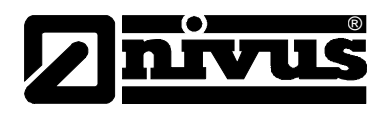

# **9 Benutzerschnittstellen**

Die Konfiguration des NivuLog SunFlow erfolgt über das Web-Interface am D2W-Server. Dessen Web-Adresse erhalten Sie von Ihrem zuständigen Vertriebspartner.

## **9.1 Benutzerschnittstelle am NivuLog SunFlow**

## **9.1.1 Bedienelemente**

Die Bedienelemente des NivuLog SunFlow sind nur bei geöffnetem Klemmraumdeckel zugängig.

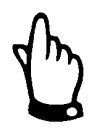

#### *Wichtiger Hinweis:*

*Bei widrigen Wetterbedingungen mit Niederschlag oder bei Aufenthaltsorten mit Wassereintritt von oben ist das Gerät bei geöffnetem Klemmraumdeckel in geeigneter Weise gegen Eindringen von Feuchtigkeit zu schützen.* 

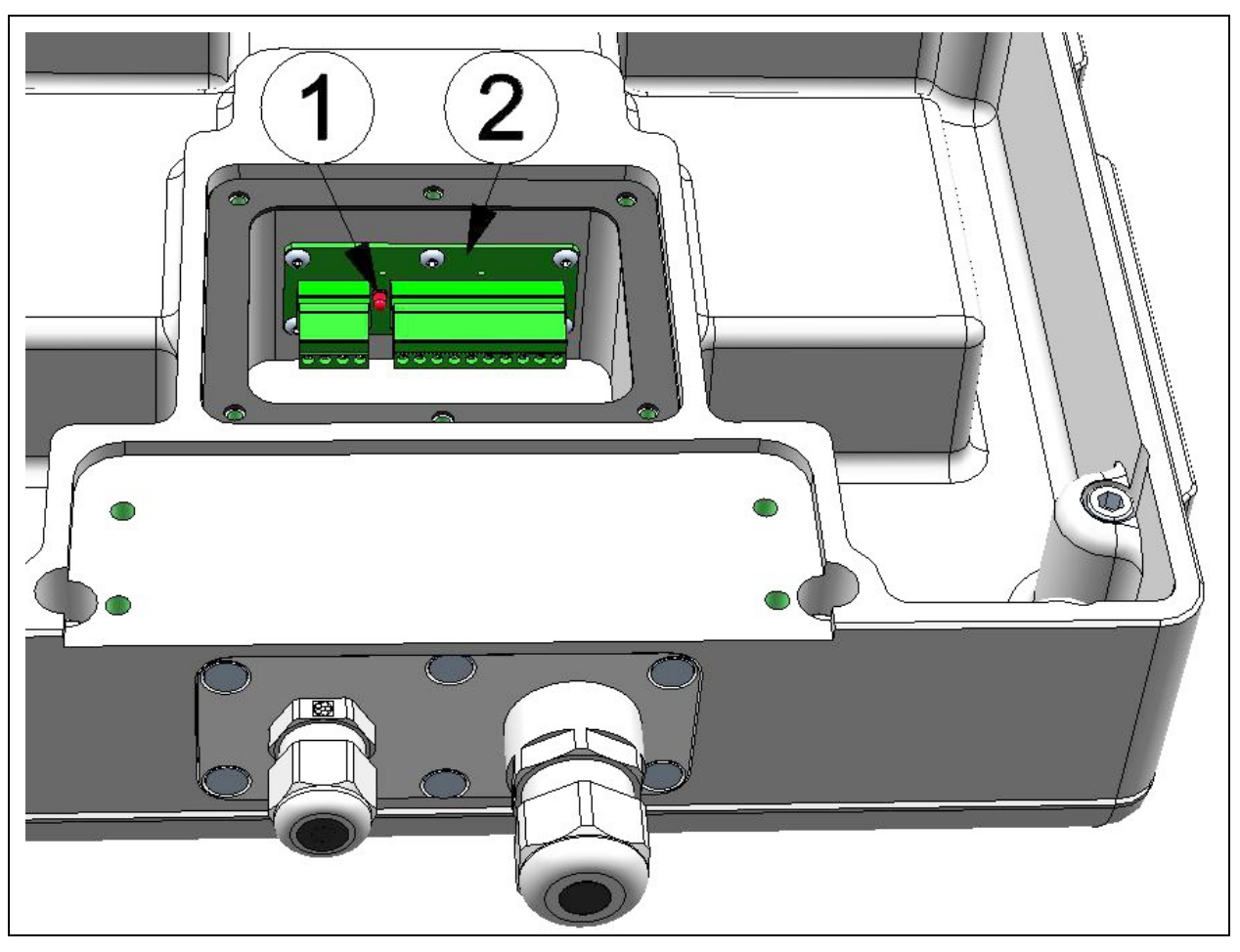

## 1 Status-LED

2 Magnetschalter

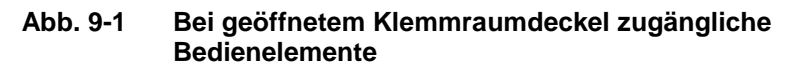

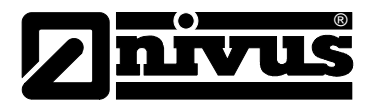

## **9.1.2 Status-LED**

Die Status-LED dient sowohl der Anzeige der Fehler/Status-Codes als auch der Signalisierung des aktuellen Betriebszustandes. Wurde der ALOHA– Übertragungsmodus aktiviert oder das Akku- bzw. Batteriepack angeschlossen (PowerOn), zeigt die Status-LED für 10 Minuten den aktuellen Betriebszustand an. In diesen 10 Minuten werden die Fehler/Status-Codes alle 3 Sekunden ausgegeben.

#### **Fehler/Status-Codes**

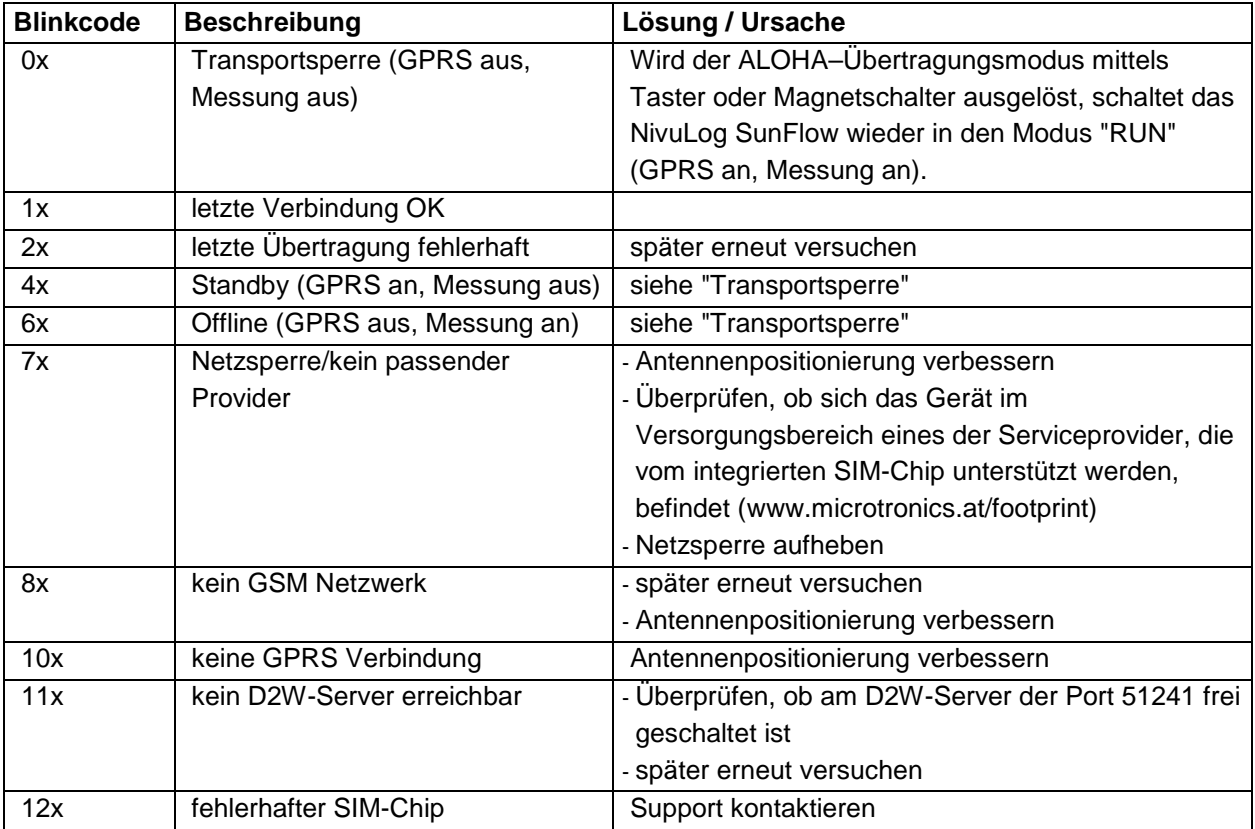

#### **Betriebszustände**

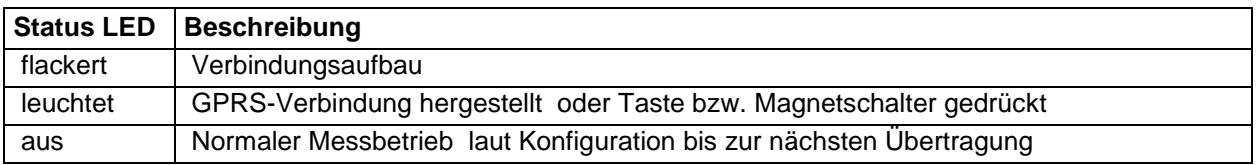

### **Magnetschalter**

Der Magnetschalter kann dazu verwendet werden den ALOHA–Übertragungsmodus auszulösen oder das NivuLog SunFlow anzuweisen den Fehler/Status-Code sofort auszugeben. Die Bedienung erfolgt mittels des im Lieferumfang enthaltenen MDN Magnet.

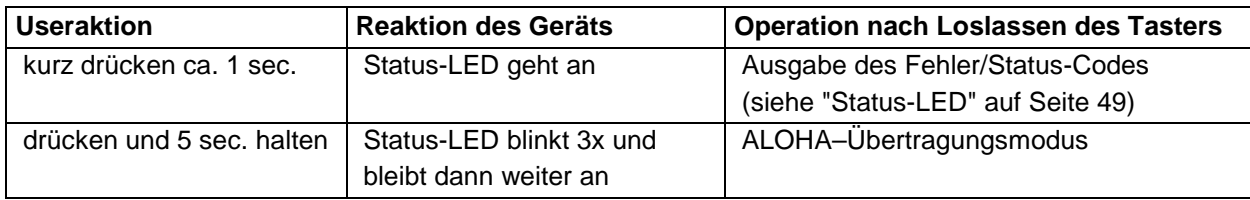

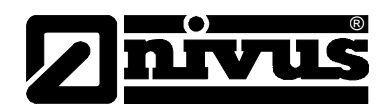

# **9.2 Benutzerschnittstelle am D2W-Server**

## **9.2.1 Messstellenkonfiguration**

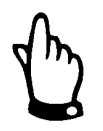

*Abhängig vom jeweiligen Benutzerlevel sind einige der in den folgenden Unterkapiteln erwähnten Konfigurationsfelder unter Umständen ausgeblendet. Wenden Sie sich in diesem Fall an den Administrator des D2W-Servers.*

Die Eingabemaske zur Konfiguration der Messstelle erreichen Sie durch Klicken auf den Messstellennamen in der Messstellenliste.

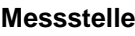

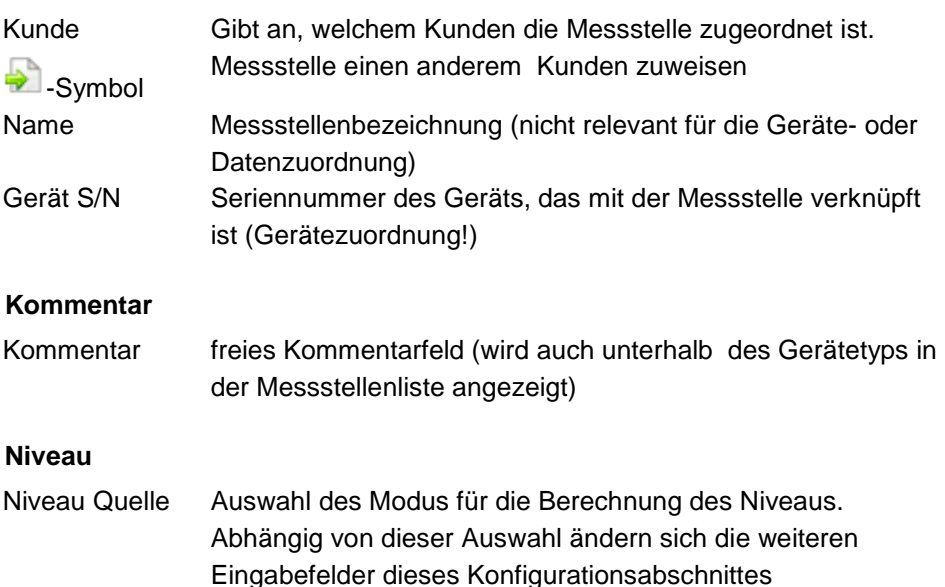

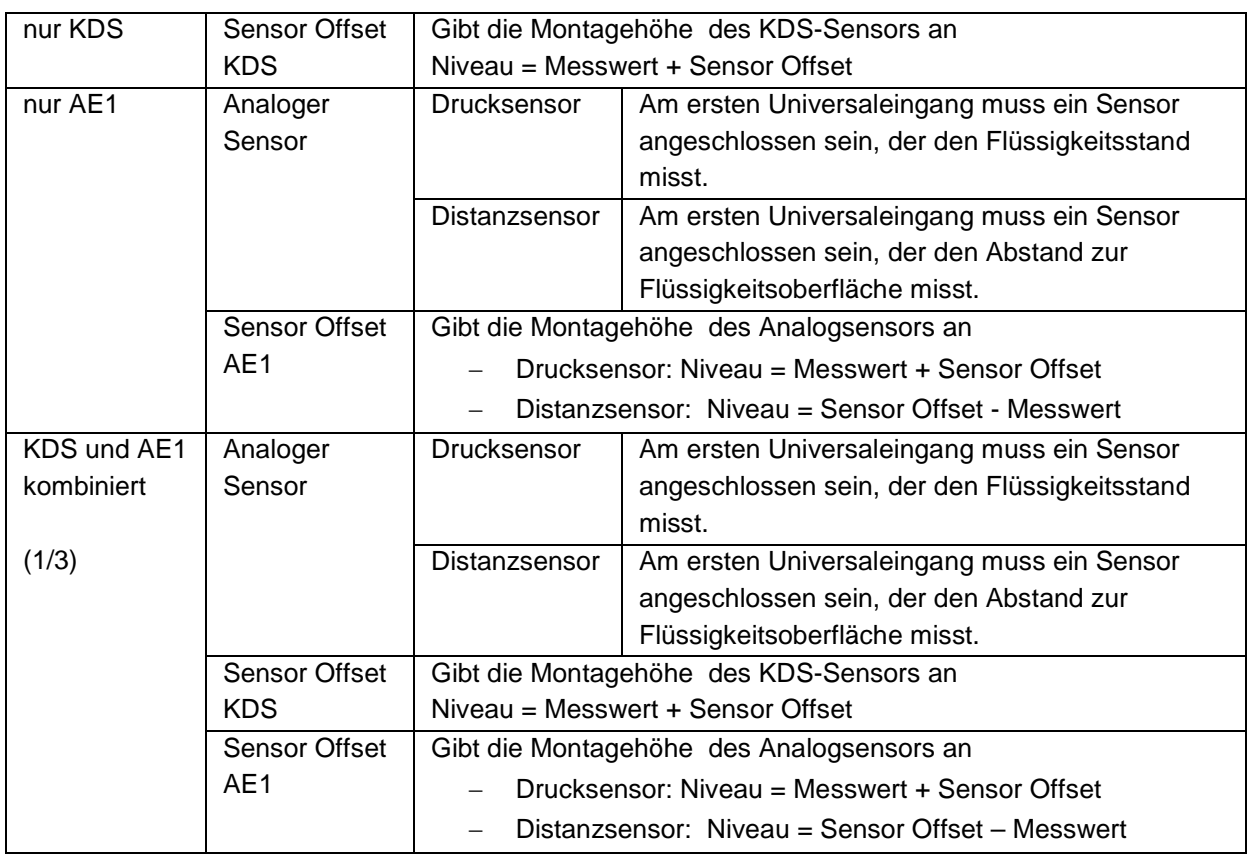

# Betriebsanleitung NivuLog SunFlow

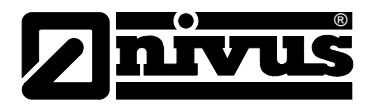

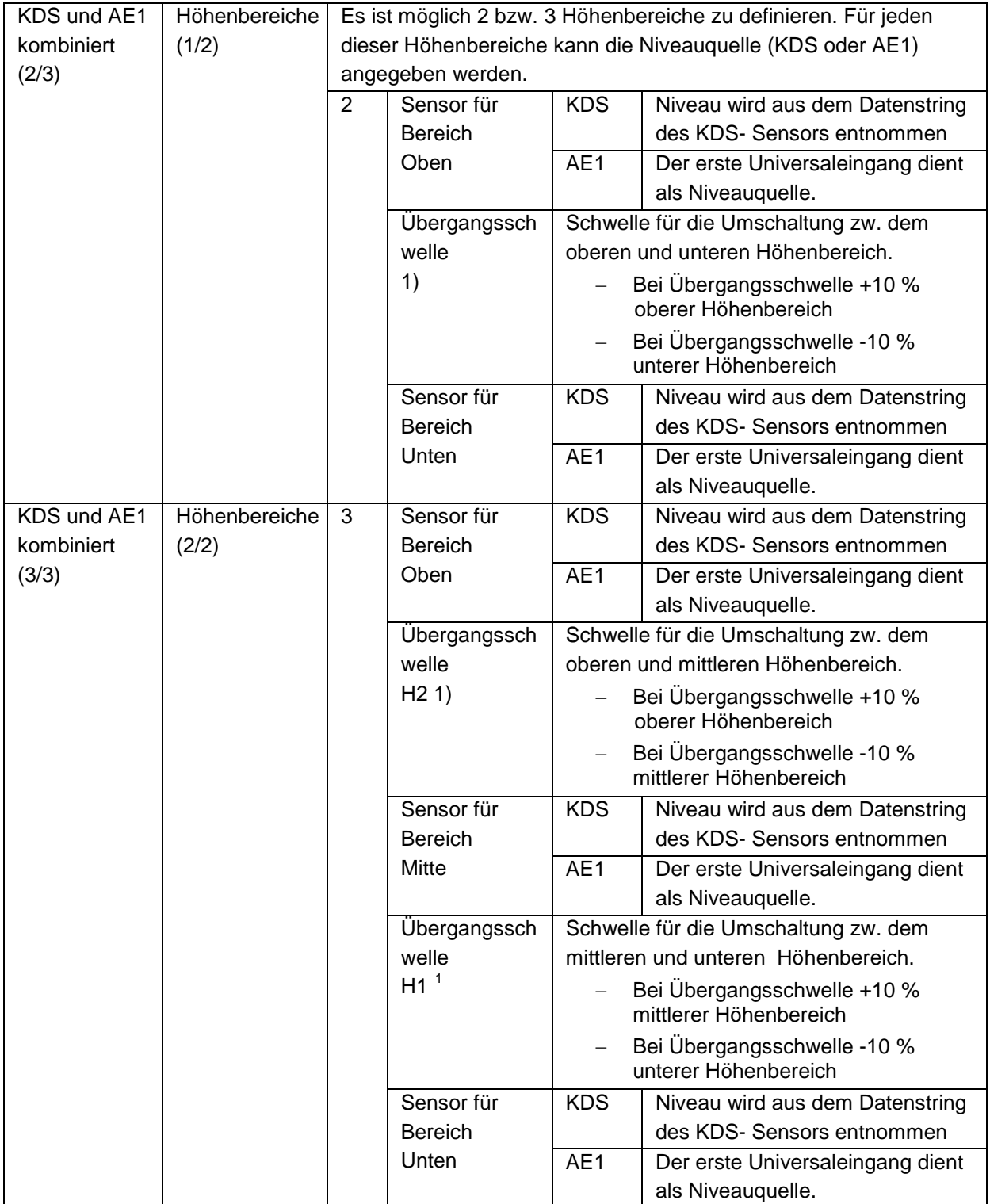

<span id="page-39-0"></span> $\overline{a}$  $1$  Die Umschaltung zwischen den Höhenbereichen erfolgt nicht exakt bei der Übergangsschwelle, da ohne der +/-10 % Hysterese ein permanentes Wechseln zwischen Bereichen entstehen könnte.

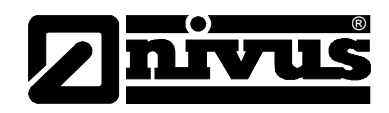

## **Hinweis:**

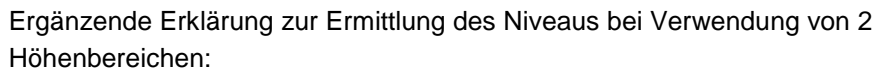

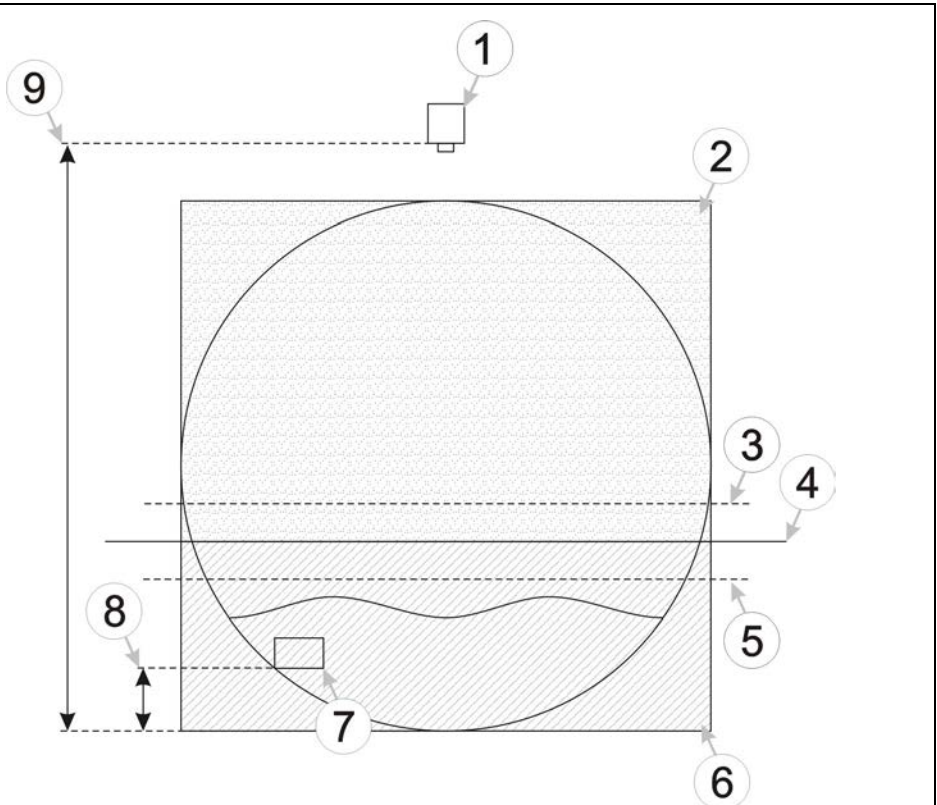

- 1 Distanzsensor
- 2 oberer Höhenbereich
- 3 Übergangsschwelle + 10 %
- 4 Übergangsschwelle
- 5 Übergangsschwelle 10 %
- 6 unterer Höhenbereich KDS-Sensor
- 7 KDS-Sensor
- 8 Montagehöhe des KDS-Sensor
- 9 Montagehöhe des Distanzsensors

#### **Abb. 9-2 Niveauermittlung mit 2 Höhenbereichen**

Für den unteren Höhenbereich wird der Distanzsensor verwendet, da wenn das Niveau unter der Montagehöhe des KDS-Sensors ist, der KDS-Sensor keine Messdaten liefern kann. Steigt das Niveau, kann auch der KDS-Sensor Daten liefern. Überschreitet das Niveau schließlich die Übergangsschwelle +10 %, wird auf den KDS-Sensor umgeschaltet. Der Messwert "Niveau" wird jetzt aus dem Datenstring des KDS-Sensors entnommen. Fällt das Niveau wieder unter die Übergangsschwelle –10 %, wird wieder auf den Distanzsensor zurückgeschaltet. Die Umschaltung zwischen den Sensoren erfolgt nicht exakt bei der Übergangsschwelle, da ohne der +/-10 % Hysterese ein permanentes Wechseln zwischen den Sensoren entstehen könnte.

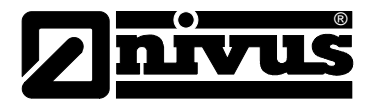

## **Hinweis:**

Ergänzende Erklärung zur Ermittlung des Niveaus bei Verwendung von 3 Höhenbereichen

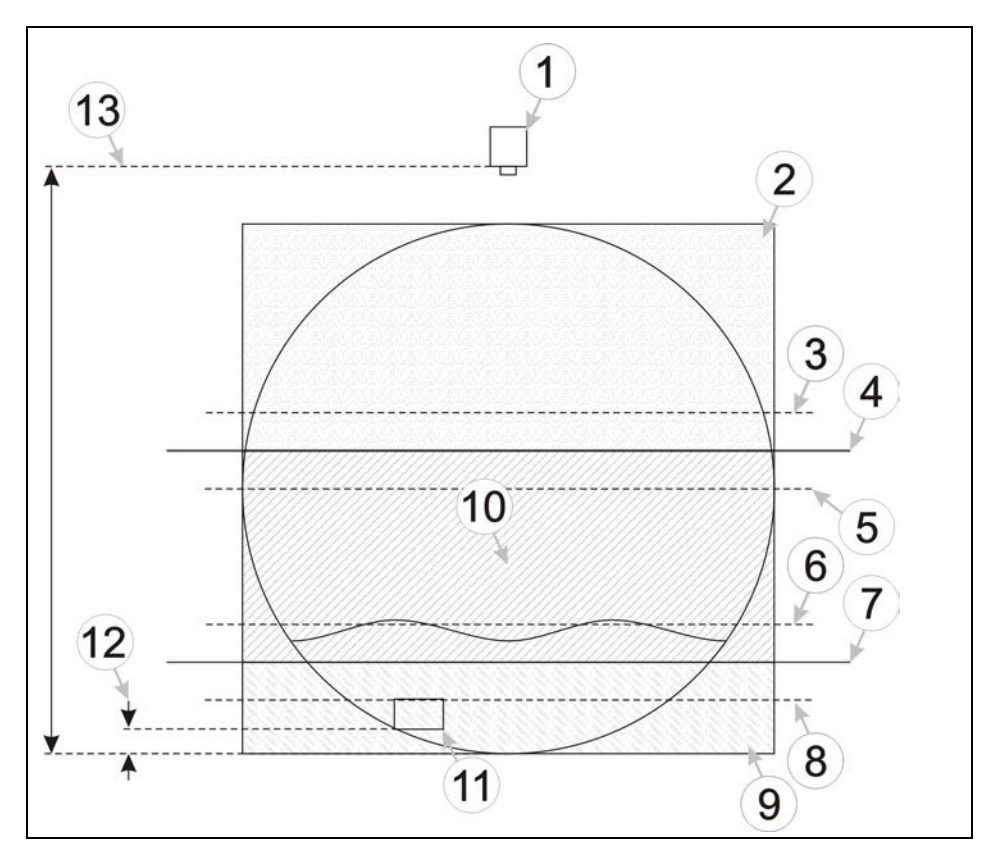

- 1 Distanzsensor
- 2 oberer Höhenbereich
- 3 Übergangsschwelle H2 + 10 %
- 4 Übergangsschwelle H2
- 5 Übergangsschwelle H2 10 %
- 6 Übergangsschwelle H1 + 10 %
- 7 Übergangsschwelle H1
- 8 Übergangsschwelle H1 10 %
- 9 unterer Höhenbereich
- 10 mittlerer Höhenbereich
- 11 KDS-Sensor
- 12 Montagehöhe des KDS-Sensors
- 13 Montagehöhe des Distanzsensors

#### **Abb. 9-3 Niveauermittlung mit 3 Höhenbereichen**

Für den unteren Höhenbereich wird der Distanzsensor verwendet, da wenn das Niveau unter der Montagehöhe des KDS-Sensors ist, der KDS-Sensor keine Messdaten liefern kann. Steigt das Niveau kann auch der KDS-Sensor Daten liefern. Überschreitet das Niveau schließlich die Übergangsschwelle H1 +10 %, wird auf den KDS-Sensor umgeschaltet (mittlerer Höhenbereich). Der Messwert "Niveau" wird jetzt aus dem Datenstring des KDS-Sensors entnommen. Steigt das Niveau weiter und überschreitet die Übergangschwelle H2 +10 %, wird auf den Distanzsensor umgeschaltet (oberer Höhenbereich).

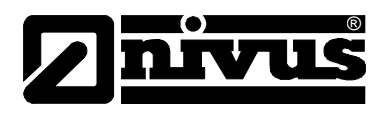

Fällt das Niveau unter die Übergangsschwelle H2 -10%, wird wieder auf den KDS-Sensor zurückgeschaltet. Sollte das Niveau auch unter die Übergangsschwelle H1 -10 % fallen, wird auf den Distanzsensor umgeschaltet. Die Umschaltung zwischen den Sensoren erfolgt nicht exakt bei der Übergangsschwelle H1 bzw. H2 da ohne der +/-10 % Hysterese ein permanentes Wechseln zwischen den Sensoren entstehen könnte.

## **Mengenberechnung**

Übergangsschwelle Berechnungsmethode [2](#page-42-0) Schwelle für die Umschaltung der Methode für die Berechnung der Durchflussmenge:

Bei Übergangsschwelle +10 % Für die Berechnung der Durchflussmenge wird der Geschwindigkeitsmesswert des KDS- Sensors herangezogen. Die Quelle des Niveaumesswerts richtet sich nach der Auswahl der Methode für die Berechnung des Niveaus.

 $Q = v$  \* (h \* A Profil)

Bei Übergangsschwelle -10 % Die Berechnung der Durchflussmenge erfolgt entsprechend der Konfigurationsparameter "Berechnungsmethode Bereich unten".

<span id="page-42-0"></span> $\overline{a}$  $2$  Die Umschaltung zwischen Berechnungsmethoden erfolgt nicht exakt bei der Übergangsschwelle, da ohne die ±10 % Hysterese ein permanentes Wechseln zwischen Methoden entstehen könnte.

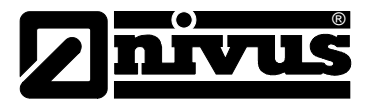

## **Berechnungsmethode Bereich unten**

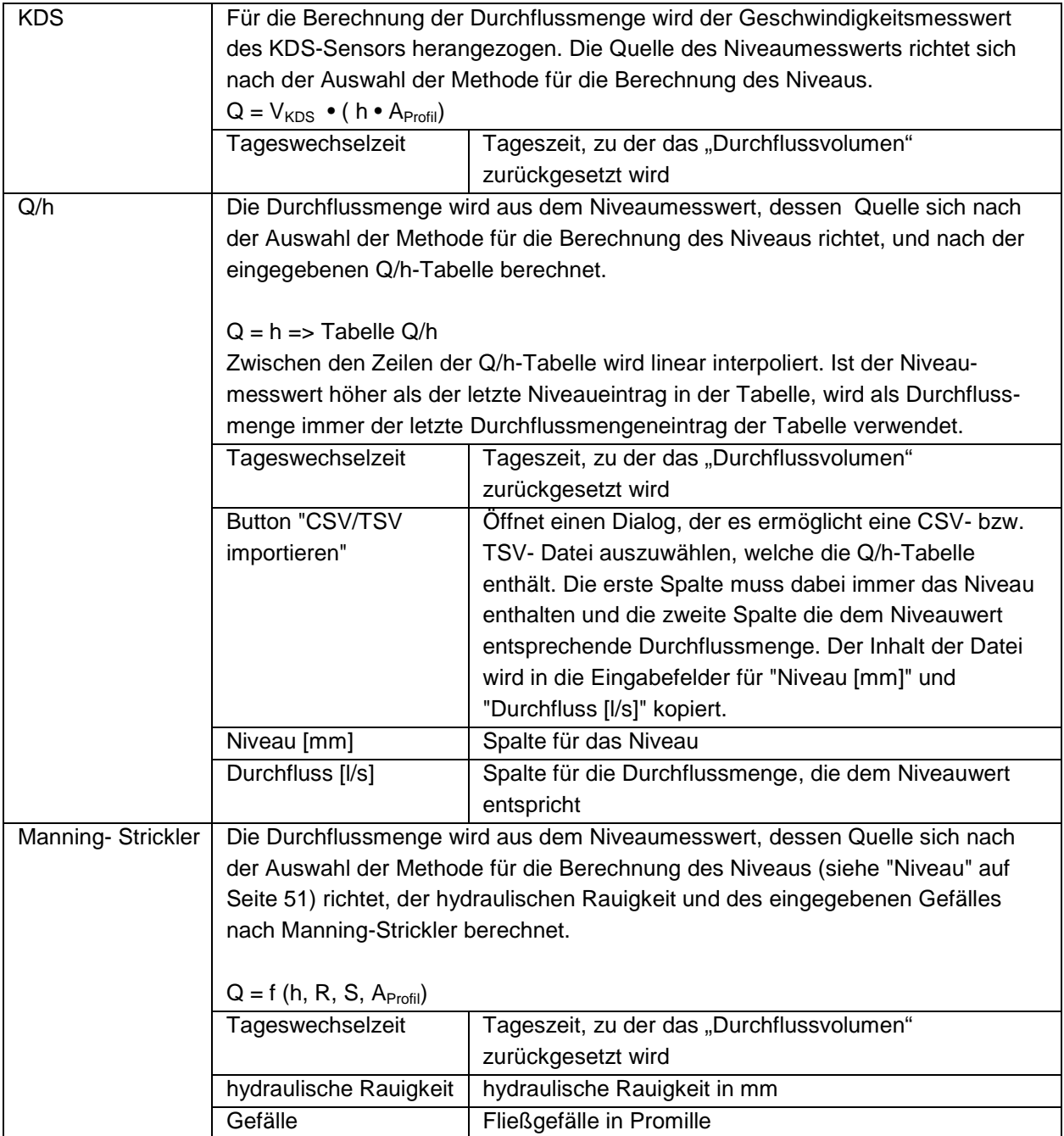

# Betriebsanleitung NivuLog SunFlow

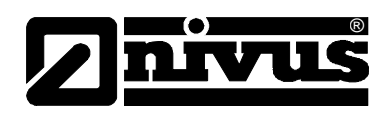

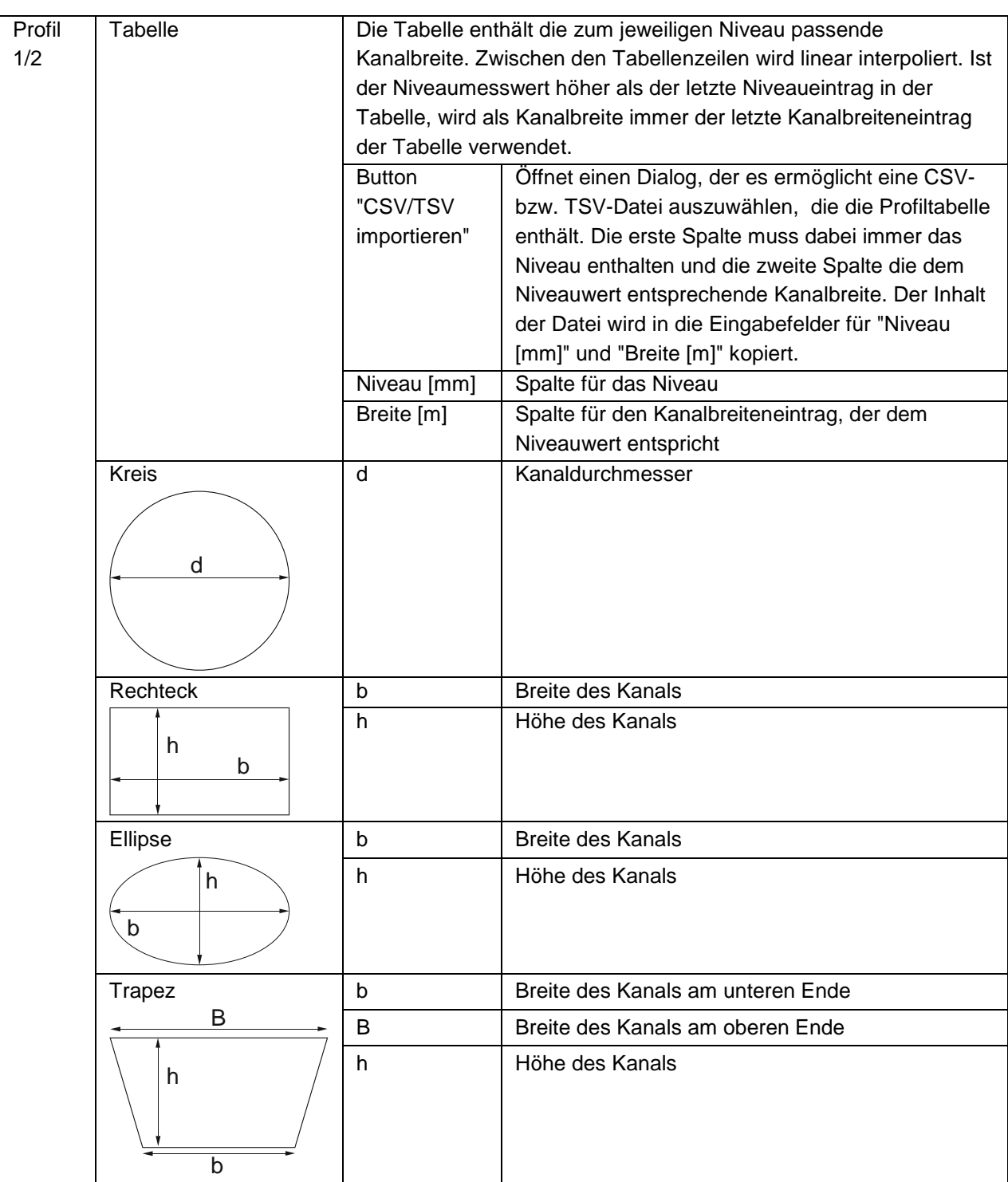

## **Profil**

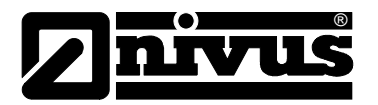

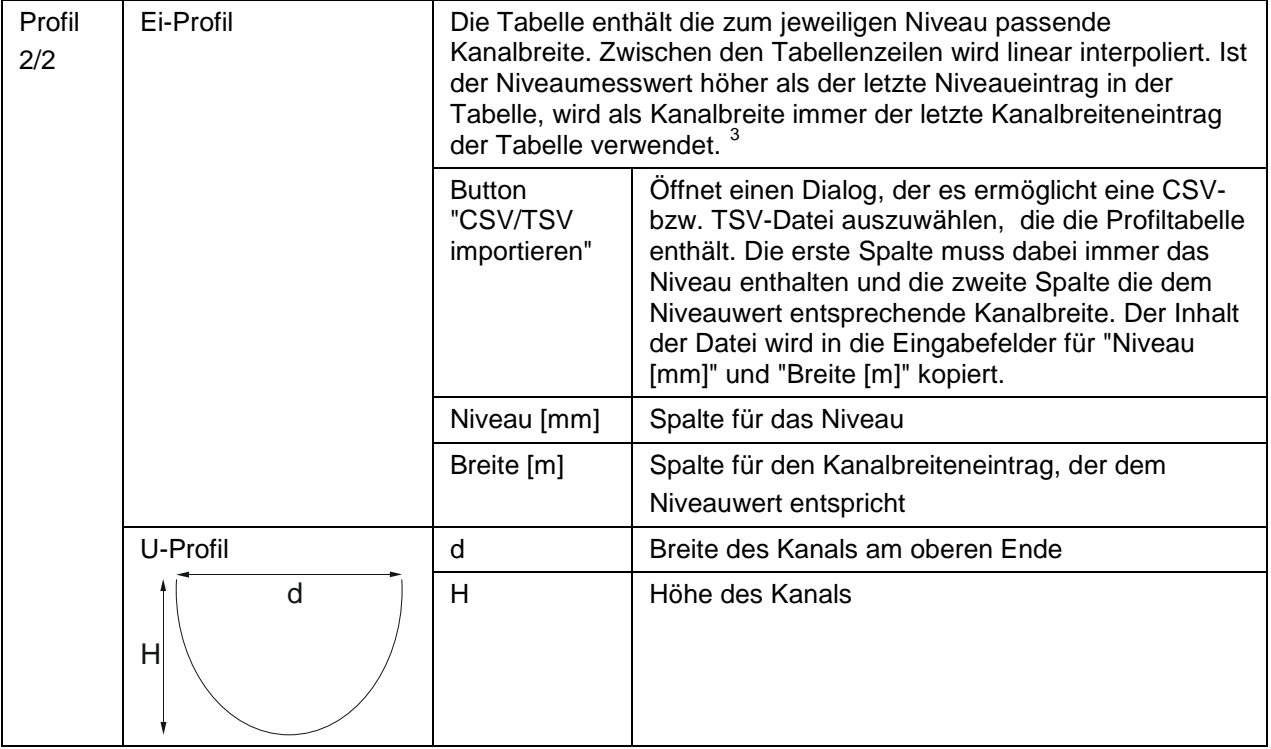

## **Geschwindigkeits-Kalibrierungs-Tabelle**

Diese Tabelle dient der Eingabe eines geschwindigkeitsabhängigen Korrekturfaktors. Der Korrekturfaktor wirkt direkt auf die vom KDS-Sensor gelesene Geschwindigkeit (siehe "Flussdiagramme" auf Seite 23). Zwischen den Tabellenzeilen wird linear interpoliert. Liegt der Geschwindigkeitsmesswert unter dem ersten Eintrag der Tabelle, wird der Korrekturfaktor auf 1 gesetzt. Ist der Geschwindigkeitsmesswert höher als der letzte Eintrag in der Tabelle, wird als Korrekturfaktor immer der letzte Korrekturfaktoreintrag der Tabelle verwendet.

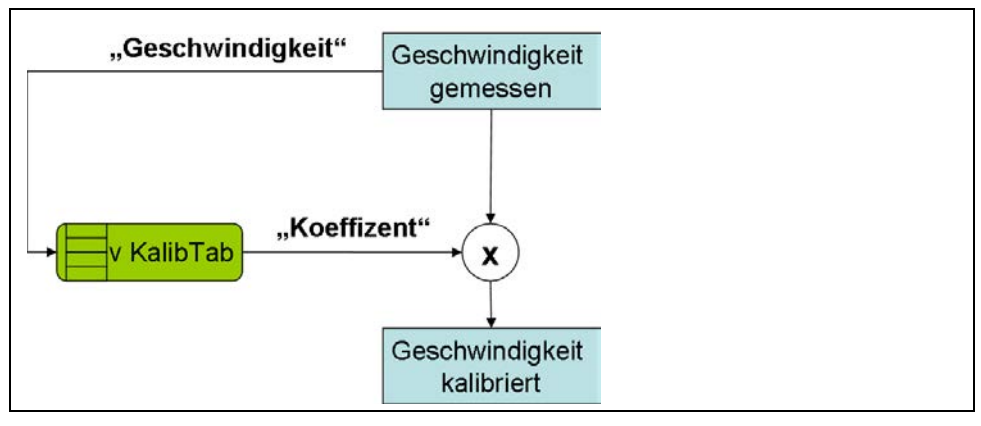

**Abb. 9-4 Ergänzende Erklärung zur Geschwindigkeits-Kalibrierungs-Tabelle**

 $3$  Für die Eingabe der Tabelle der beiden Profiltypen "Tabelle" und "Ei-Profil" werden dieselben Eingabefelder verwendet. D.h. wird zwischen "Tabelle" und "Ei-Profil" gewechselt, bleibt der Inhalt der Eingabefelder "Niveau [mm]" und "Breite [m]" erhalten.

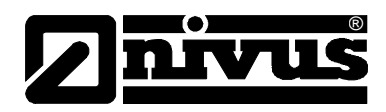

## **Button "CSV/TSV importieren"**

Öffnet einen Dialog, der es ermöglicht eine CSV- bzw. TSV-Datei auszuwählen, die die Geschwindigkeits-Kalibrierungs-Tabelle enthält. Die erste Spalte muss dabei immer den Geschwindigkeitsmesswert enthalten und die zweite Spalte den dem Geschwindigkeitsmesswert entsprechenden Korrekturfaktor. Der Inhalt der Datei wird in die Eingabefelder für "Geschwindigkeit [m/s]" und "Koeffizient" kopiert.

## **Geschwindigkeit [m/s]**

Spalte für den Geschwindigkeitsmesswert

#### **Koeffizient**

Spalte für den Korrekturfaktor, der für den Geschwindigkeitsmesswert verwendet werden soll

## **Höhen-Kalibrierungs-Tabelle**

Diese Tabelle dient der Eingabe eines höhenabhängigen Korrekturfaktors. Der Korrekturfaktor wirkt direkt auf die vom KDS-Sensor gelesene Geschwindigkeit). Zwischen den Tabellenzeilen wird linear interpoliert. Liegt der Niveaumesswert unter dem ersten Eintrag der Tabelle, wird der Korrekturfaktor auf 1 gesetzt. Ist der Niveaumesswert höher als der letzte Eintrag in der Tabelle, wird als Korrekturfaktor immer der letzte Korrekturfaktoreintrag der Tabelle verwendet.

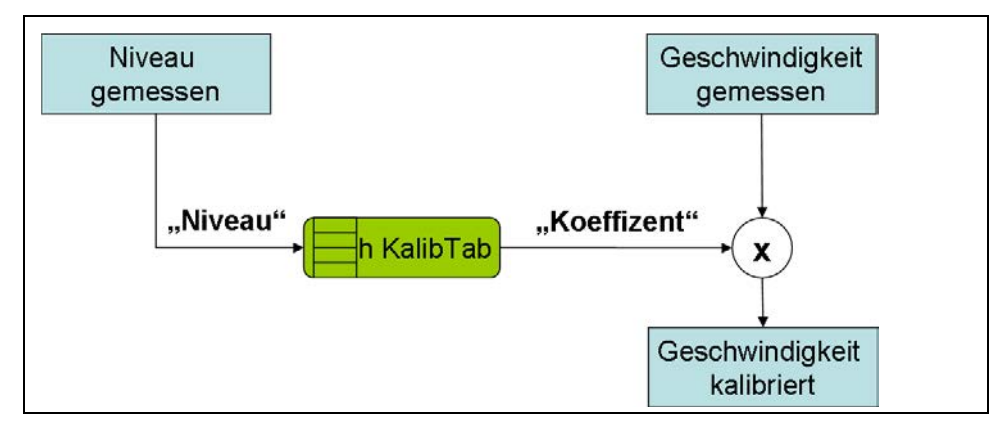

**Abb. 9-5 Ergänzende Erklärung zur Höhen-Kalibrierungs-Tabelle**

#### **Button "CSV/TSV importieren"**

Öffnet einen Dialog, der es ermöglicht eine CSV- bzw. TSV-Datei auszuwählen, die die Höhen- Kalibrierungs-Tabelle enthält. Die erste Spalte muss dabei immer den Niveaumesswert enthalten und die zweite Spalte den dem Niveaumesswert entsprechenden Korrekturfaktor. Der Inhalt der Datei wird in die Eingabefelder für "Niveau [mm]" und "Koeffizient" kopiert.

#### **Niveau**

Spalte für den Niveaumesswert

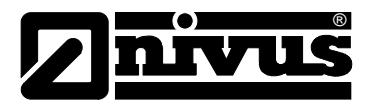

## **Koeffizient**

Spalte für den Korrekturfaktor, der für den Niveaumesswert verwendet werden soll.

## **Messkanäle KDS**

Konnten die Daten aufgrund von Kommunikationsproblemen nicht vom KDS-Sensor gelesen werden, wird der letzte gültige KDS-Wert für bis zu 5 Messungen gehalten. Danach werden die Messwerte auf "NaN" (Unterbrechung in der Messwertgrafik bzw. leeres Feld beim Datendownload) gesetzt.

#### **Basis**

## **KDS Geschwindigkeit**

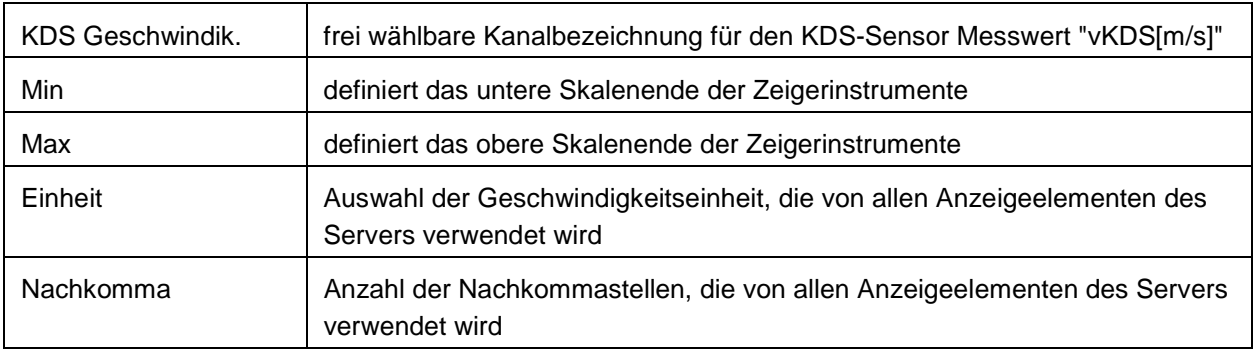

## **KDS Höhe**

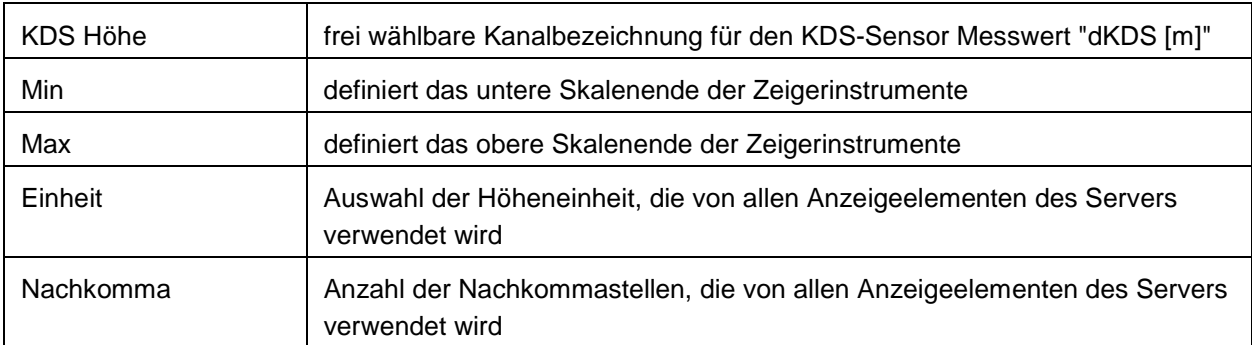

## **KDS Temperatur**

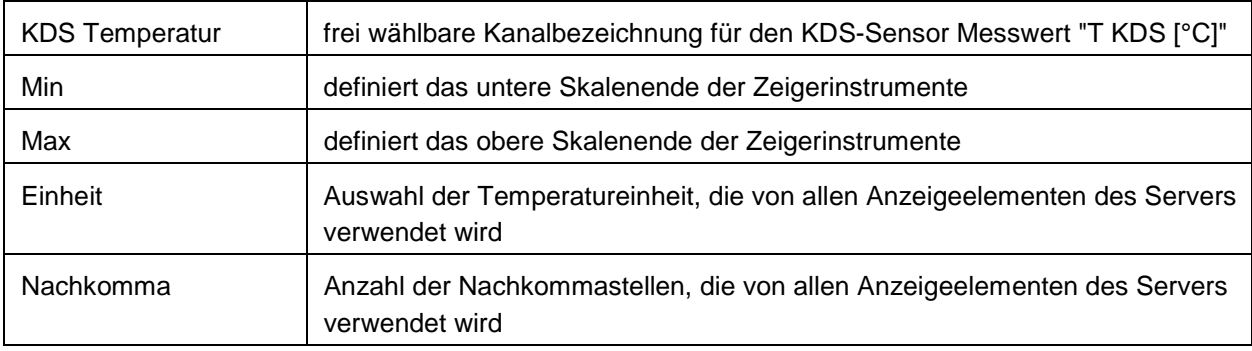

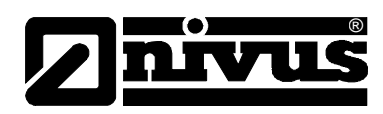

## **Messbereich**

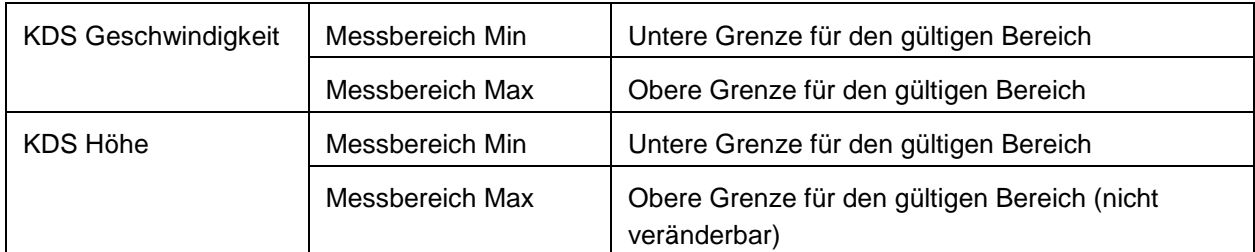

## **Alarme**

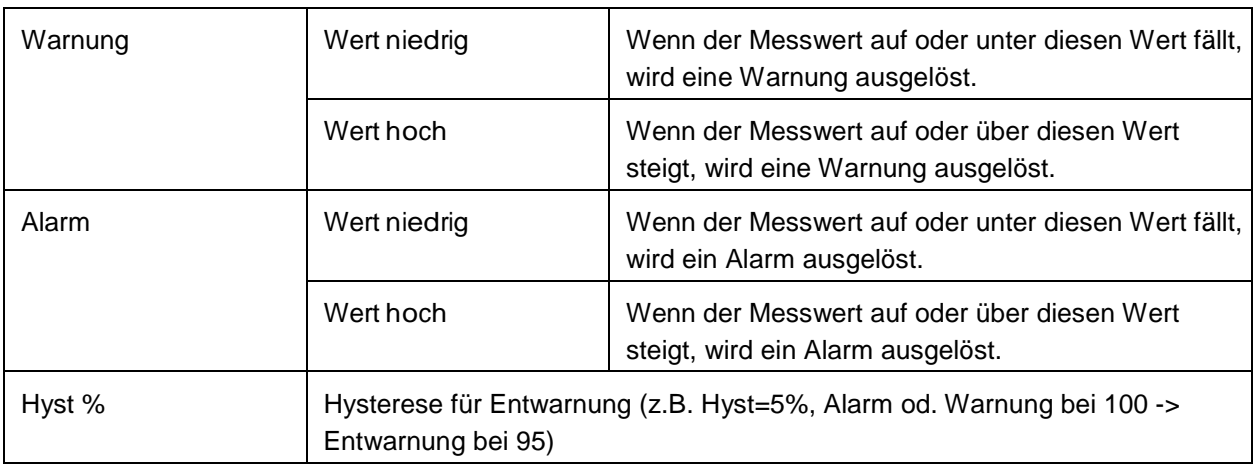

# **Trigger**

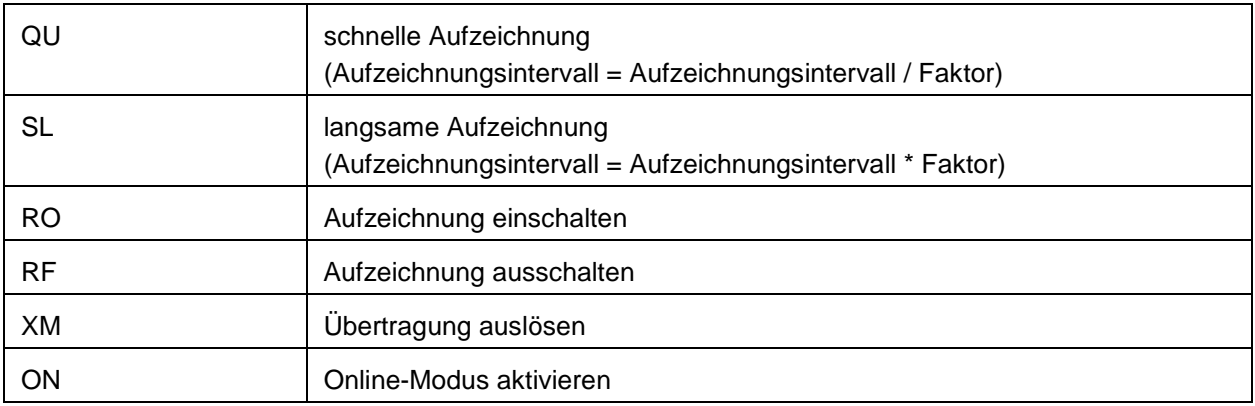

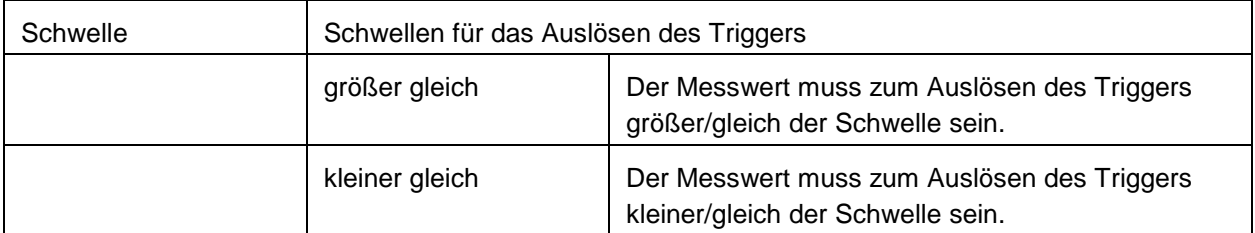

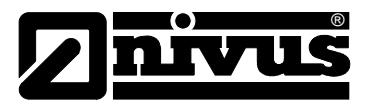

## **Messkanäle**

Hinweis: Die Methode zur Berechnung des Niveaus wird über den Konfigurationsparameter "Niveau Quelle" im Konfigurationsabschnitt "Niveau" festgelegt. Bei manchen Berechnungsmethoden ist der Universaleingang 1 vorbelegt. Ist das der Fall unterscheidet sich die Basis-Konfiguration dieses Kanals von der Standardbasis-Konfiguration. Die folgenden Kapitel beschreiben die 2 Varianten (Standard, Analogeingang 1) der Basis-Konfiguration. Basis (Standard) Bezeichnung 1-4

- frei wählbare Kanalbezeichnung für die Universaleingänge Bezeichnung 1 Wire

- frei wählbare Kanalbezeichnung für den externen Temperatursensor

## **Modus**

#### **Basiseinstellung für den Messkanal**

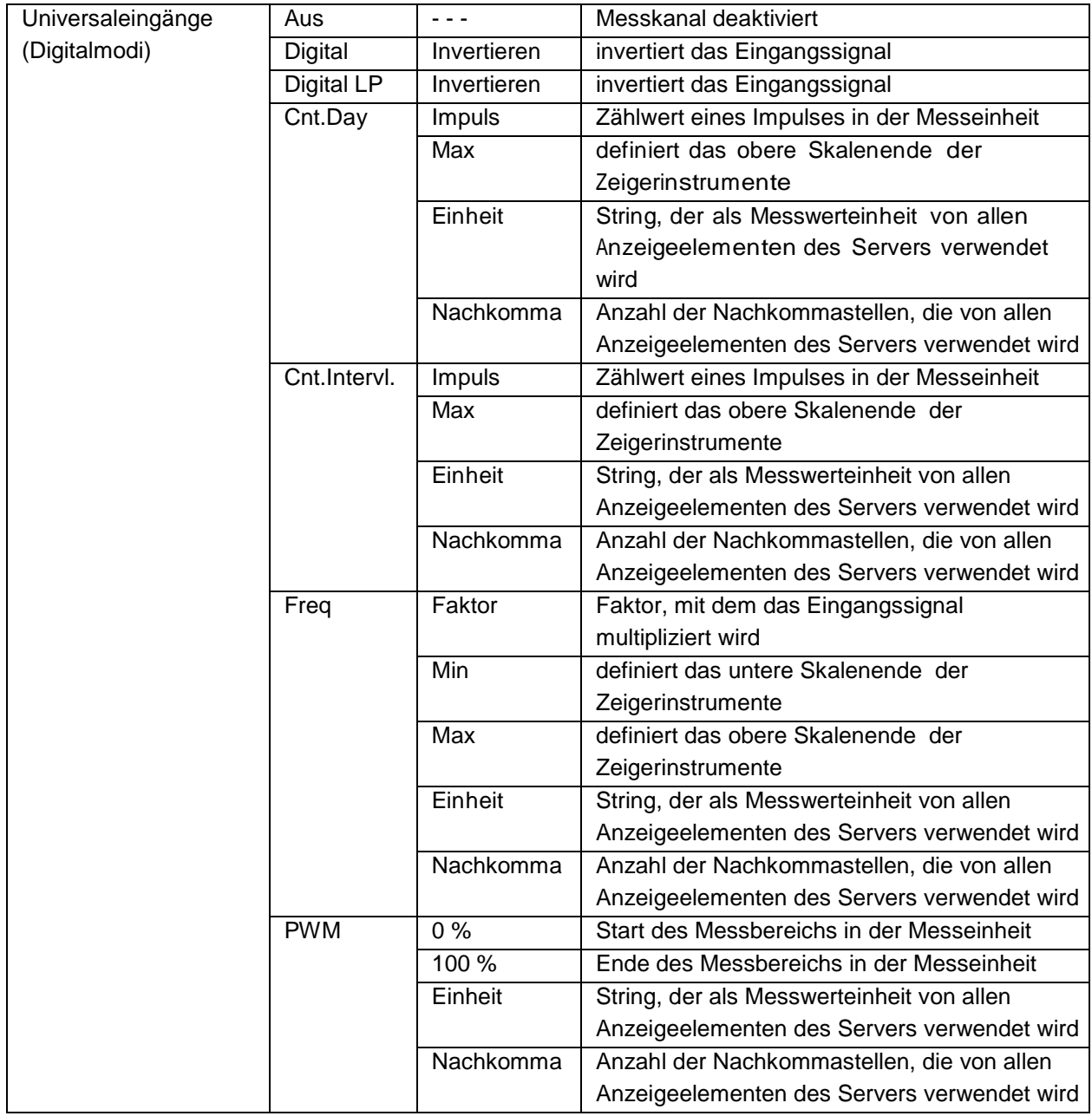

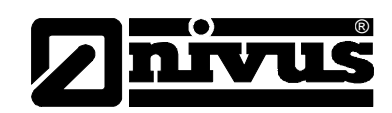

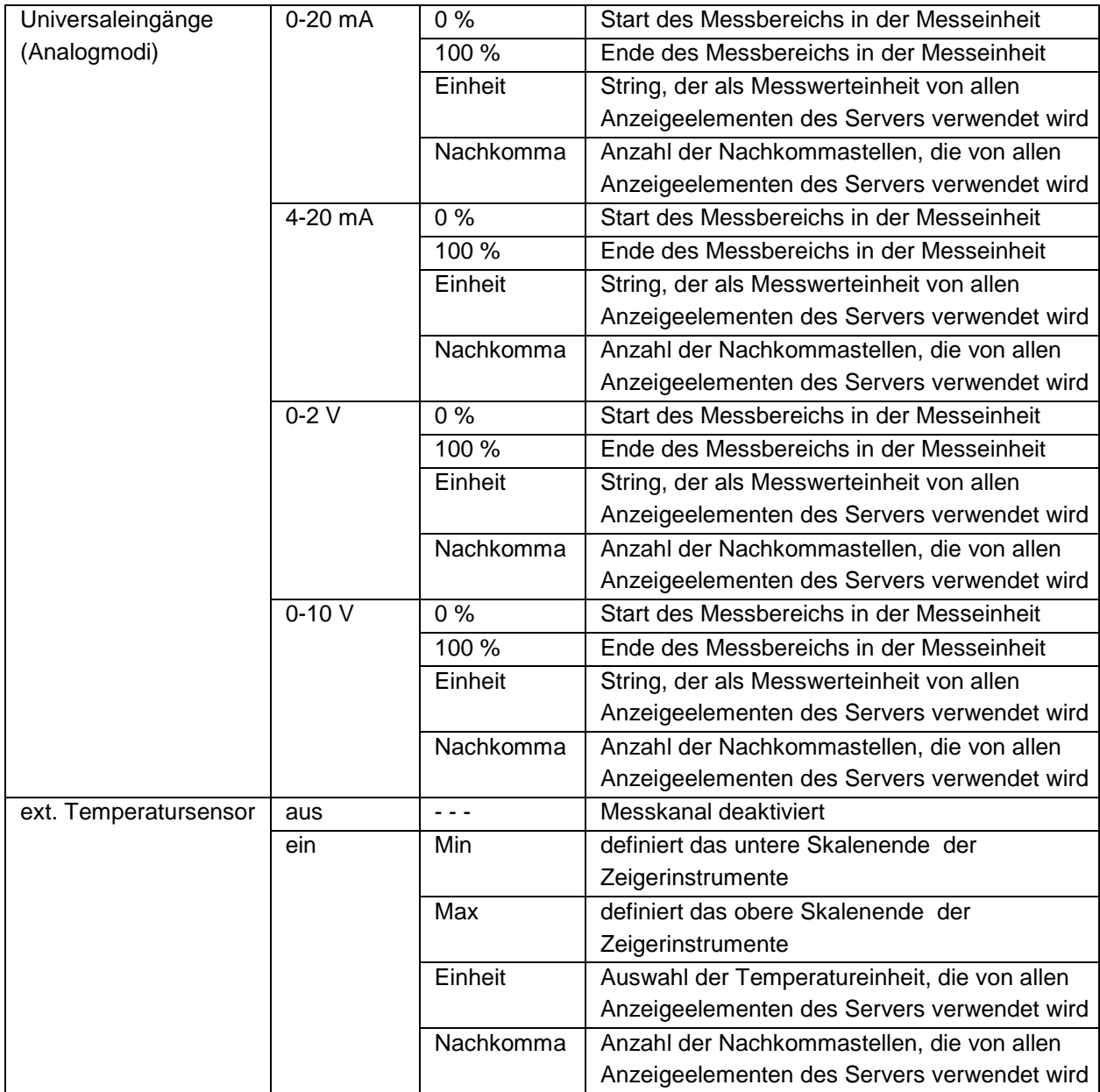

## **Basis (Universaleingang 1 vorbelegt als Analogeingang 1)**

# **Analogeingang 1**

frei wählbare Kanalbezeichnung für den als Distanz/Niveau Sensor ("dUI[m]") vorbelegten Universaleingang 1

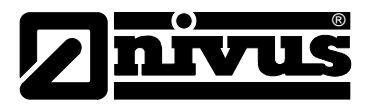

## **Modus**

# **Basiseinstellung für den Messkanal**

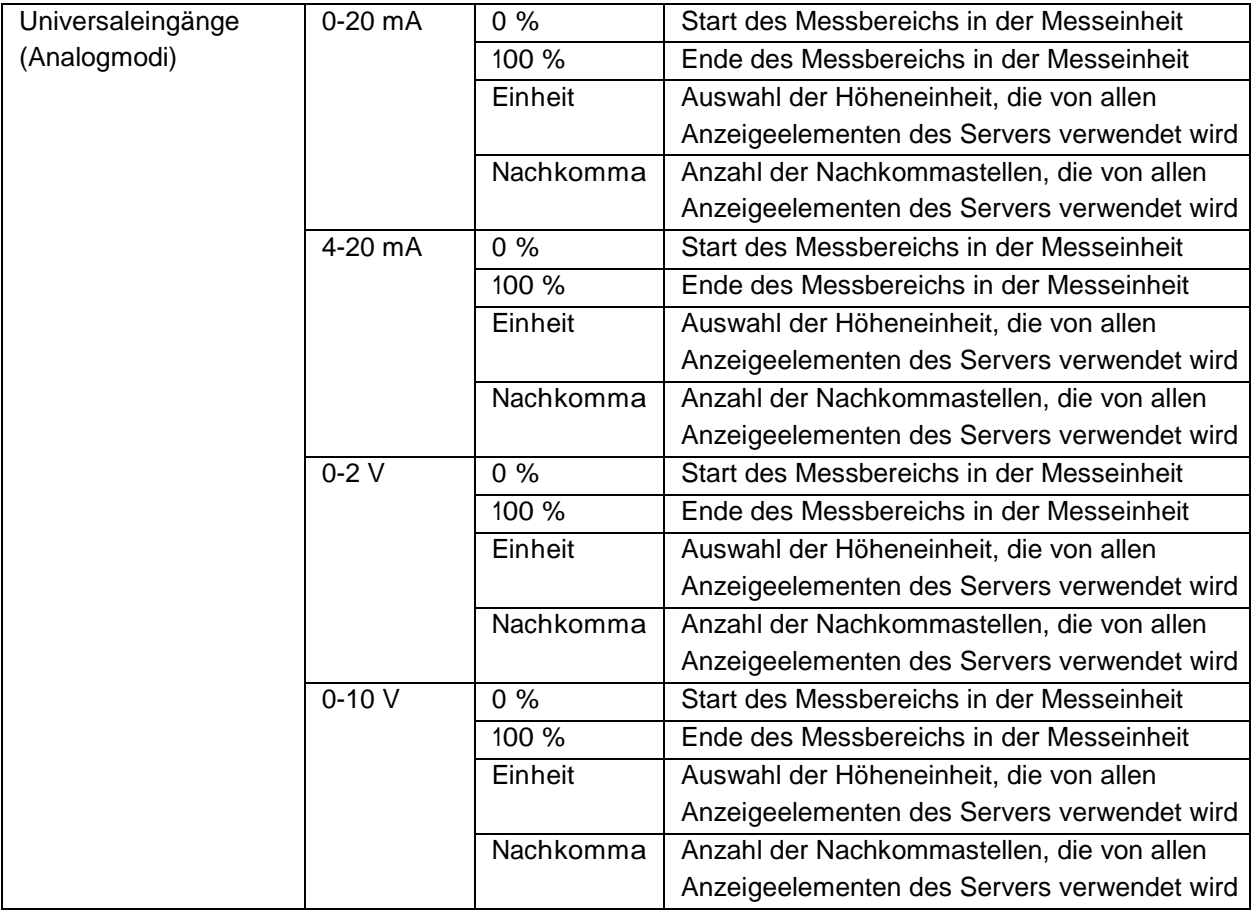

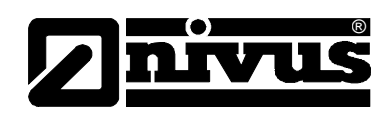

# **Konfiguration**

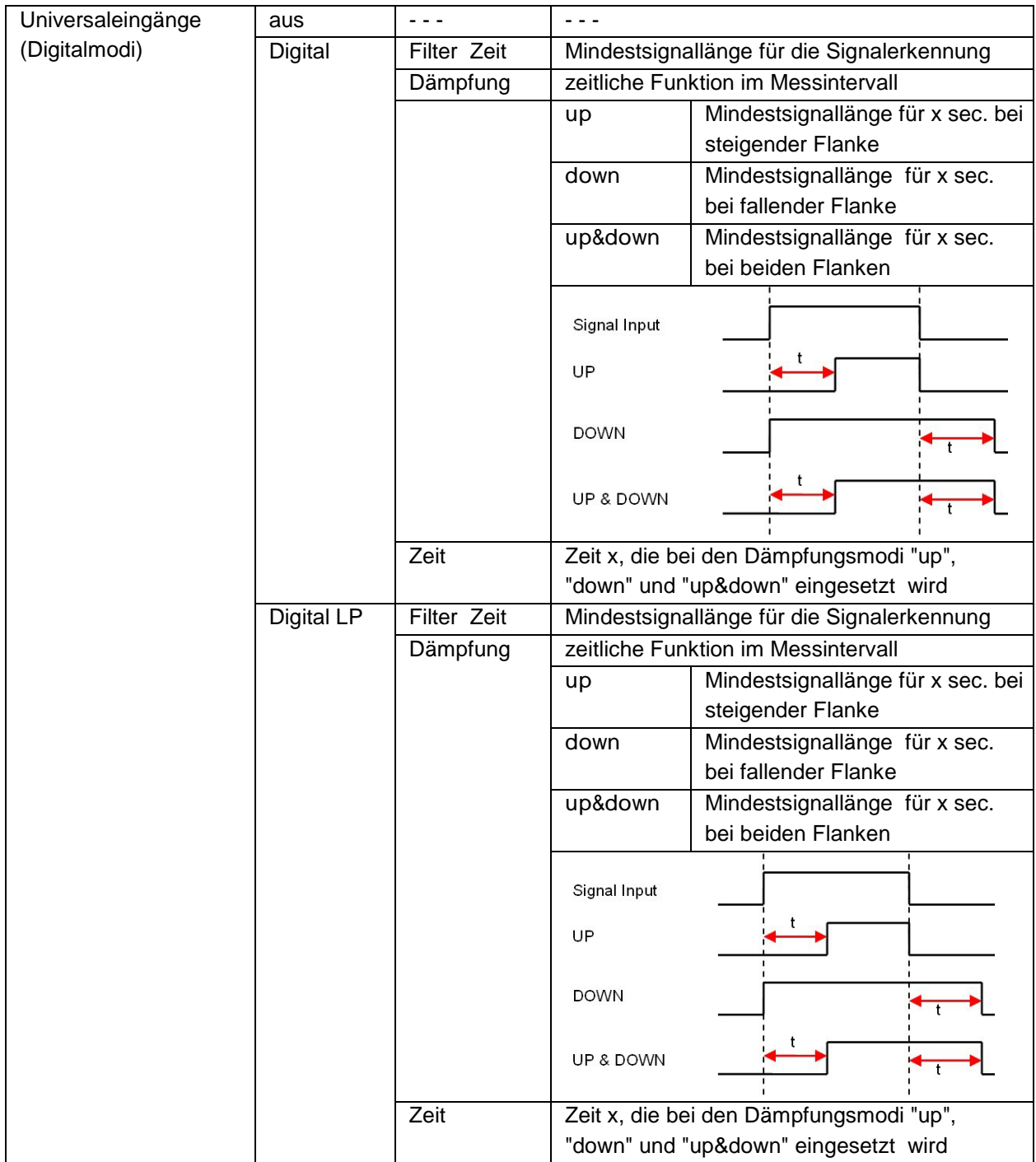

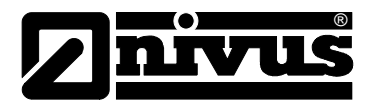

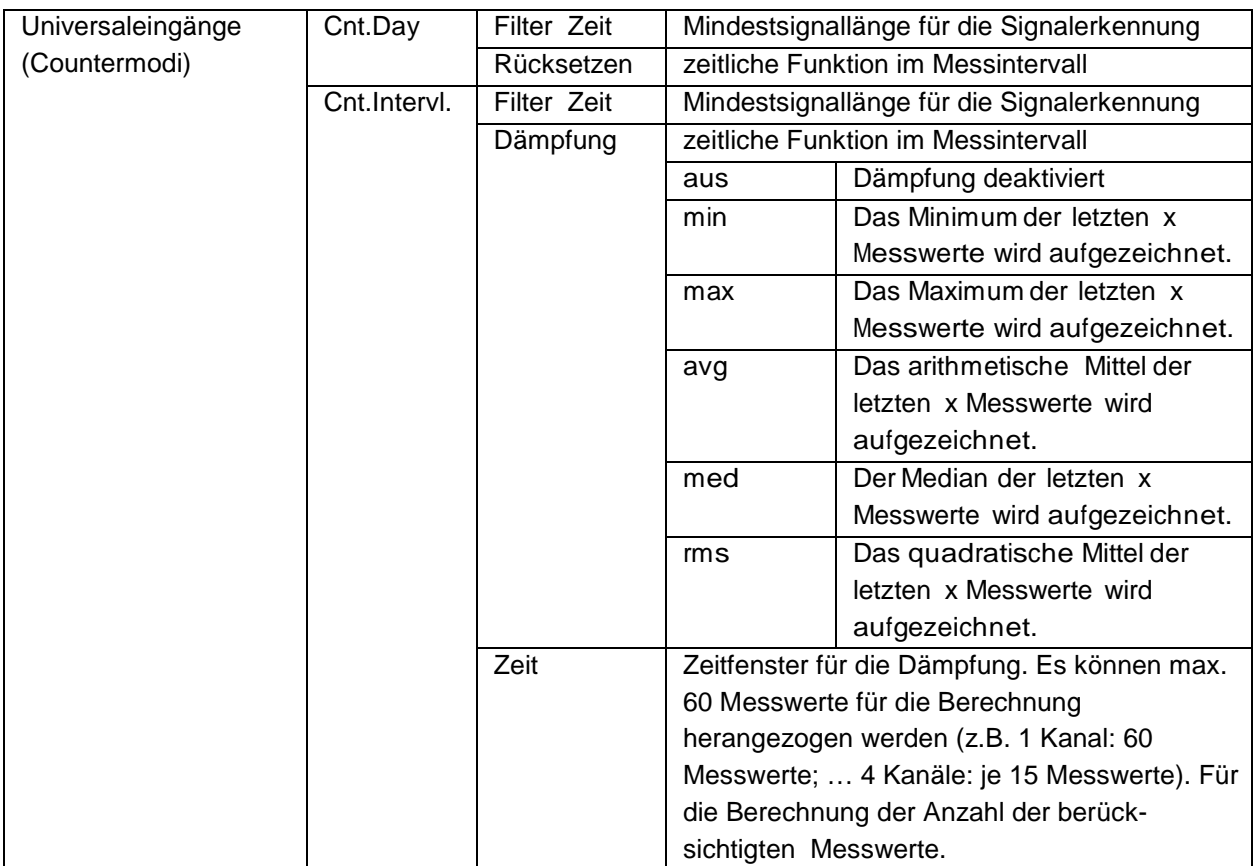

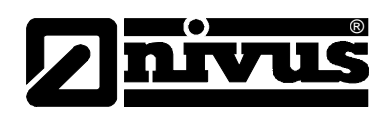

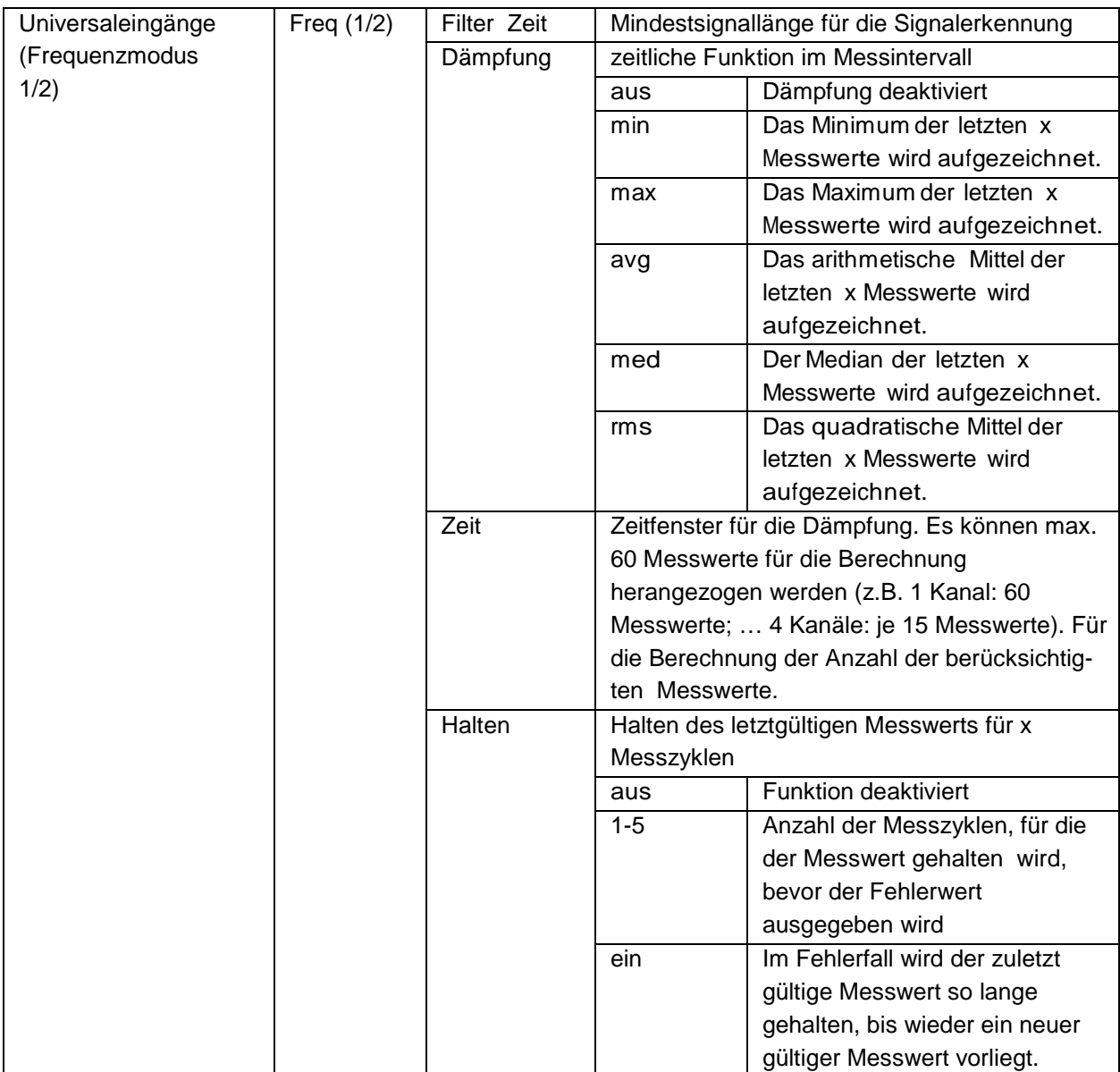

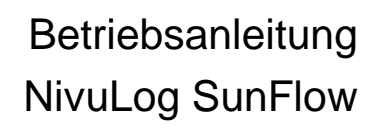

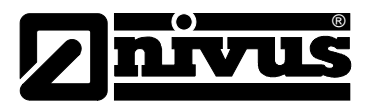

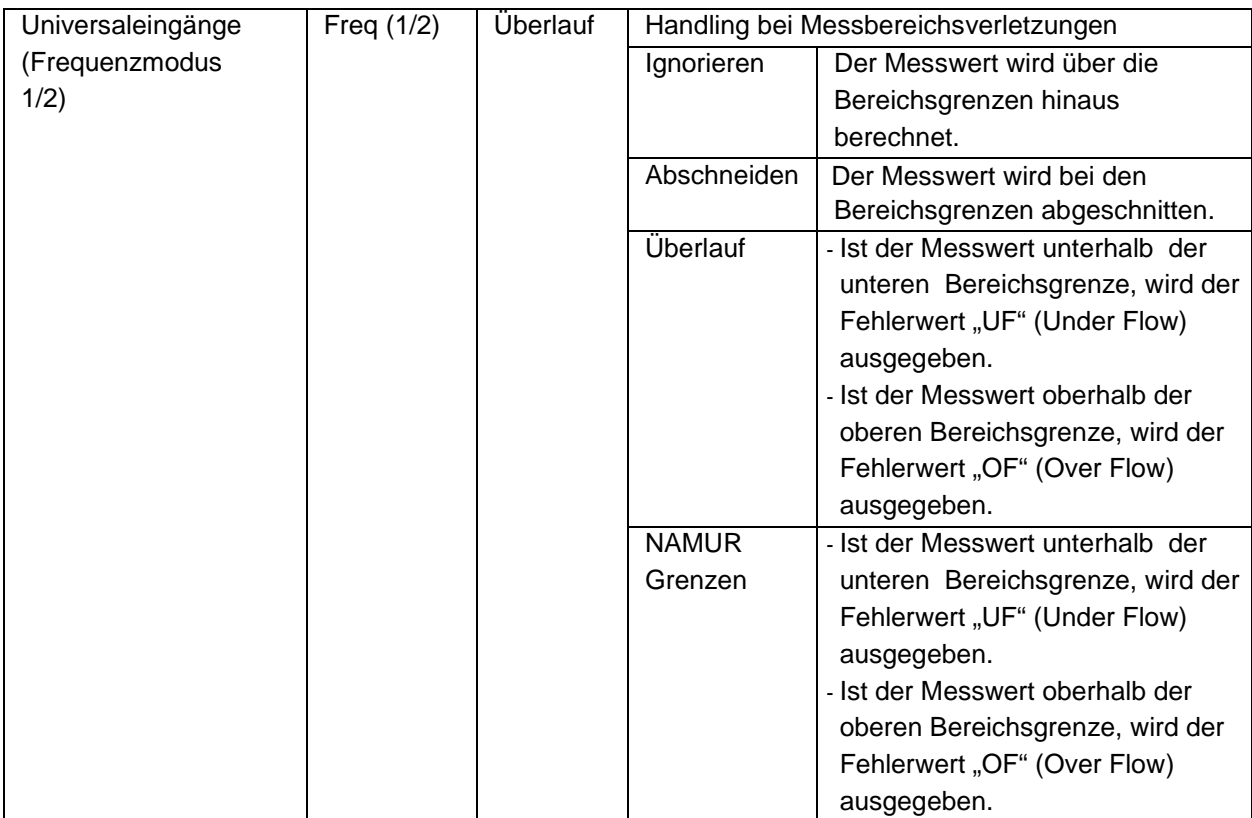

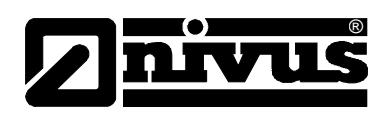

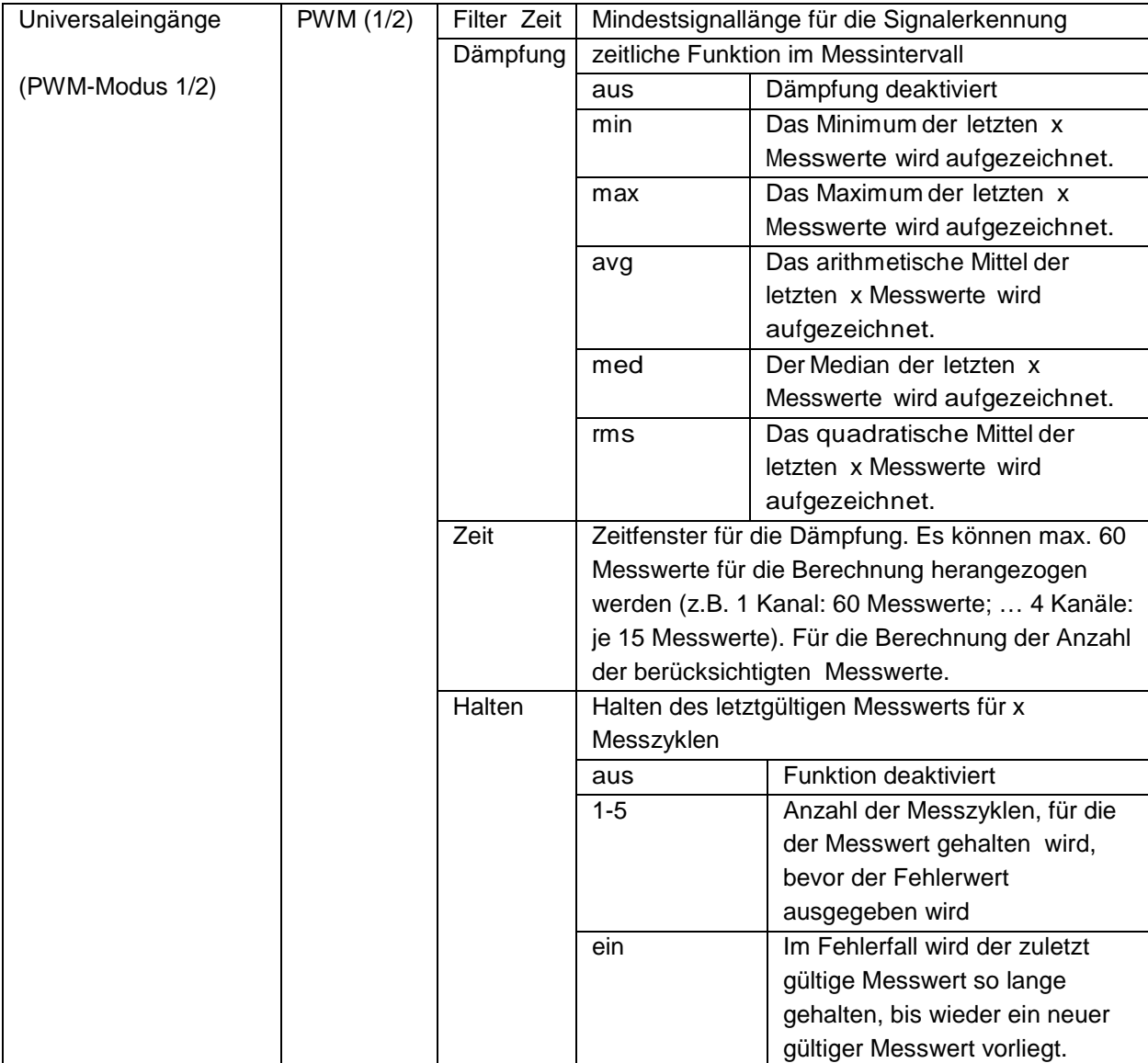

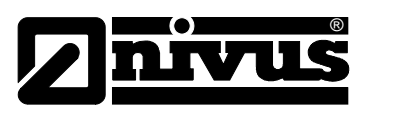

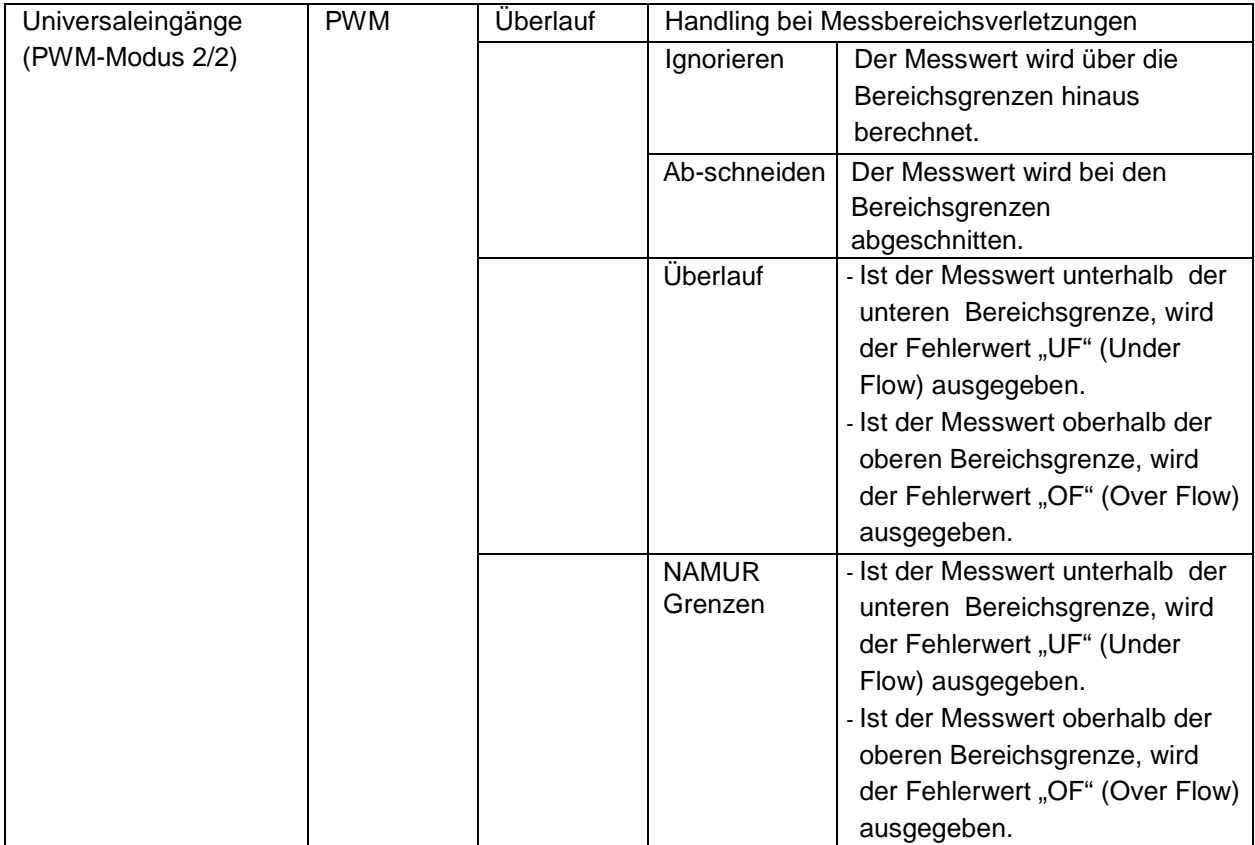

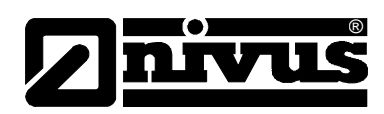

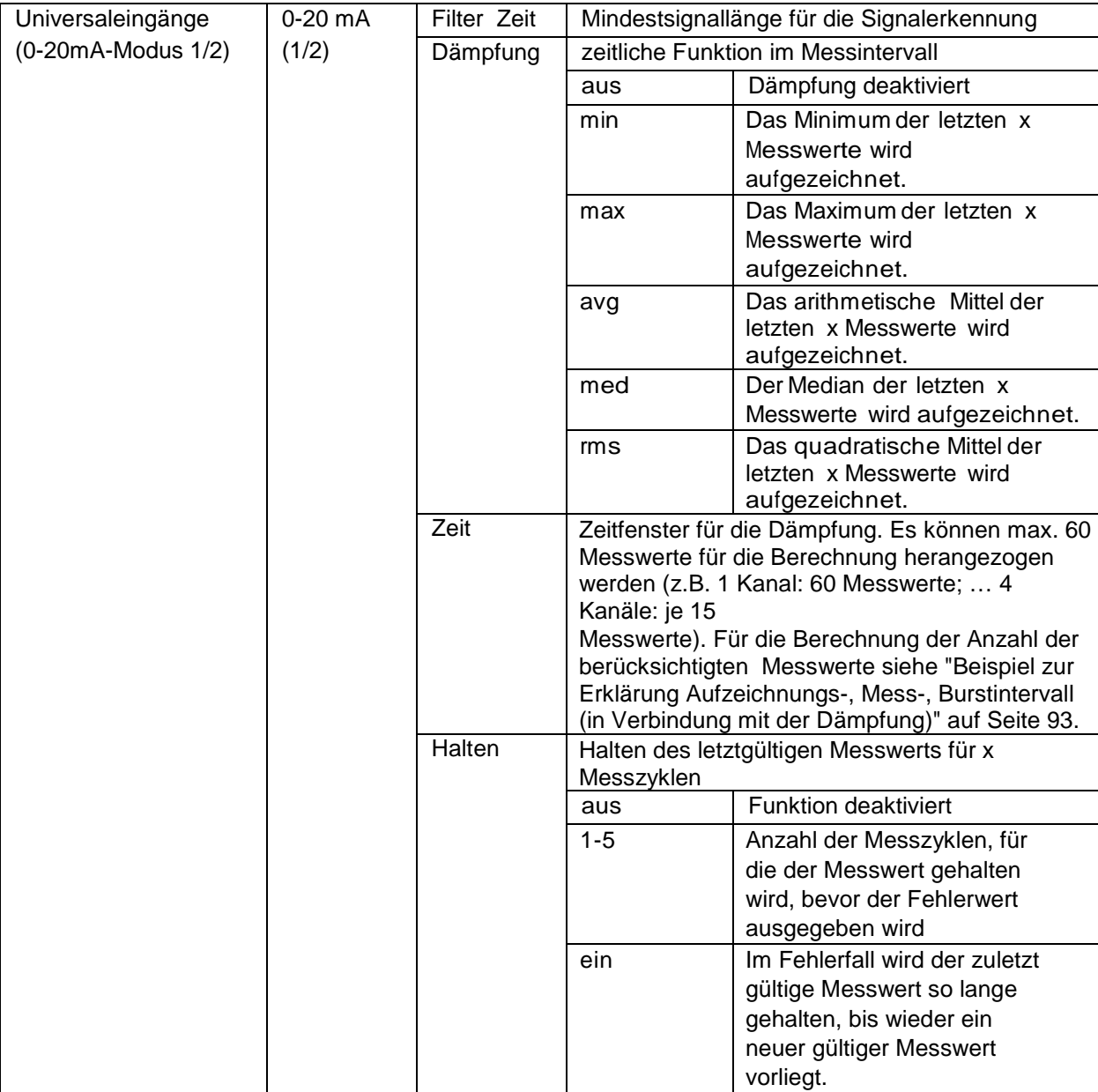

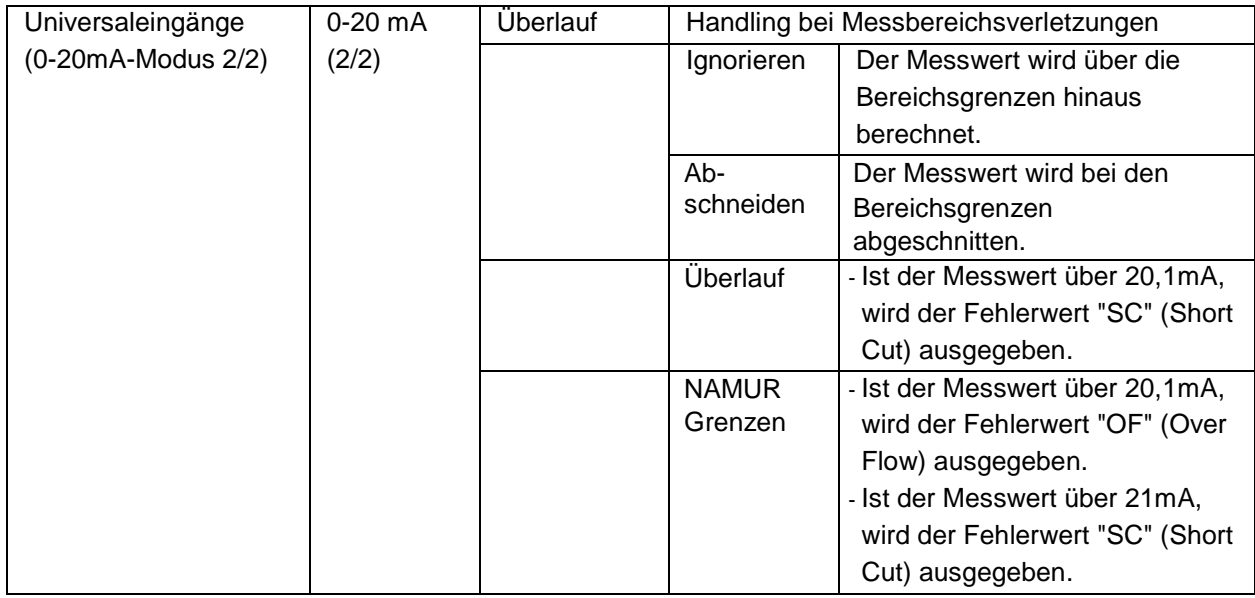

# Betriebsanleitung NivuLog SunFlow

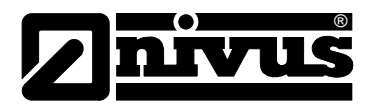

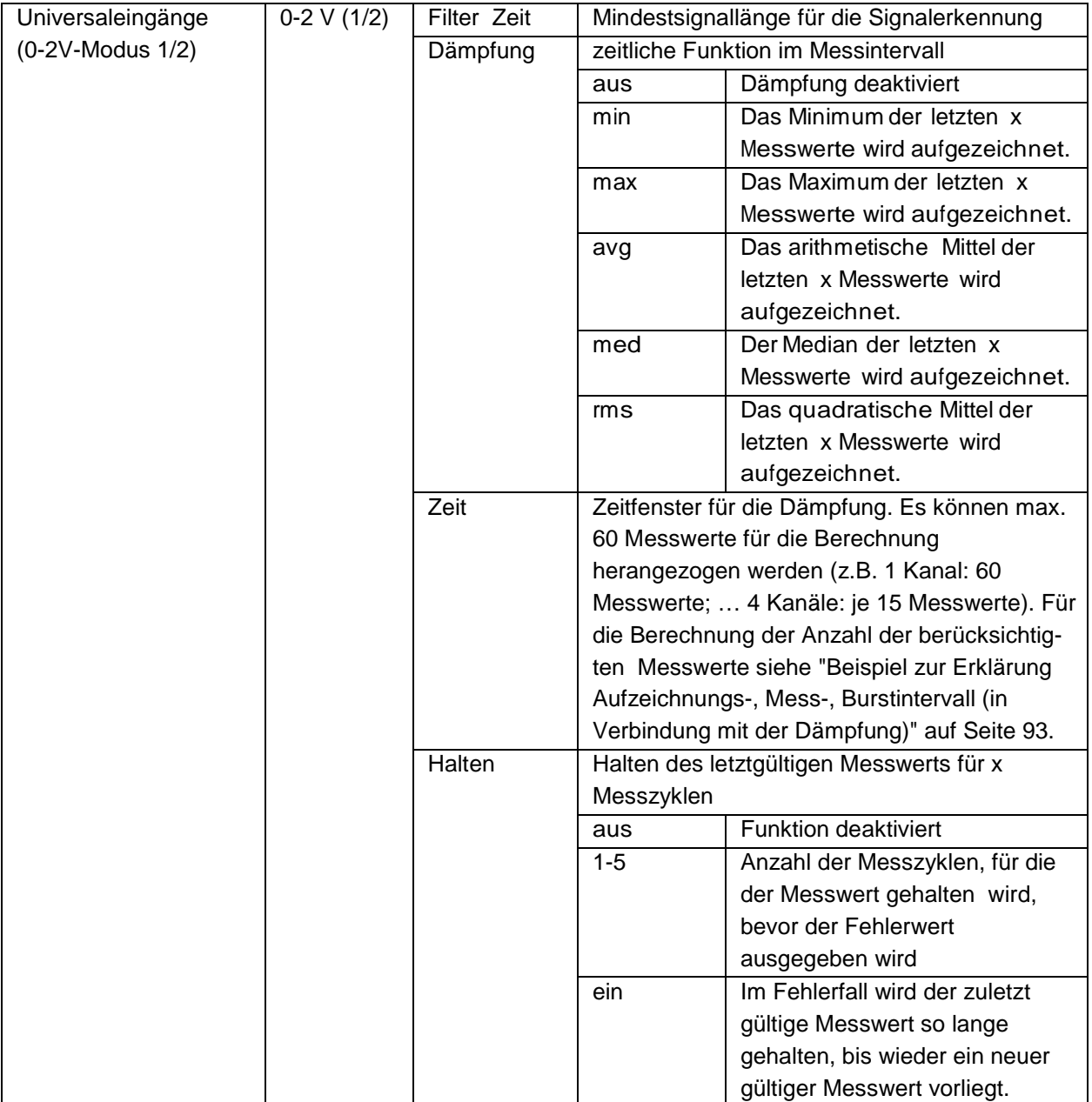

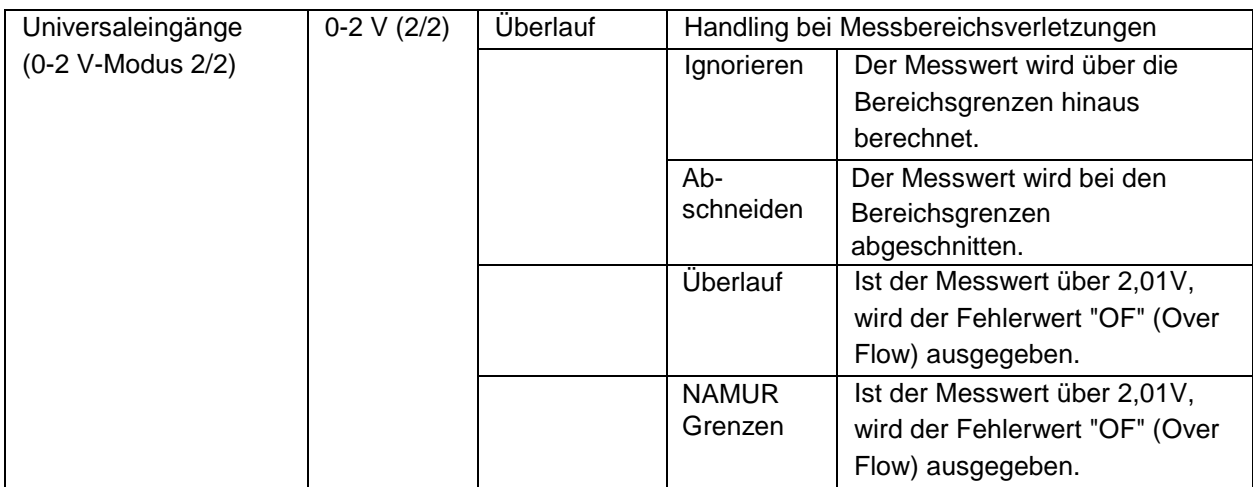

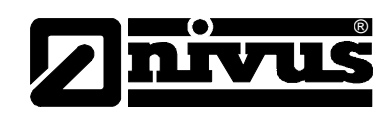

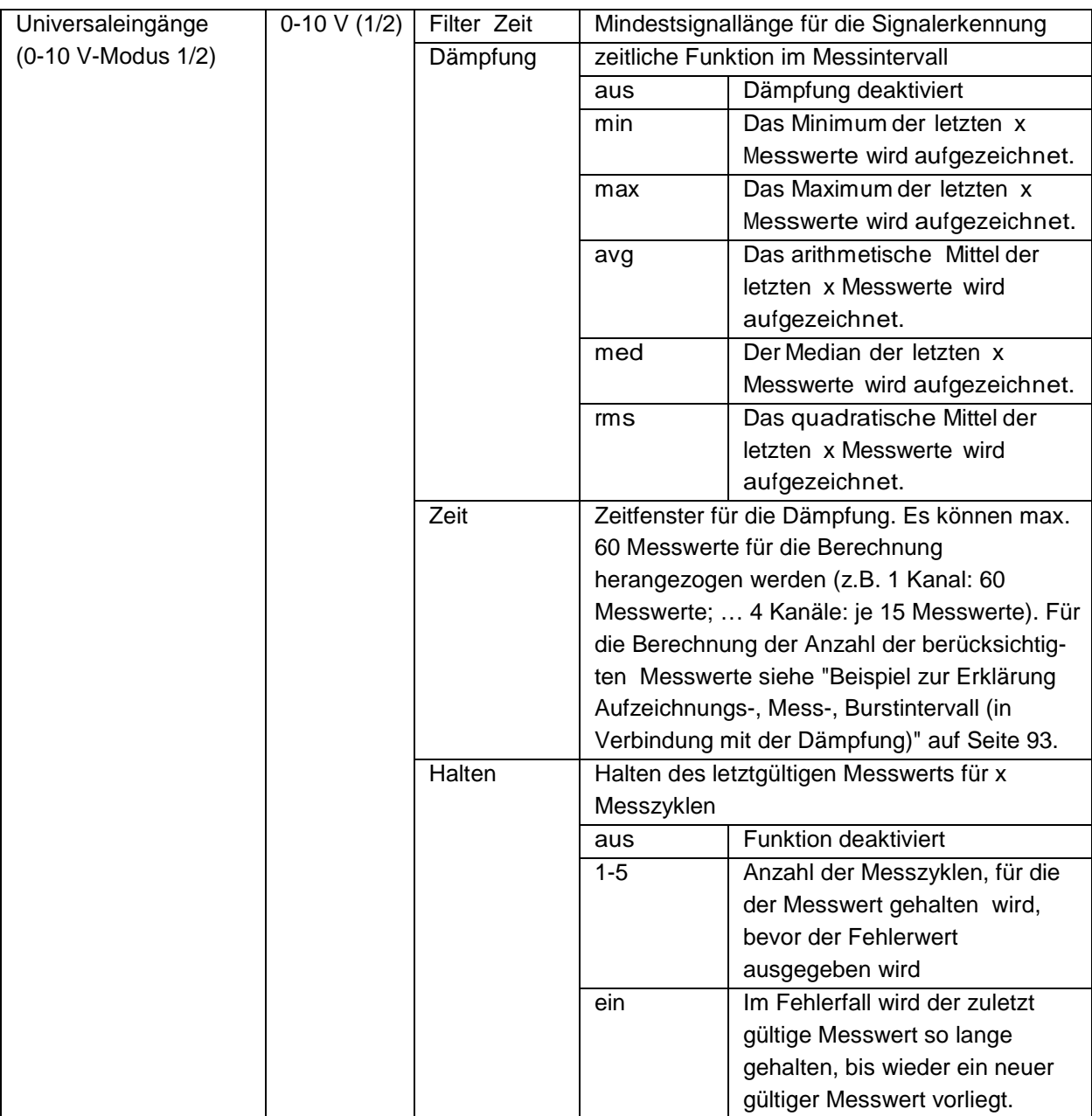

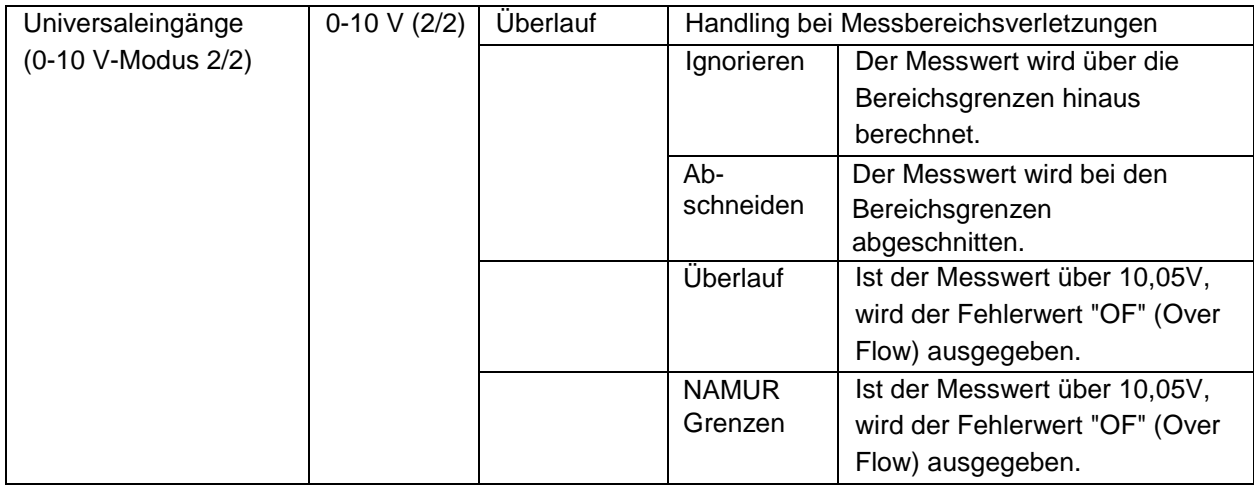

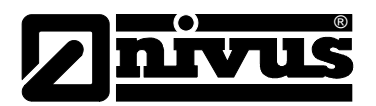

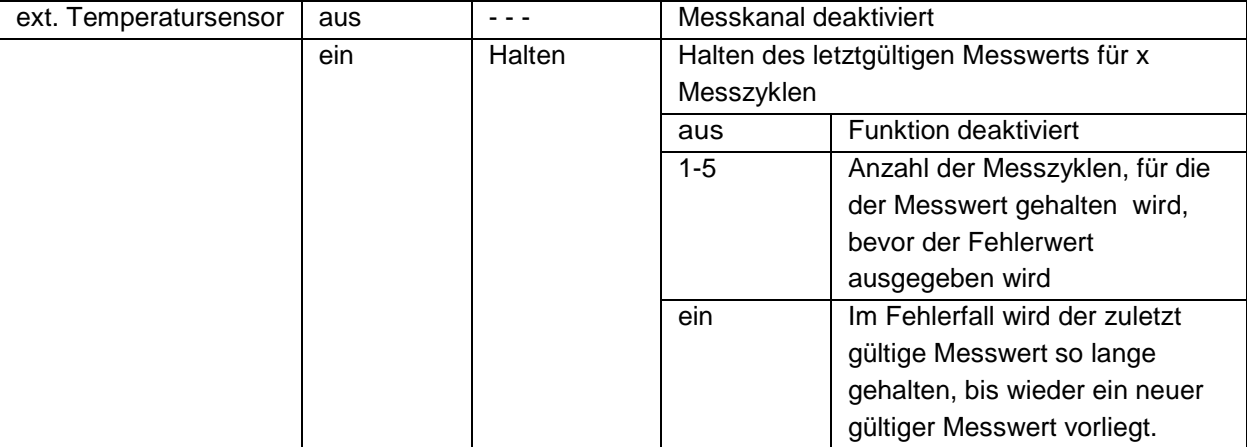

#### **Alarme**

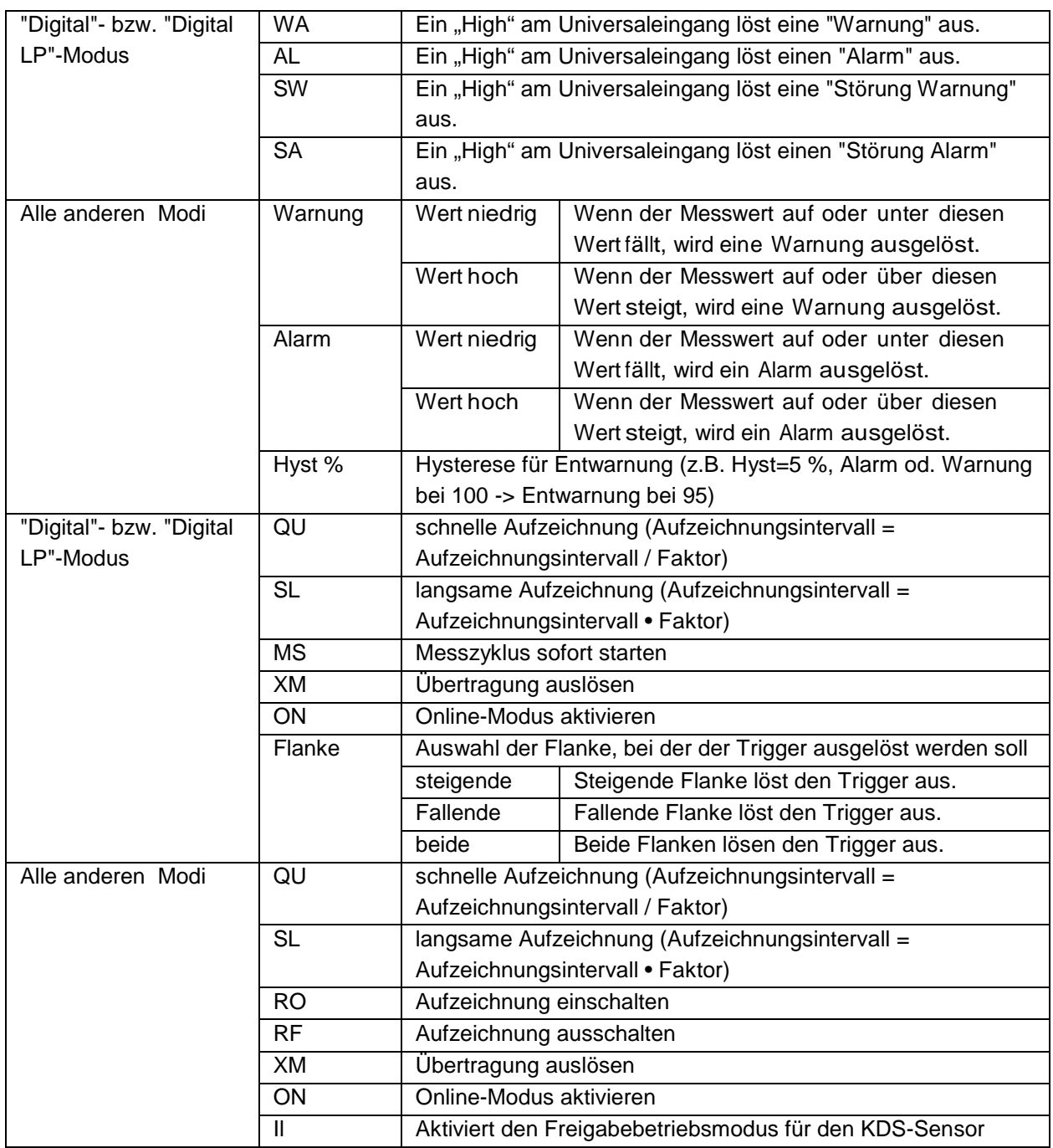

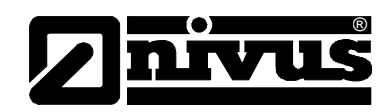

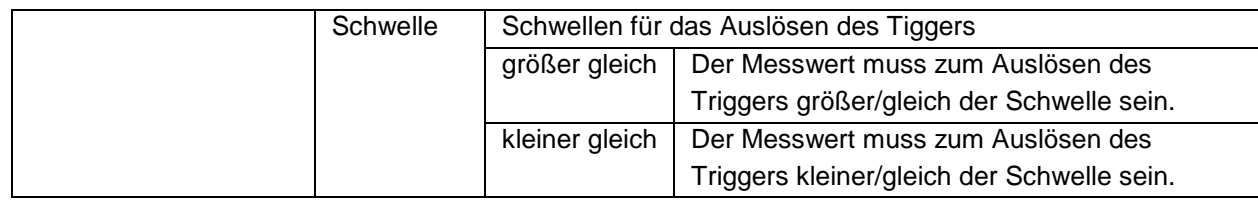

## **Berechnete Durchflussmessdaten**

NivuLog SunFlow anhand der unter "Mengenberechnung" (siehe "Mengenberechnung" auf Seite 57) eingestellten Konfigurationsparameter ermittelt.

#### **Basis**

#### **Geschwindigk.**

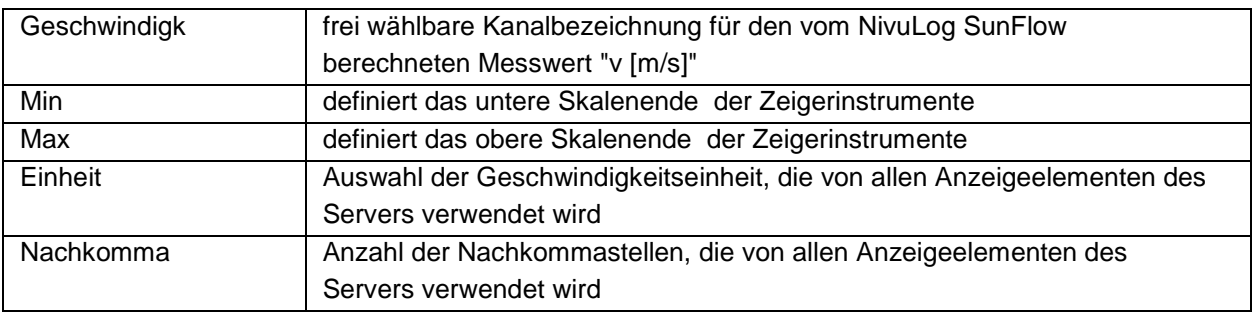

## **Niveau**

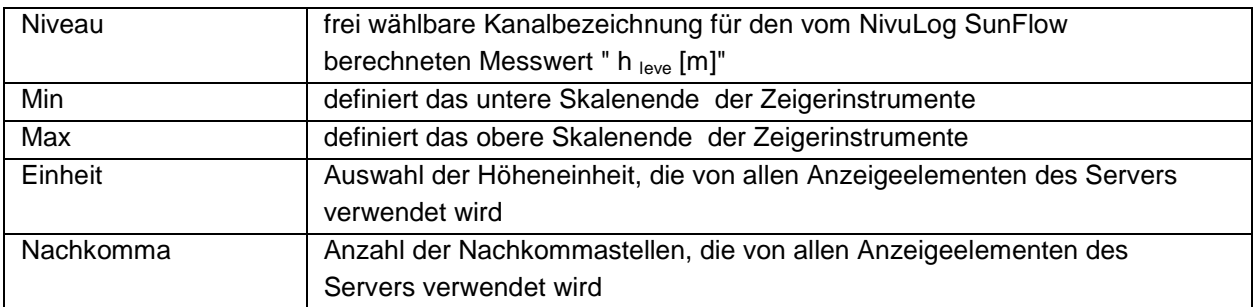

## **Durchflussmenge**

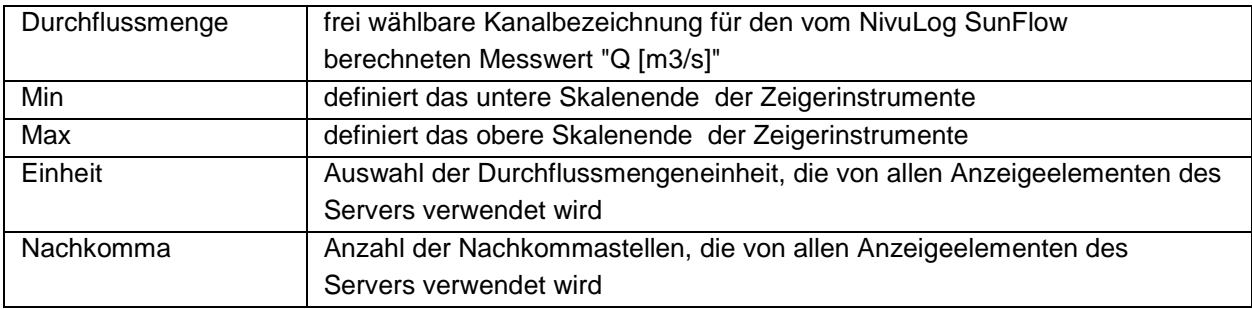

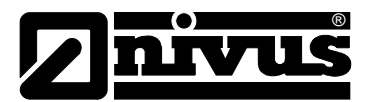

#### **Durchflussvolumen**

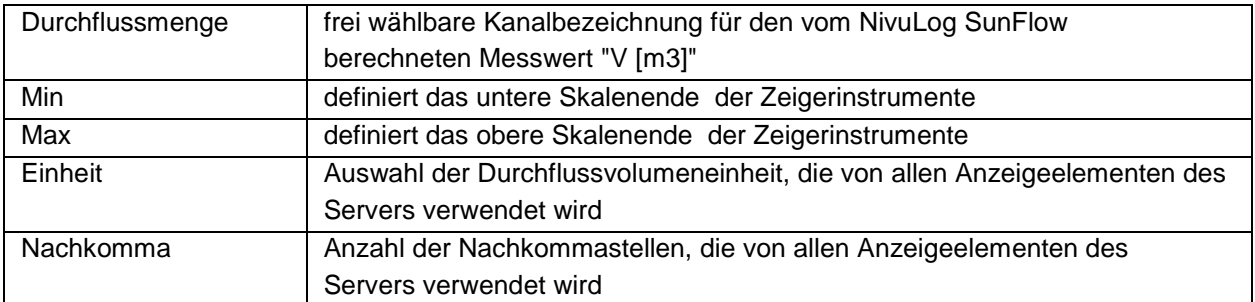

## **Alarme**

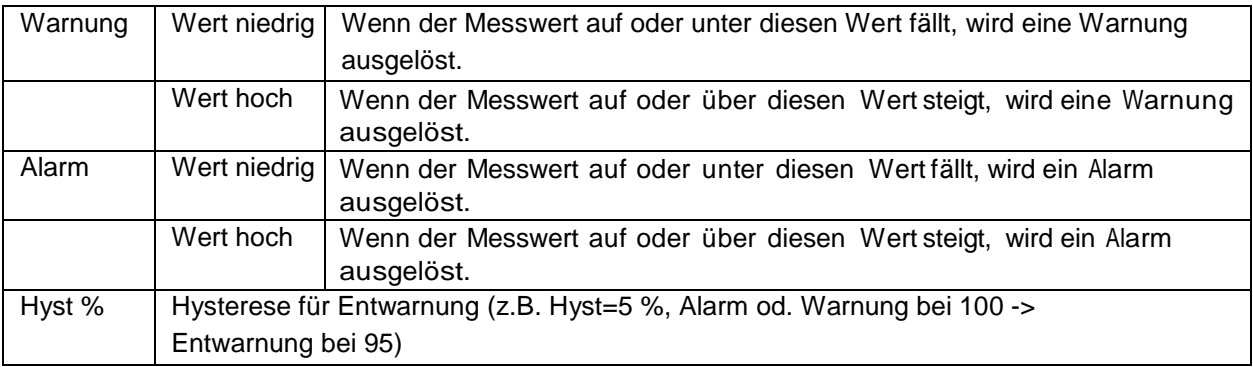

## **Trigger**

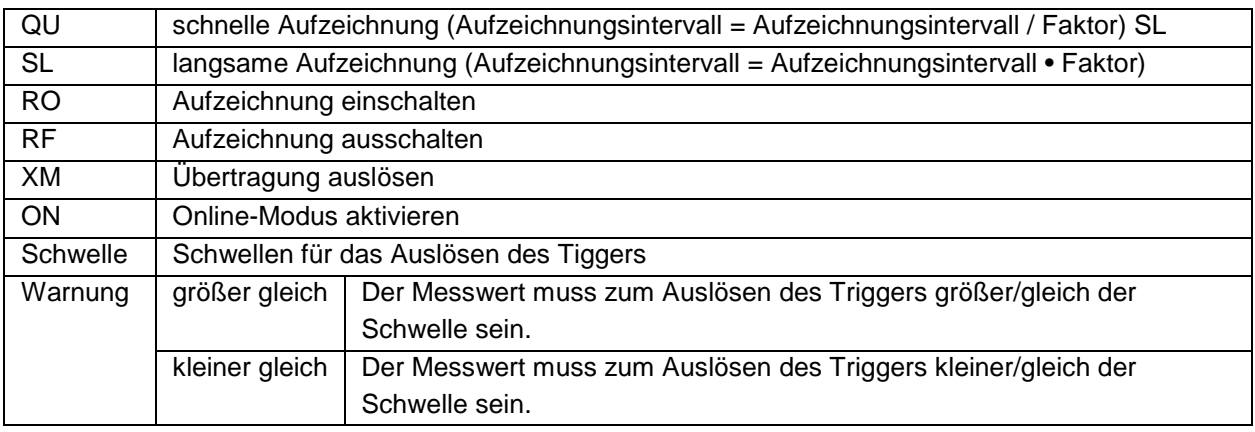

#### **Berechnete Kanäle**

Hinweis: Die Werte der berechneten Kanäle werden jedes Mal direkt bei der Datenausgabe (Anzeige am D2W-Server oder Download vom Device to Web Server) berechnet. Sie sind nicht in der Datenbank des Servers gespeichert.

### **Basis**

Bezeichnung 1-5 frei wählbare Kanalbezeichnung für die berechneten Kanäle

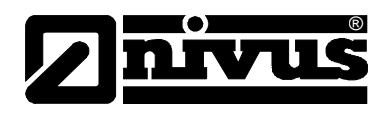

## **Modus**

mögliche Berechnungsmodi für die berechneten Kanäle

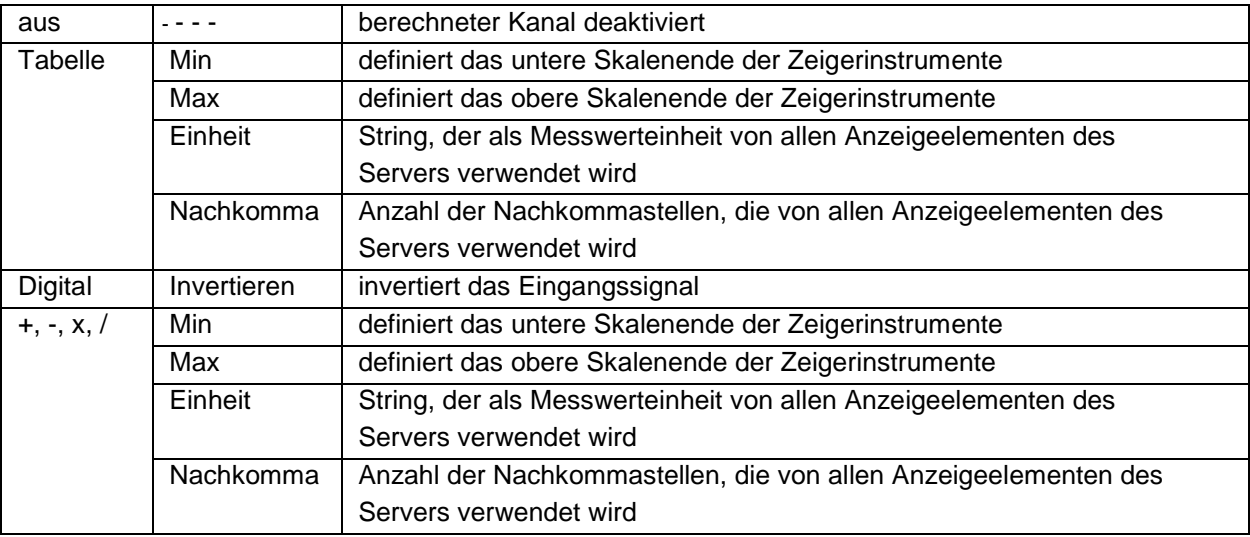

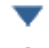

Element nach unten verschieben

Element nach oben verschieben

#### **Berechnung**

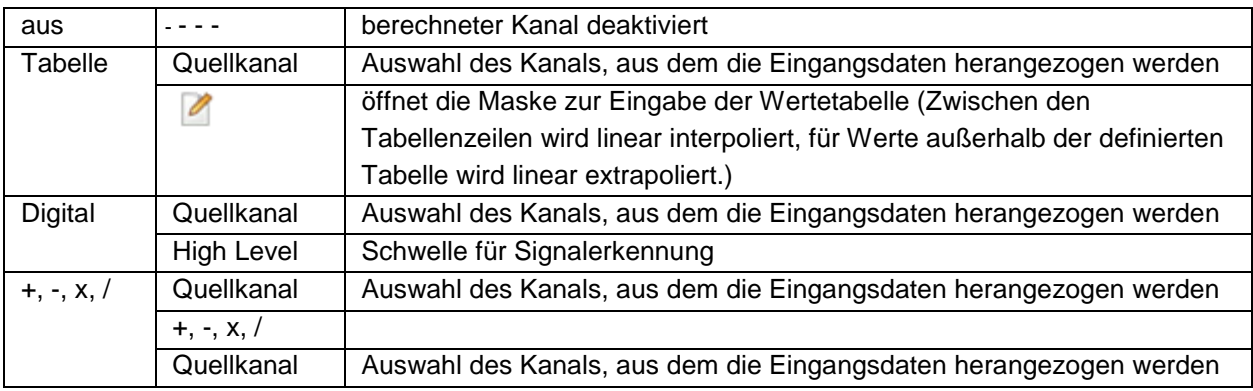

## Alarm

Hinweis: Die Überprüfung der Alarmschwellen kann bei berechneten Kanälen erst erfolgen, wenn das Gerät die Messdaten an den D2W-Server übermittelt hat.

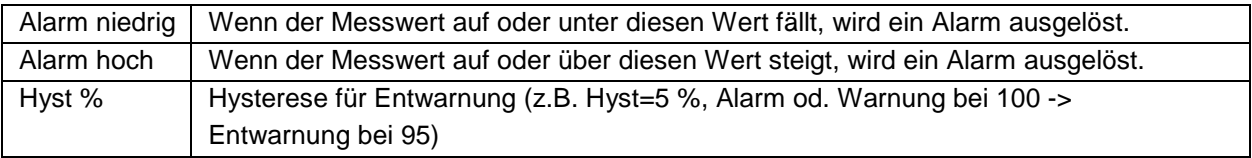

- Ausgabekanäle
- Basis
- Ext Aufwärmzeit

Gibt die Zeitspanne an, die ein Ausgabekanal, der in den Modus "Ext Aufwärmzeit" geschaltet ist, vor der Messung eingeschaltet wird.

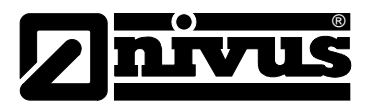

#### **KDS Dämpfungszeit**

Dieser Konfigurationsparameter wird direkt in den KDS-Sensor geschrieben. Er gibt die Breite des Fensters für die Dämpfung der Messwerte an. Ein neuer Messwert wird bei einem Messwertsprung spätestens nach Ablauf der KDS Dämpfungszeit ausgegeben. Dies gilt auch für das Einschalten des KDS-Sensors. Somit ist nach dem Einschalten ein gültiger Messwert erst nach Ablauf der KDS Dämpfungszeit verfügbar.

#### **KDS Messzeit**

Zeitdauer über die die Messwerte des KDS-Sensors gemittelt werden.

#### **Modus**

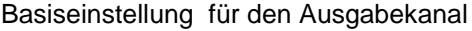

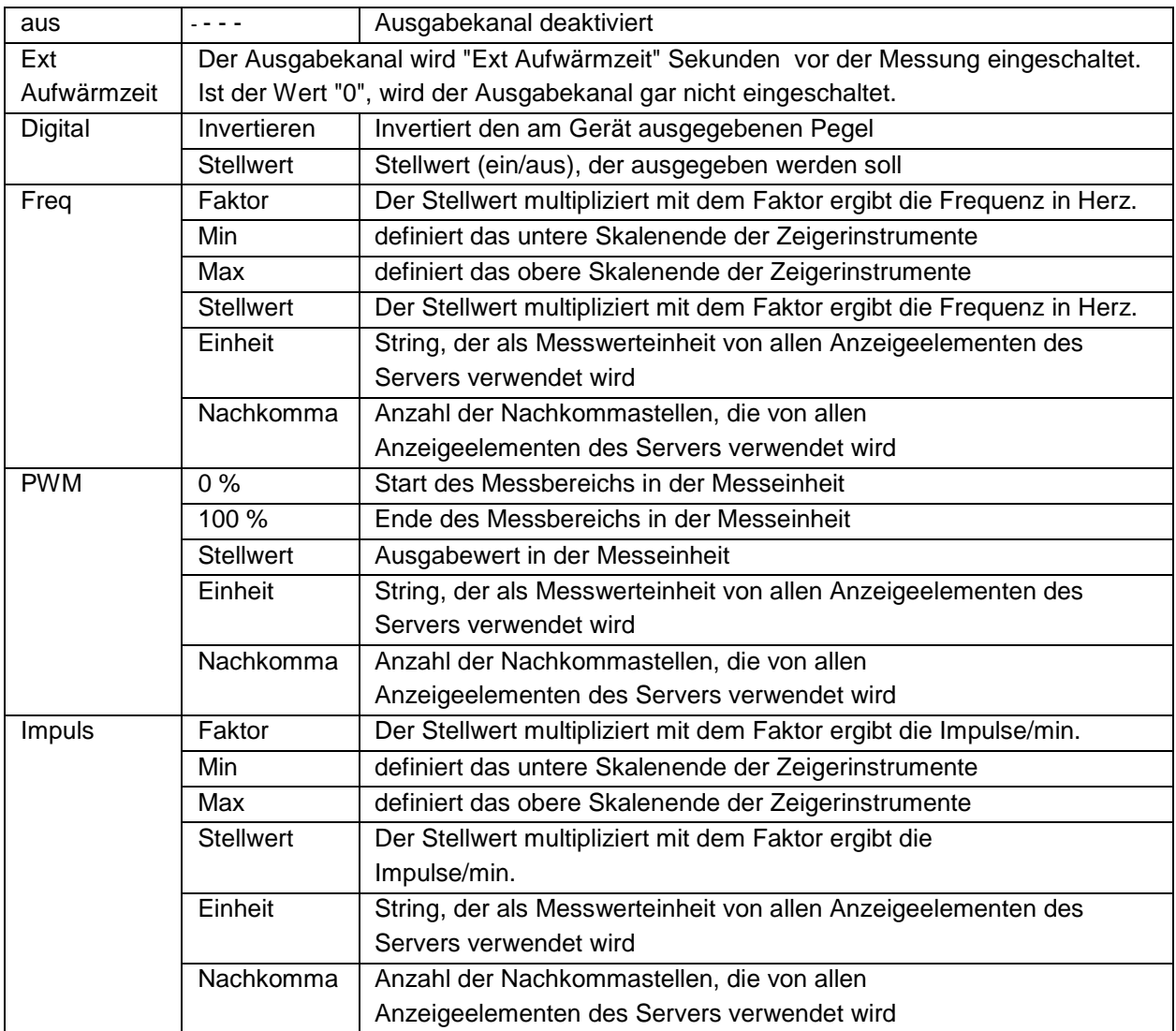

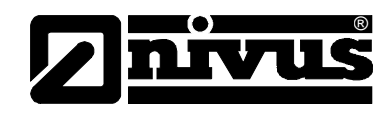

#### **Hinweis:**

Ergänzende Erklärung zu "KDS Dämpfungszeit" und " KDS Messzeit"

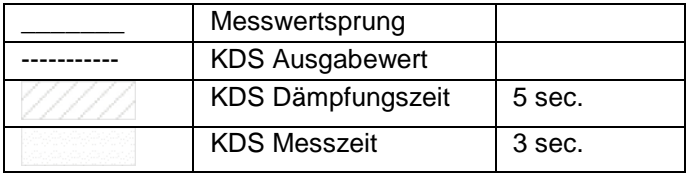

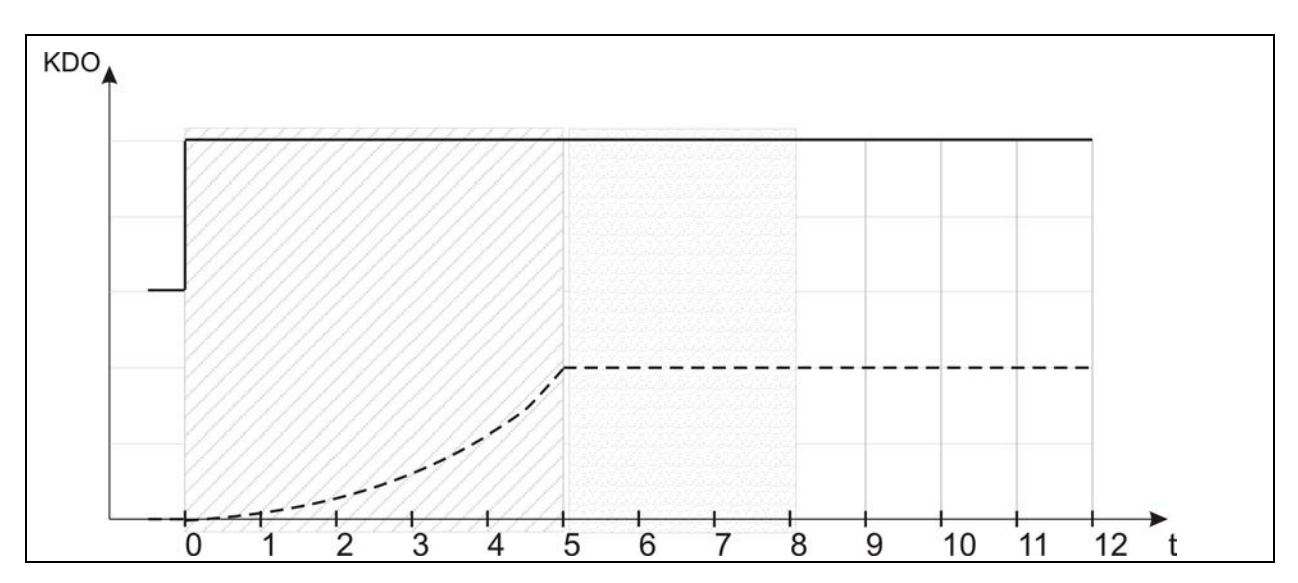

Der Messwertsprung der beim Einschalten der Sensorversorgung entsteht, wird vom KDS -Sensor gedämpft. Somit ist erst nach Ablauf der konfigurierbaren KDS Dämpfungszeit, die direkt in den KDS -Sensors geschrieben wird, ein gültiger Messwert vorhanden. Das NivuLog SunFlow beginnt erst nach Ablauf der Dämpfungszeit mit der Mittelung der Messwerte. Da vom KDS -Sensor jede Sekunde ein aktueller Wert ausgegeben wird, entspricht die " KDS Messzeit" direkt der Anzahl der gemittelten Messwerte.

Hinweis:

#### Ergänzende Erklärung Modus "Digital"

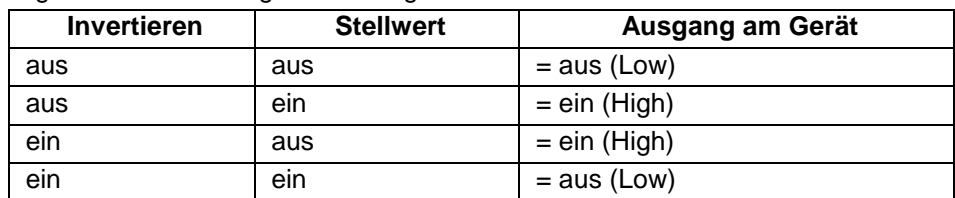

#### Konfig

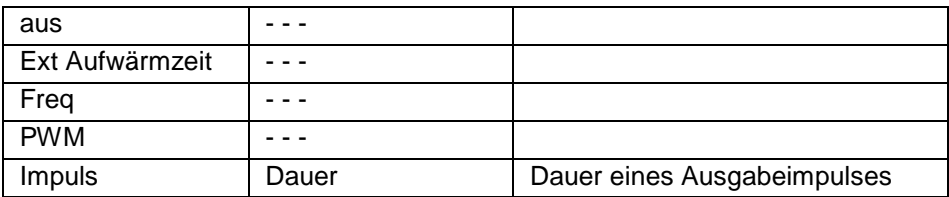

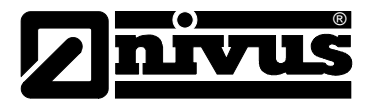

### **Interne Kanäle**

## **Basis**

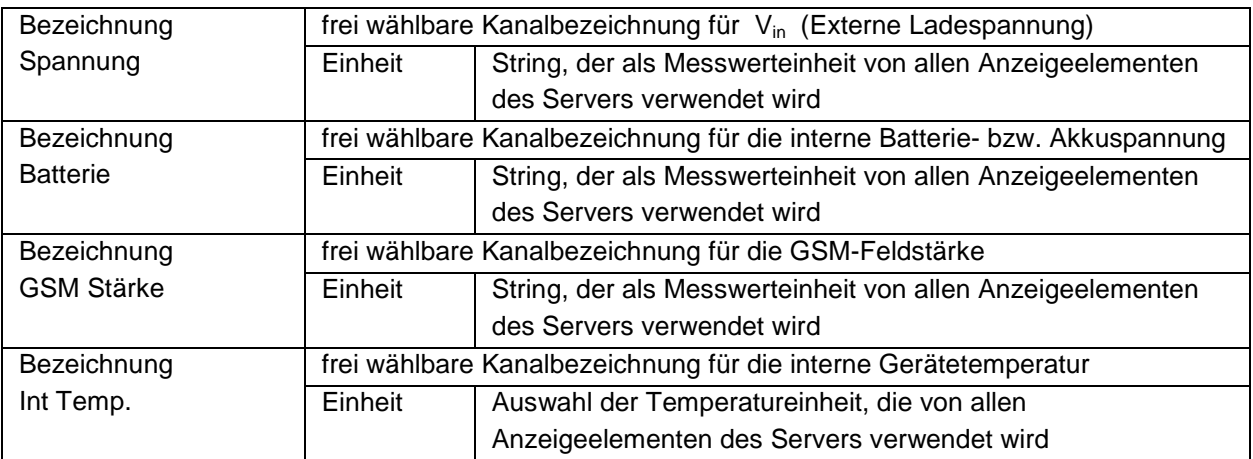

## **Alarme**

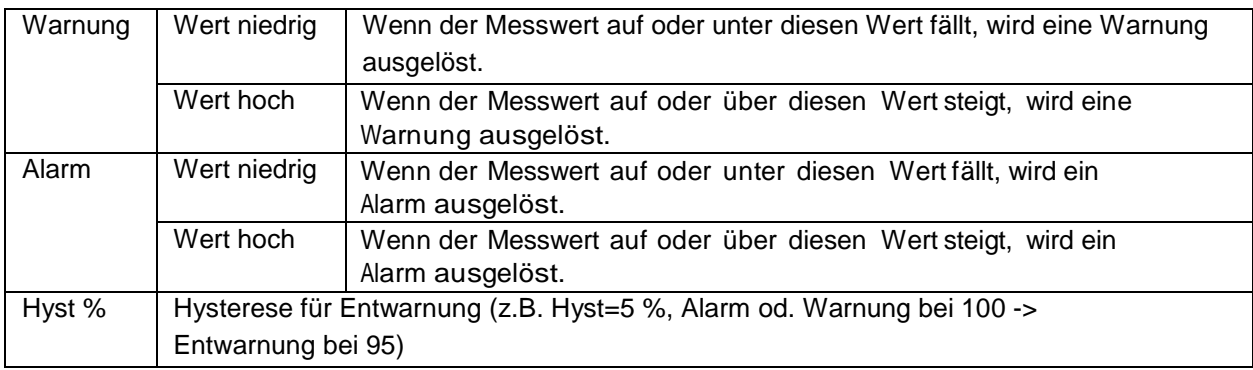

# **Trigger**

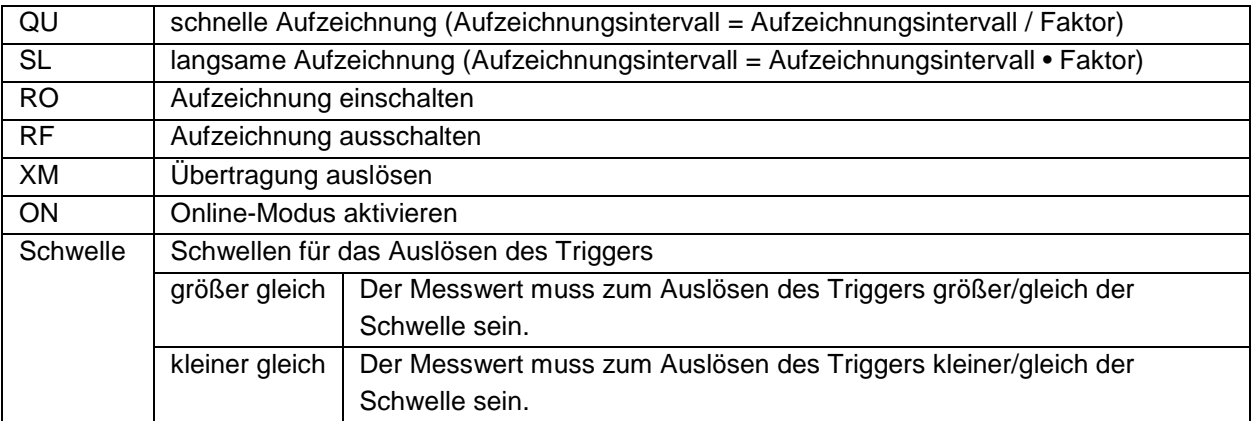

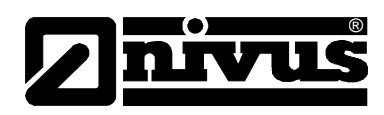

# **Alarmierung**

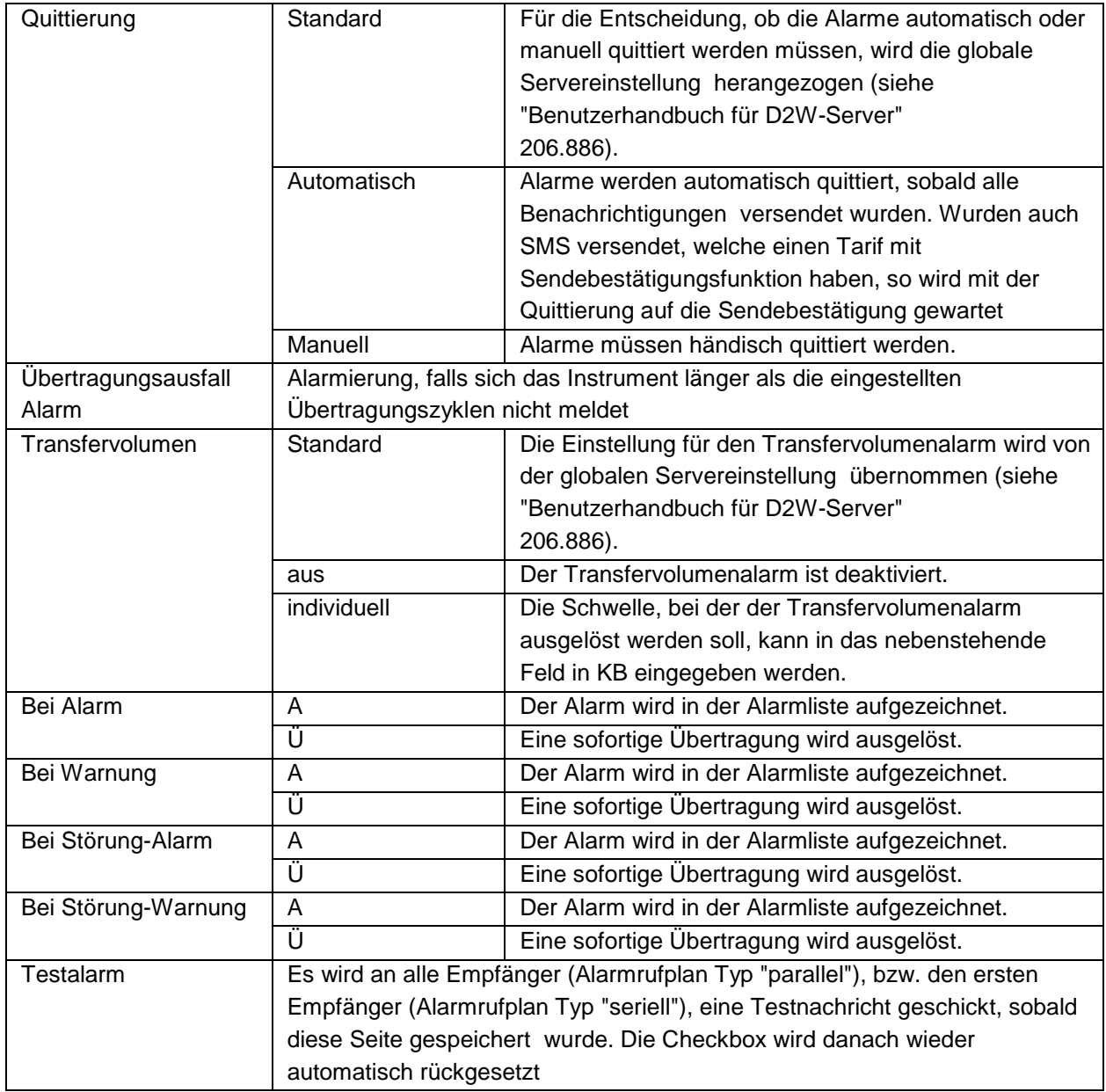

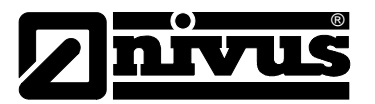

## **Grundeinstellung**

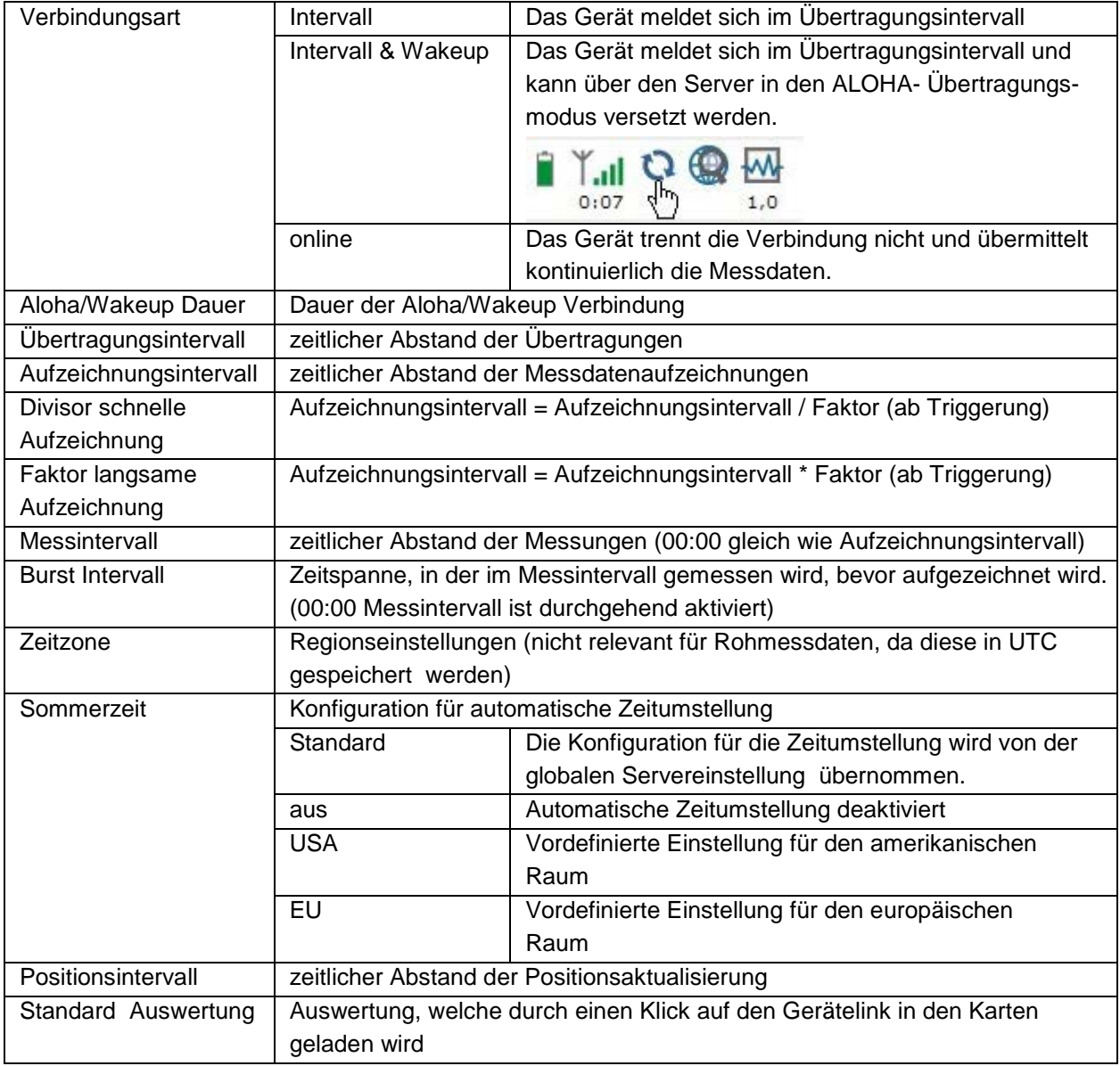

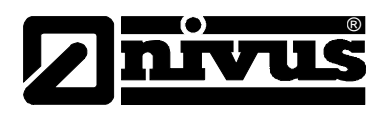

## **Hinweis:**

Beispiel zur Erklärung Aufzeichnungs-, Mess-, Burstintervall (in Verbindung mit der Dämpfung)

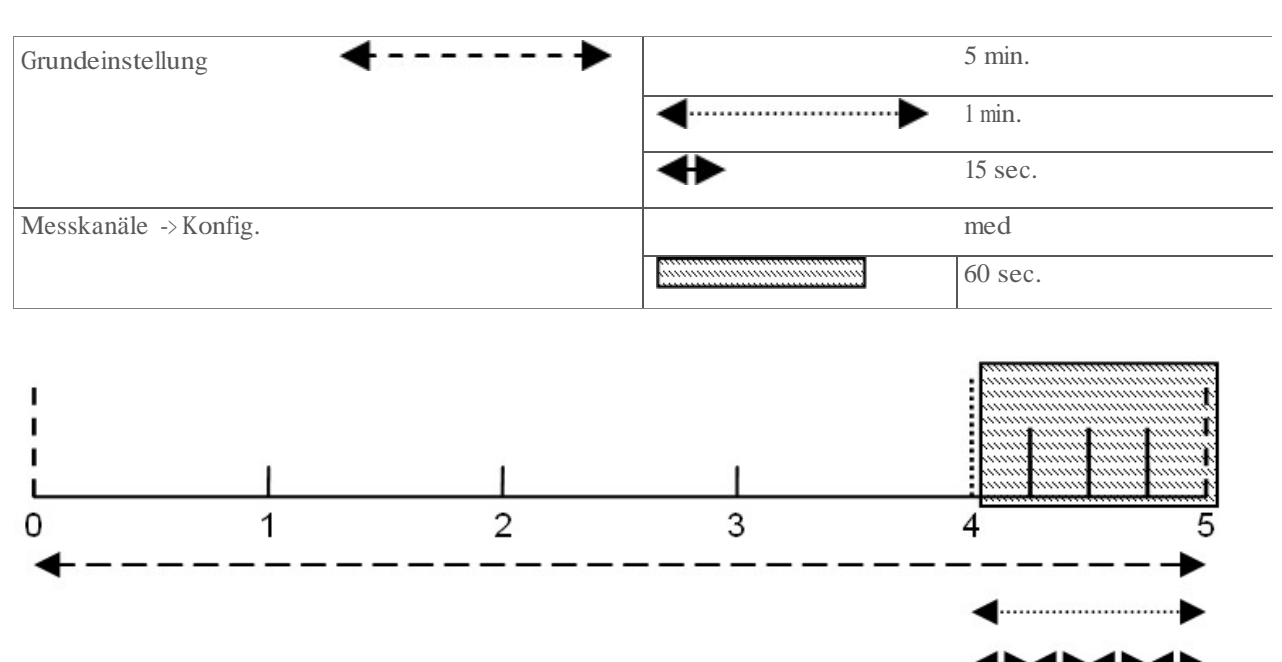

Messwertbildung: Die letzten 4 Messwerte werden für die Median Bildung herangezogen und als Messwert aufgezeichnet.

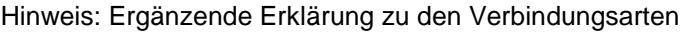

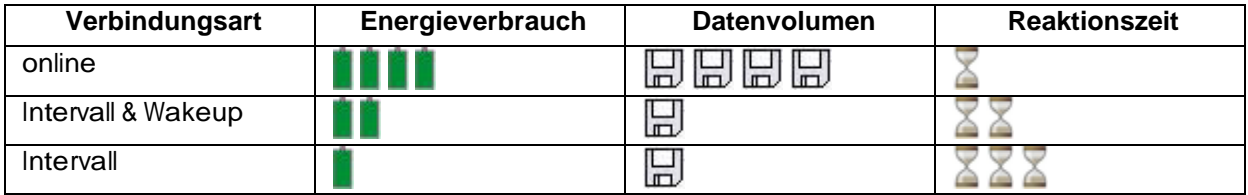

#### **FTP Export Einstellungen**

Hinweis: Dieser Konfigurationsabschnitt ist nur sichtbar, wenn die Lizenz "FTP Agent Extended" für den D2W-Server frei geschaltet wurde.

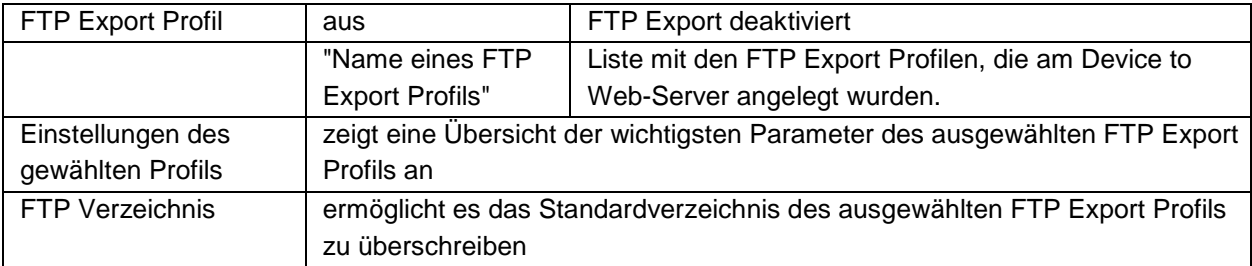

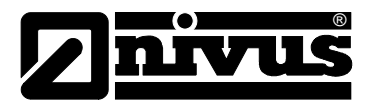

## **9.2.2 Gerätekonfiguration**

Hinweis: Abhängig vom jeweiligen Benutzerlevel sind einige der in den folgenden Unterkapiteln erwähnten Konfigurationsfelder unter Umständen ausgeblendet. Wenden Sie sich in diesem Fall an den Administrator des Device to Web-Servers.

Die Eingabemaske zur Konfiguration des Geräts erreichen Sie durch Klicken auf die Seriennummer in der Messstellenliste oder durch Klicken auf den Gerätenamen in der Messgeräteliste.

#### **Kommentar**

freies Kommentarfeld (wird auch unterhalb des Messstellennamens in der Messgeräteliste angezeigt)

#### **Messgerät**

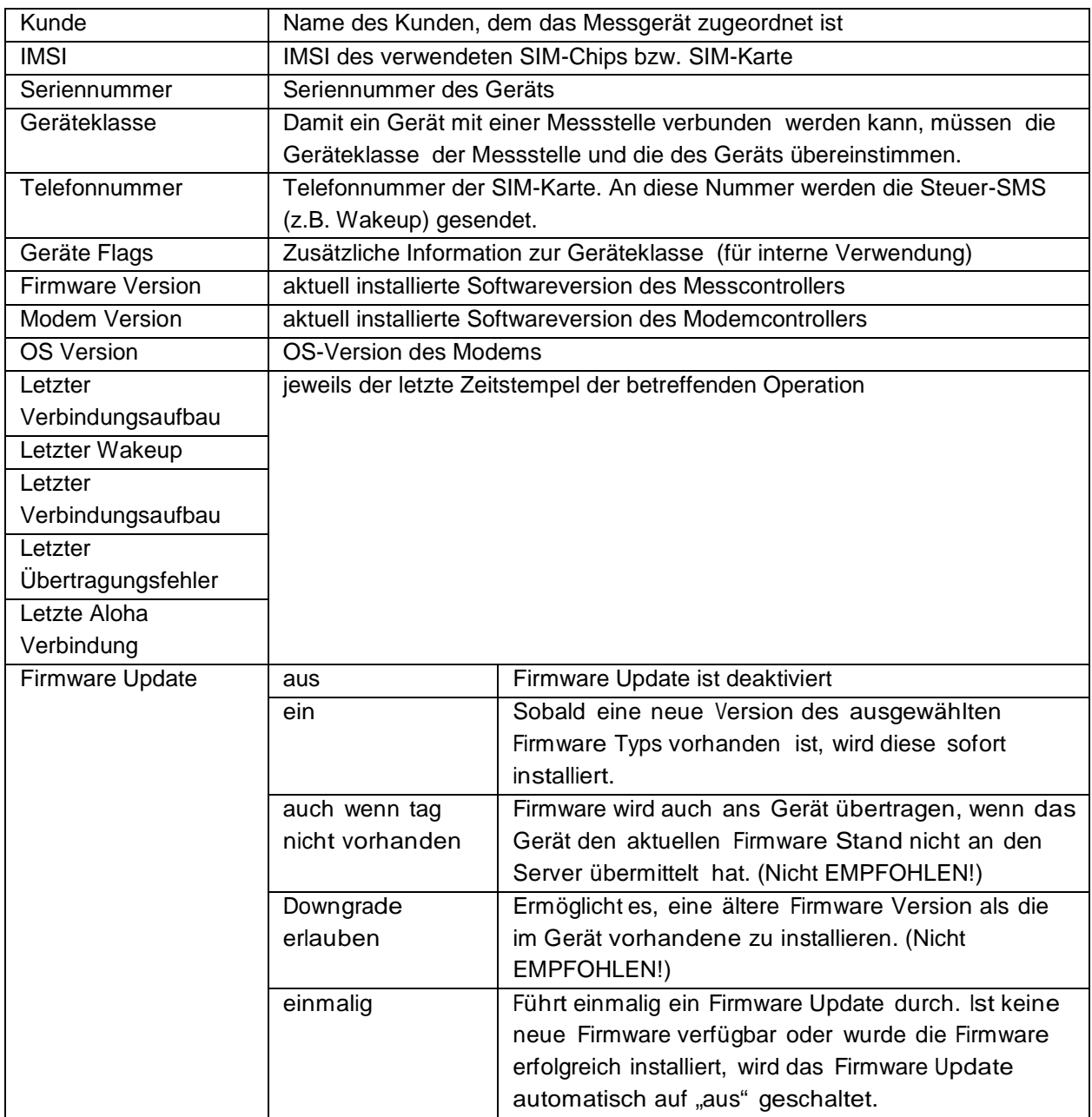
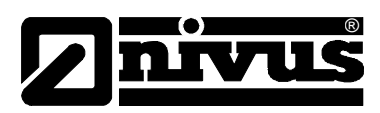

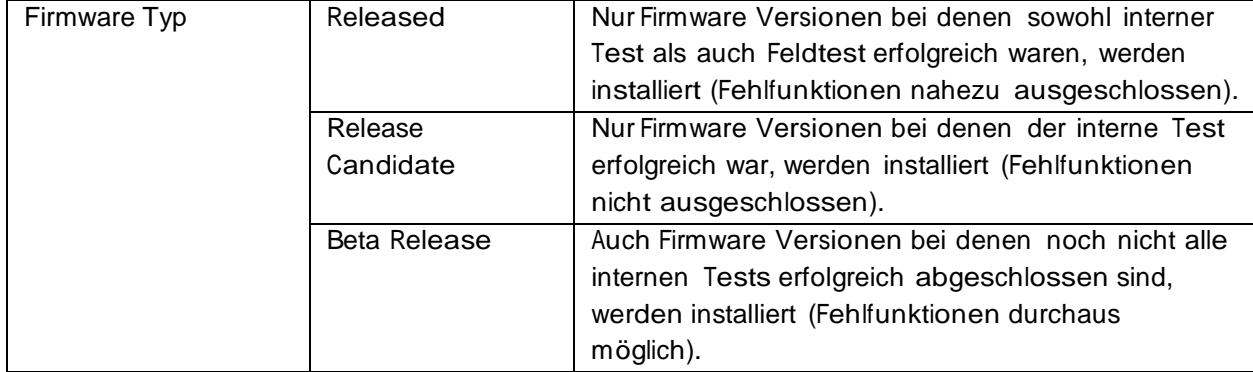

#### **Gerätespezifische Einstellungen**

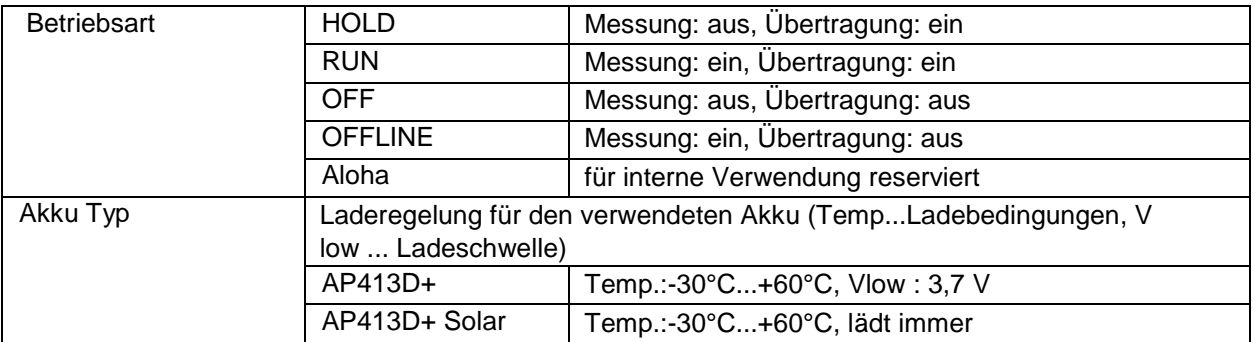

GPRS SIM Tarif ausgewählter SIM-Tarif

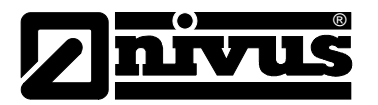

## **10 Wartung**

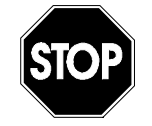

## **WARNUNG** *Belastung durch Krankheitskeime*

*Auf Grund der möglichen Anwendung des Messsystems Pegeldatensammler auch im Abwasserbereich, können Teile mit gefährlichen Krankheitskeimen belastet sein. Daher müssen beim Kontakt mit dem System, Kabel und Sensoren entsprechende Vorsichtsmaßnahmen getroffen werden.*

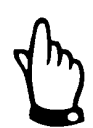

#### *Wichtiger Hinweis:*

*Die in diesem Abschnitt der Anleitung beschriebenen Arbeiten dürfen nur von qualifiziertem Personal ausgeführt werden, um Schäden am Instrument zu vermeiden.* 

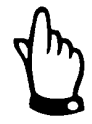

*Vor Wartungs-, Reinigungs- und/oder Reparaturarbeiten ist das Gerät unbedingt spannungsfrei zu machen.*

### **10.1 Allgemeine Wartung**

Der Umfang einer Wartung und deren Intervalle hängen von folgenden Faktoren ab:

- Messmedium und dadurch verursachte Verschmutzung
- Allgemeine Vorschriften für den Betreiber dieser Messeinrichtung
- Umgebungsbedingungen

#### **Empfohlene Maßnahmen:**

- Überprüfen Sie das NivuLog SunFlow regelmäßig auf mechanische Beschädigungen.
- Überprüfen Sie regelmäßig alle Anschlüsse auf Dichtheit und Korrosion.
- Überprüfen Sie regelmäßig alle Kabel auf mechanische Beschädigungen.

Bei Bedarf ist das Gehäuse mit einem trockenen fusselfreien Tuch zu reinigen. Bei starken Verschmutzungen empfiehlt sich der Einsatz von Netzmitteln oder handelsübliches Spülmittel. Der Einsatz von kratzenden oder schleifenden Reinigungsmitteln ist nicht gestattet.

#### **10.2 KDS-Sensor**

Eine ausführliche Beschreibung zur Wartung und Reinigung des KDS-Sensors entnehmen Sie bitte der "Technischen Beschreibung für Dopplersensoren".

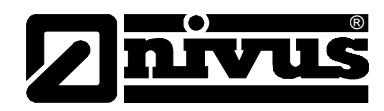

## **10.3 Laden des Akkupacks**

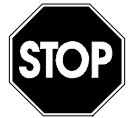

## **WARNUNG** *Brand- und Verbrennungsgefahr*

*Achten Sie generell vor dem Laden der Lithium-Ionen-Akkus darauf, dass diese nicht beschädigt sind.* 

*Schadhafte Akkus dürfen nicht mehr verwendet werden!!*

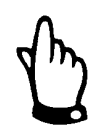

*Akkus sind Verschleißteile und verlieren im Laufe der Zeit an Kapazität. Bei hohen oder niederen Umgebungstemperaturen sowie intensivem Einsatz verringert sich die Kapazität ebenfalls.*

Das NivuLog SunFlow wird mit aktivierter Transportsperre (Messung und Übertragung "aus") und vollständig geladenem Backup-Akku ausgeliefert. Sollten Sie im Betrieb eine externe Ladespannung ( $V_{in}$ ) zur Unterstützung des Solarfelds verwenden, wird der Backup-Akku durch die Laderegelung für die externe Ladespannung zusätzlich ständig nachgeladen. Sollte während des Betriebs keine externe Ladespannung ( $V_{in}$ ) verfügbar sein, empfiehlt es sich aus Betriebssicherheitsgründen vor der ersten Inbetriebnahme den Backup-Akku nachzuladen.

#### **Wiederaufladen des Backup-Akkus mittels externer Ladespannung (Vin):**

- Schließen Sie die externe Ladespannung an V<sub>in</sub> und GND an (siehe Kapitel [7.4.1\)](#page-25-0). Achten Sie dabei auf Spannungslosigkeit! Sie können dazu jede beliebige Spannungsquelle (7...30 VDC , typ. 170mA@12V) oder das MDN Netzgerät verwenden.
- Schalten Sie nun die externe Ladespannung ein.
- Wählen Sie als Einstellung für den Akku Typ "AP413D+ Solar" aus. Dadurch beginnt die Laderegelung für die externe Ladespannung den Backup-Akku sofort zu laden (siehe Kapitel [7.4.5\)](#page-30-0).
- Lösen Sie den ALOHA-Übertragungsmodus aus, damit die Einstellung für den Akku Typ zum NivuLog SunFlow übertragen wird.
- Überprüfen Sie in regelmäßigen Abständen den Ladezustand des Backup-Akkus mittels Messwertgrafik des Device to Web-Servers. Bei Erreichen von 4,2 V ist der Backup- Akku vollständig geladen.

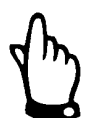

*Bitte beachten Sie, dass unter Umständen die Maximalspannung alterungsbedingt nicht erreicht wird.*

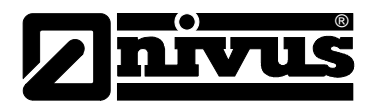

#### **Hinweis: Ergänzende Erklärung zur Bewertung der "Batterie":**

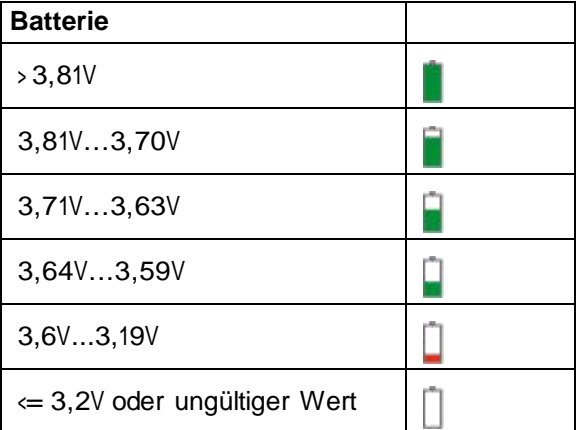

- Schalten Sie nun die externe Ladespannung ab und entfernen Sie die Kabel.
- Setzen Sie die Einstellung für den Akku Typ auf "AP413D+" zurück.
- Lösen Sie den ALOHA-Übertragungsmodus aus, damit die Einstellung für den Akku Typ zum NivuLog SunFlow übertragen wird.

#### **10.4 Zubehör**

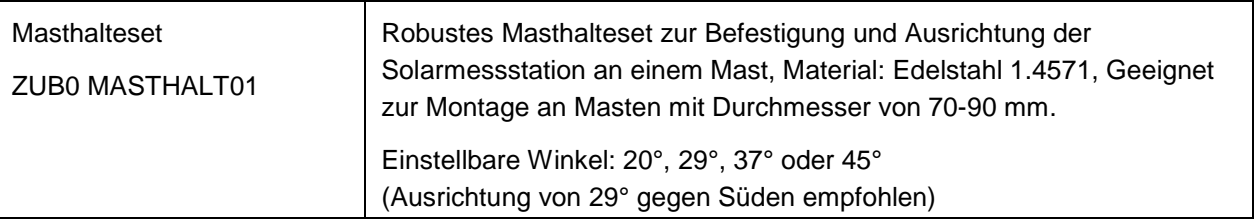

## **11 Demontage/Entsorgung**

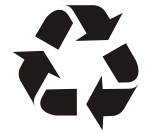

*Auf eine umweltgerechte Entsorgung der Akkus/Batterien ist zu achten.*

*Lithium-Ionen-Akkus enthalten giftige Substanzen! Werfen Sie gebrauchte Lithium-Ionen-Akkus nicht in den gewöhnlichen Hausmüll sondern entsorgen Sie diese nach den entsprechenden Gesetzesbestimmungen oder machen Sie von der Rücknahmepflicht des Herstellers Gebrauch.*

Das Gerät ist entsprechend der gültigen örtlichen Umweltvorschriften für Elektroprodukte zu entsorgen.

Akku- bzw. Batteriepacks dürfen nach der Entladung nicht im NivuLog SunFlow verbleiben. Verbrauchte Akkus können an den Hersteller zur Entsorgung zurück geschickt werden.

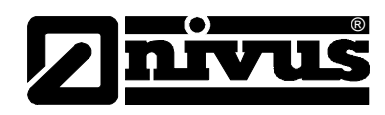

# **12 Fehlerbeschreibung**

## **12.1 Allgemeine Probleme**

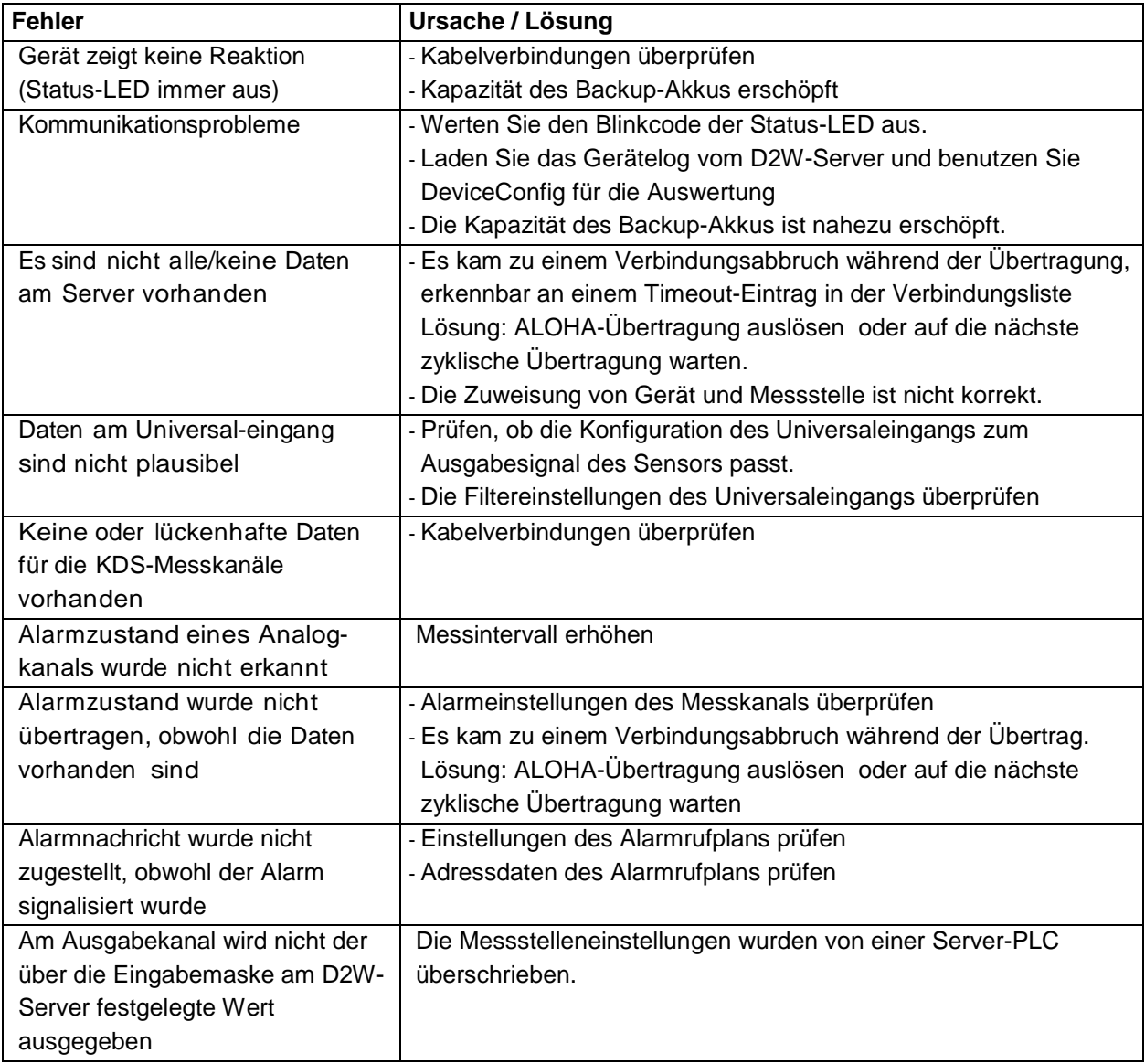

## **12.2 Auswerten des Gerätelogs**

#### **12.2.1 Auswerten des Gerätelogs am D2W-Server**

Am D2W-Server sind die letzten 300 Logeinträge über den unten abgebildeten Button, der sich in der Messgeräteliste befindet, abrufbar. Da die Logeinträge genau wie die Messdaten im Übertragungsintervall zum Server gesendet werden, sind immer nur die Logeinträge bis zur letzten Serververbindung

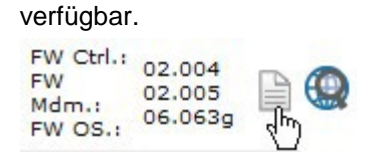

Eine genauere Beschreibung zur Auswertung des Gerätelogs am D2W-Server finden Sie im Handbuch des Servers.

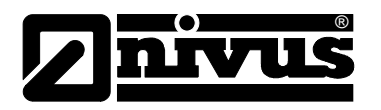

# **13 Applikationsbeispiele**

## **13.1 Regenüberlauf**

## **13.1.1 Anforderungen**

Es soll die Ablaufmenge eines Regenüberlaufbeckens in den Fluss erfasst werden. Da es nur im Falle von starkem Regen zu einem Ablauf kommt und somit der KDS-Sensor mit seinem hohen Energiebedarf die meiste Zeit nicht benötigt wird, soll der Freigabemodus (siehe "Freigabemodus" auf Seite 26) verwendet werden.

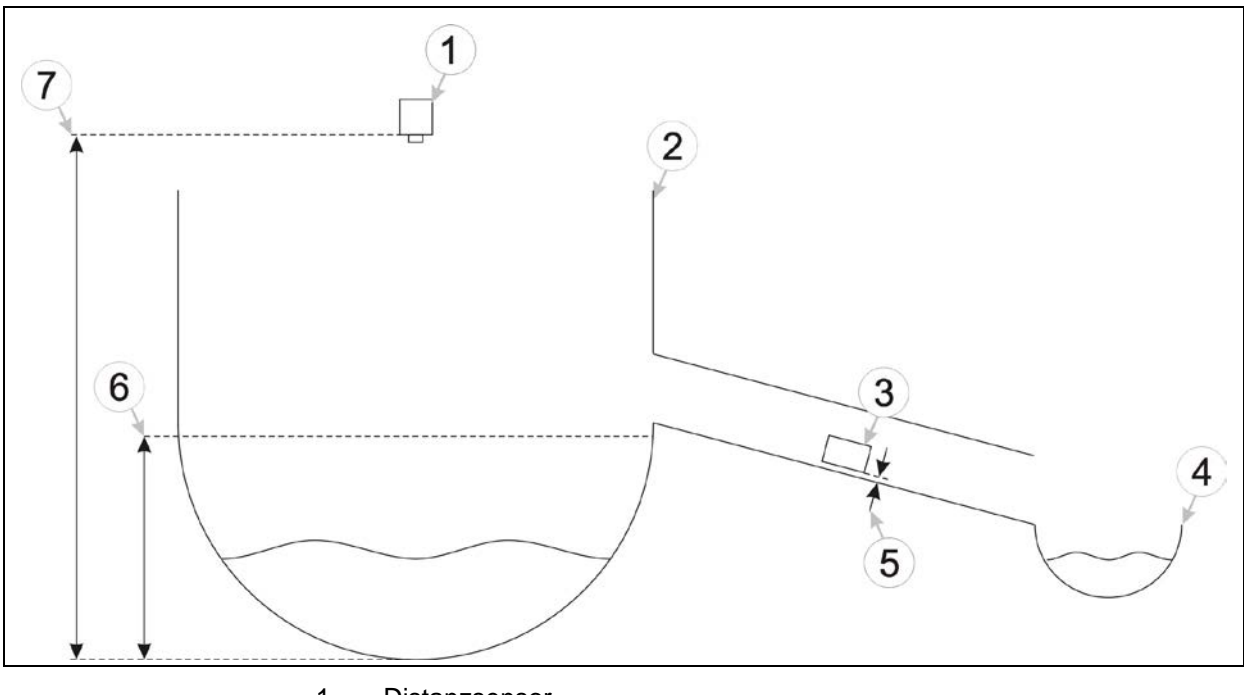

- 1 Distanzsensor
- 2 Regenüberlaufbecken
- 3 KDS Sensor
- 4 Fluss
- 5 Montagehöhe des KDS-Sensor
- 6 Niveau ab dem der KDS-Sensor aktiviert werden soll
- 7 Montagehöhe des Distanzsensors

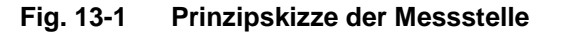

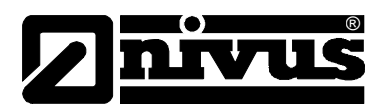

## **13.1.2 Erforderliche Konfiguration**

An dieser Stelle wird nicht die komplette Konfiguration für das Applikationsbeispiel aufgeführt, sondern nur die wichtigsten Einstellungen, um die Anforderungen des beschriebenen Beispiels zu erfüllen.

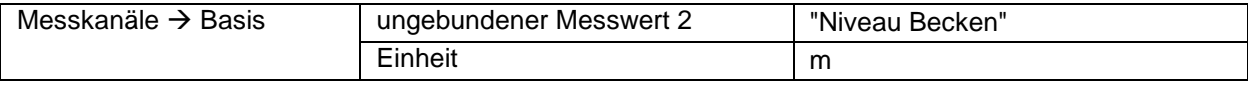

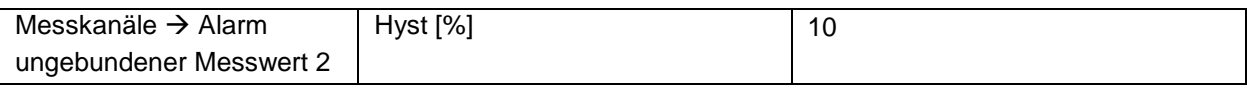

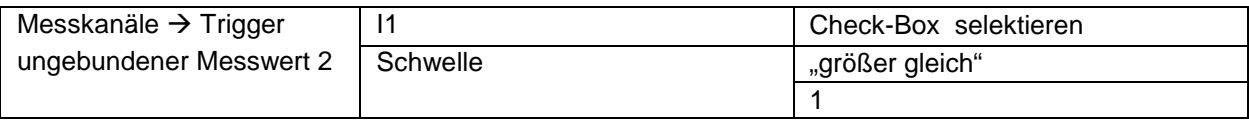

### **13.1.3 Erklärung**

Mit dem Universaleingang 2 wird ein Distanzsensor verbunden, der das Niveau im Regenüberlaufbecken misst. Die Konfiguration richtet sich nach der Art des Sensors und seiner Montage. Es könnte auch jeder andere Universaleingang verwendet werden. Durch selektieren der Check-Box "I1" im Konfigurationsabschnitt "Messkanäle" wird der Freigabemodus für den KDS-Sensor aktiviert. Im Konfigurationsabschnitt "Messkanäle" wird auch die Triggerbedingung (Schwelle "größer gleich" 1 m) festgelegt. Die Schwelle wurde geringfügig unter dem Überlauf gesetzt, damit der KDS-Sensor auf jeden Fall freigegeben wird sobald eine Ablaufmenge anfällt. Im Konfigurationsabschnitt "Messkanäle" wird auch der Wert für die Hysterese für das Zurücknehmen der Triggerbedinung eingegeben.

Solange das Niveau im Überlaufbecken unter 1 m ist, bleibt der KDS-Sensor abgeschaltet. Ab Erreichen der Schwelle wird zum Messzeitpunkt auch der KDS-Sensor aktiviert und die Durchflussmessdaten ermittelt. Sinkt das Niveau wieder unter "Triggerschwelle - Hyst" (1 m – 10 % = 0,9), bleibt der KDS-Sensor zum Messzeitpunkt gesperrt.

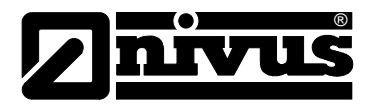

# **14 Bildverzeichnis**

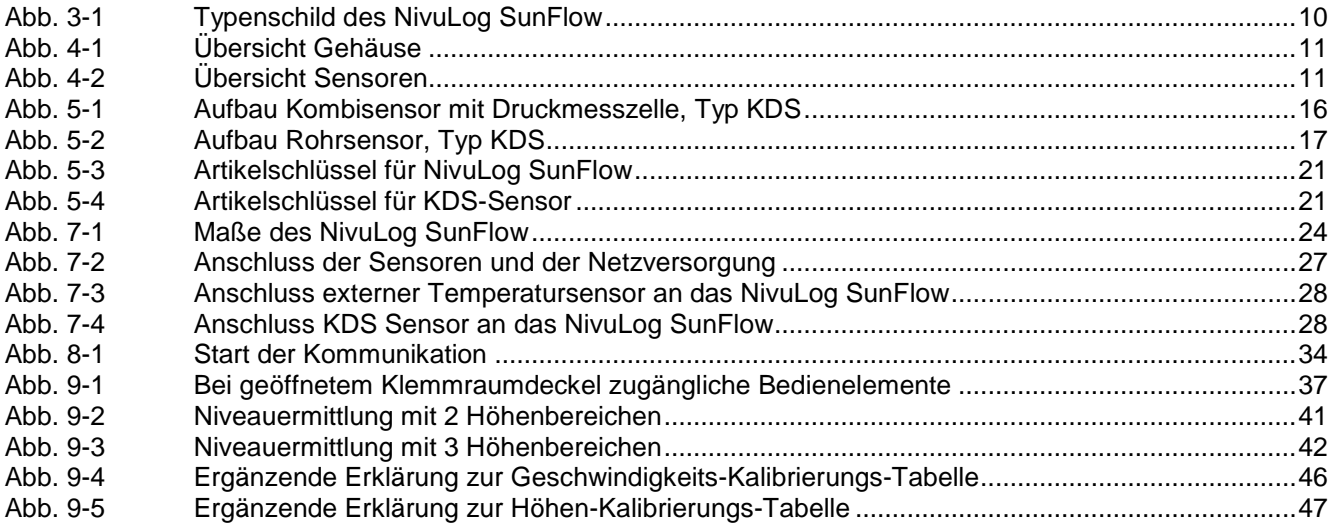

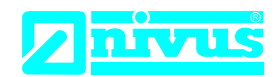

NIVUS GmbH Im Täle 2 75031 Eppingen

Telefon: +49 07262 9191-0 Telefax: +49 07262 9191-999 E-Mail: info@nivus.com Internet: www.nivus.de

# **EU Konformitätserklärung**

*EU Declaration of Conformity Déclaration de conformité UE* 

Für das folgend bezeichnete Erzeugnis: *For the following product: Le produit désigné ci-dessous:* 

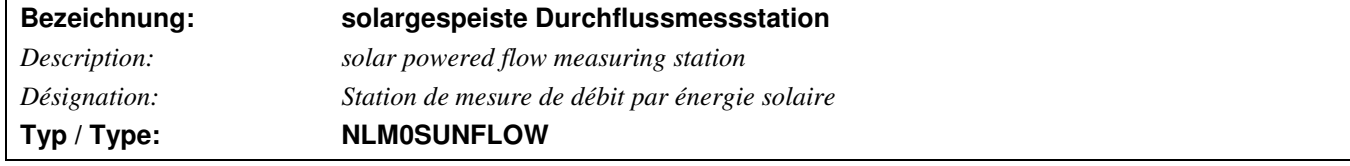

erklären wir in alleiniger Verantwortung, dass die auf dem Unionsmarkt ab dem Zeitpunkt der Unterzeichnung bereitgestellten Geräte die folgenden einschlägigen Harmonisierungsvorschriften der Union erfüllen:

*we declare under our sole responsibility that the equipment made available on the Union market as of the date of signature of this document meets the standards of the following applicable Union harmonisation legislation:* 

*nous déclarons, sous notre seule responsabilité, à la date de la présente signature, la conformité du produit pour le marché de l'Union, aux directives d'harmonisation de la législation au sein de l'Union:* 

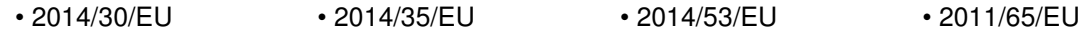

Bei der Bewertung wurden folgende einschlägige harmonisierte Normen zugrunde gelegt bzw. wird die Konformität erklärt in Bezug die nachfolgend genannten anderen technischen Spezifikationen:

*The evaluation assessed the following applicable harmonised standards or the conformity is declared in relation to other technical specifications listed below:* 

*L'évaluation est effectuée à partir des normes harmonisées applicable ou la conformité est déclarée en relation aux autres spécifications techniques désignées ci-dessous:* 

- EN 61326-1:2013 EN 61010-1:2010 EN 301489-1 V1.9.2:2011
- EN 301489-7 V1.3.1:2005 EN 301511 V9.0.2:2003
- 

Diese Erklärung wird verantwortlich für den Hersteller: *This declaration is submitted on behalf of the manufacturer: Le fabricant assume la responsabilité de cette déclaration:* 

> **NIVUS GmbH Im Taele 2 75031 Eppingen Allemagne**

abgegeben durch / *represented by / faite par:* **Marcus Fischer** (Geschäftsführer / *Managing Director / Directeur général)*

Eppingen, den 20.04.2016

Gez. Marcus Fischer